# **LỜI CAM ĐOAN**

<span id="page-0-0"></span>Tôi xin cam đoan bản Luận văn này là công trình nghiên cứu khoa học độc lập của tôi. Luận văn này không sao chép toàn bộ các tài liệu, công trình nghiên cứu của ngƣời khác.

Luận văn này là do quá trình tôi lao động và làm việc tại viễn thông VNPT tôi tự khám phá và tự nghiên cứu.

Tất cả các đoạn trích dẫn nằm trong các tài liệu, công trình nghiên cứu của ngƣời khác đều đƣợc ghi rõ nguồn và chỉ rõ trong tài liệu tham khảo. Tôi xin cam đoan những điều trên là đúng sự thật, nếu sai, tôi xin hoàn toàn chịu trách nhiệm.

TP HCM, ngày 14 tháng 07 năm 2022

 **Học viên thực hiện luận văn**

 **Hồ Trọng Nghĩa**

# **LỜI CẢM ƠN**

<span id="page-1-0"></span> Đầu tiên em xin gửi lời cảm ơn chân thành tới Thầy, Cô Học Viện Công Nghệ Bƣu Chính Viễn Thông cơ sở tại TP.HCM đã nhiệt tình giảng dạy và truyền đạt kiến thức cho em trong thời gian học tập tại trường.

 Em xin gửi lời cảm ơn sâu sắc tới thầy **PGS.TS Đinh Đức Anh Vũ**, người đã định hướng, hướng dẫn và hỗ trợ em rất nhiều để hoàn thành luận văn này.

 Em xin gửi lời cảm ơn các anh chị đồng nghiệp và cảm ơn bạn bè cùng khoá, cùng trường đã nhiệt tình hỗ trợ trong thời gian làm luận văn. Mặc dù đã rất cố gắng hoàn thành luận văn này, xong luận văn sẽ khó tránh khỏi những thiếu sót. Em rất mong nhận đƣợc sự nhận xét, góp ý, tận tình chỉ bảo từ các thầy, cô.

Một lần nữa, em xin chân thành cảm ơn tất cả mọi người.

TP HCM, ngày 14 tháng 07 năm 2022

#### **Học viên thực hiện luận văn**

 **Hồ Trọng Nghĩa**

# MŲC LỤC

<span id="page-2-0"></span>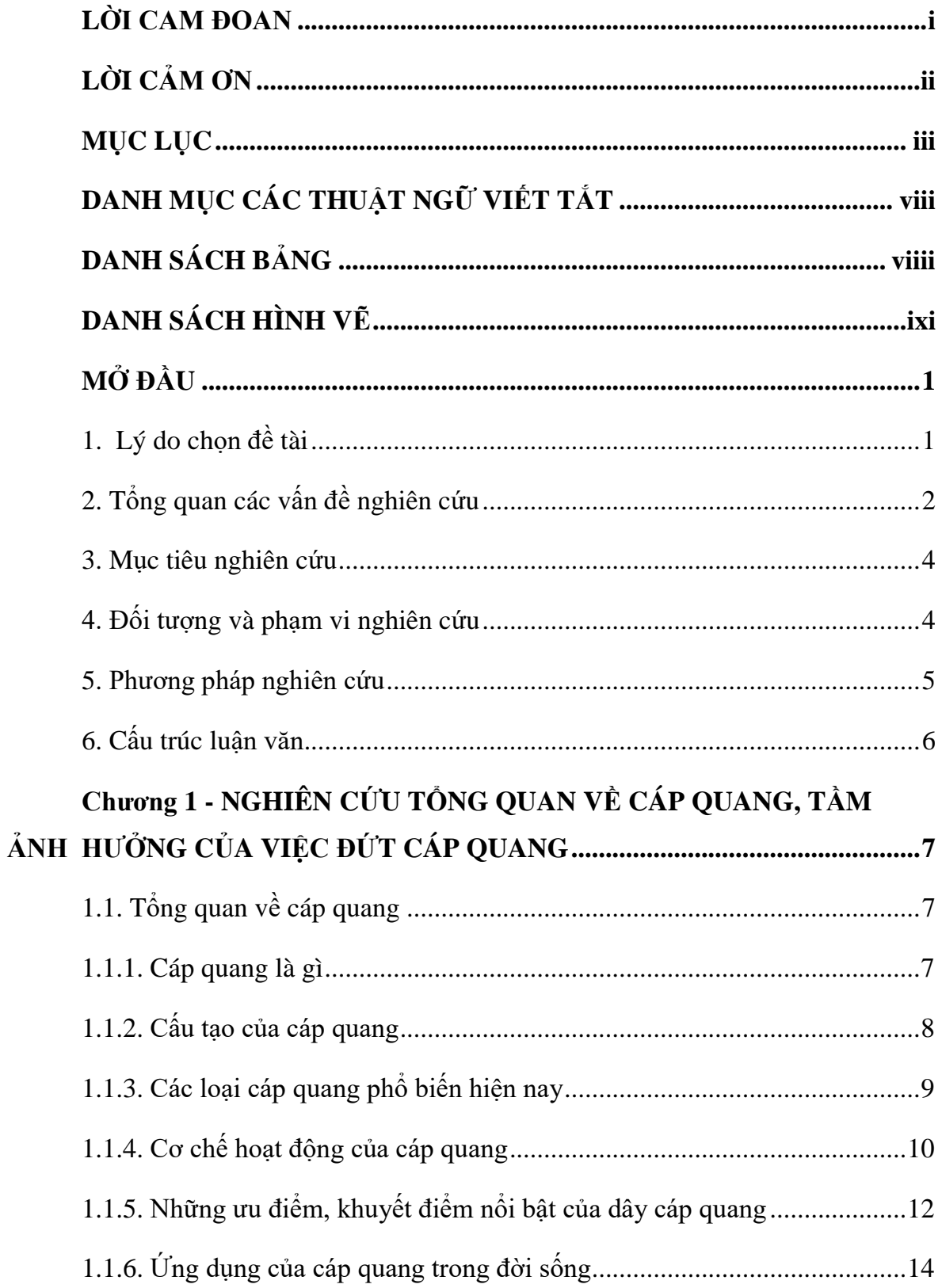

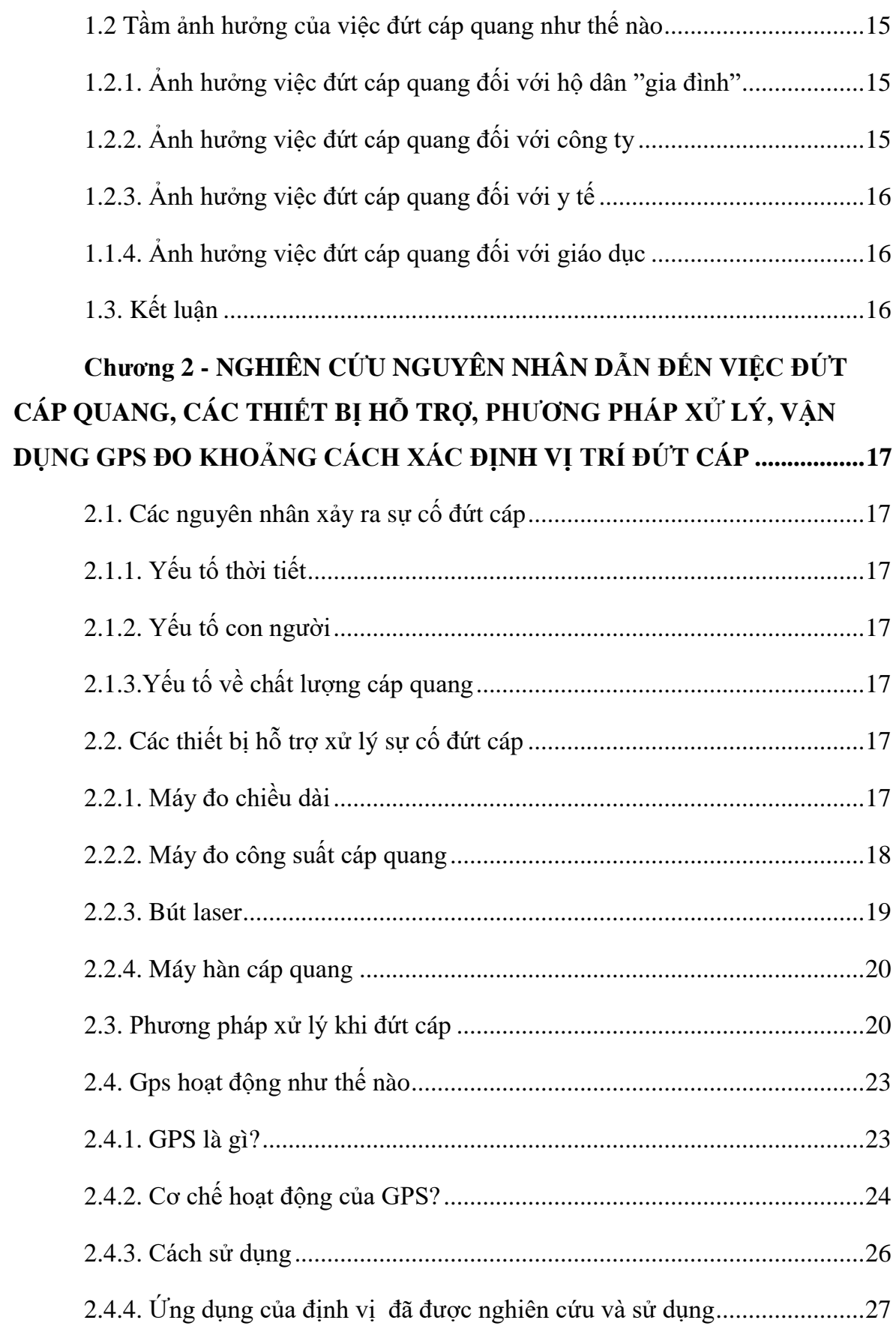

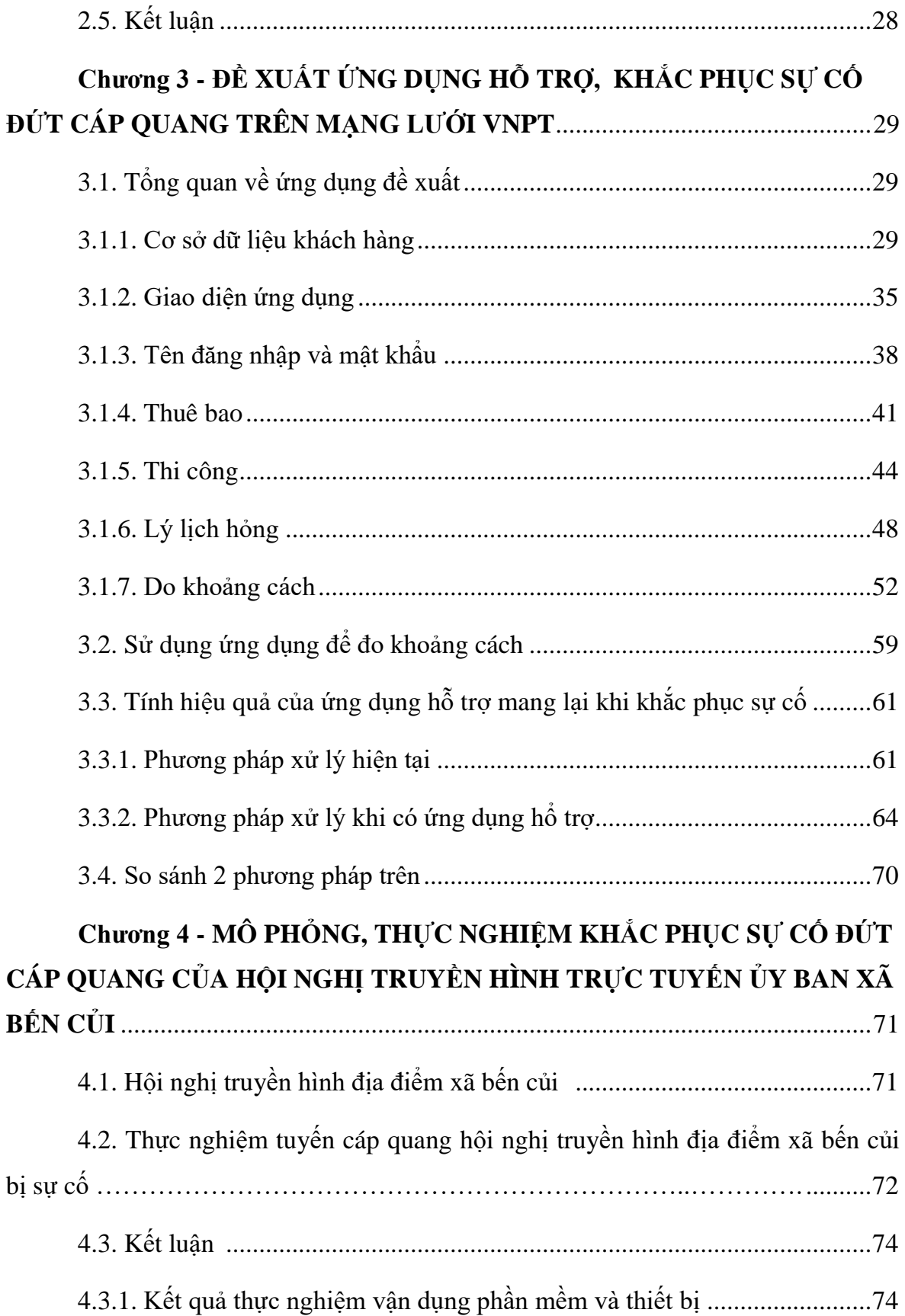

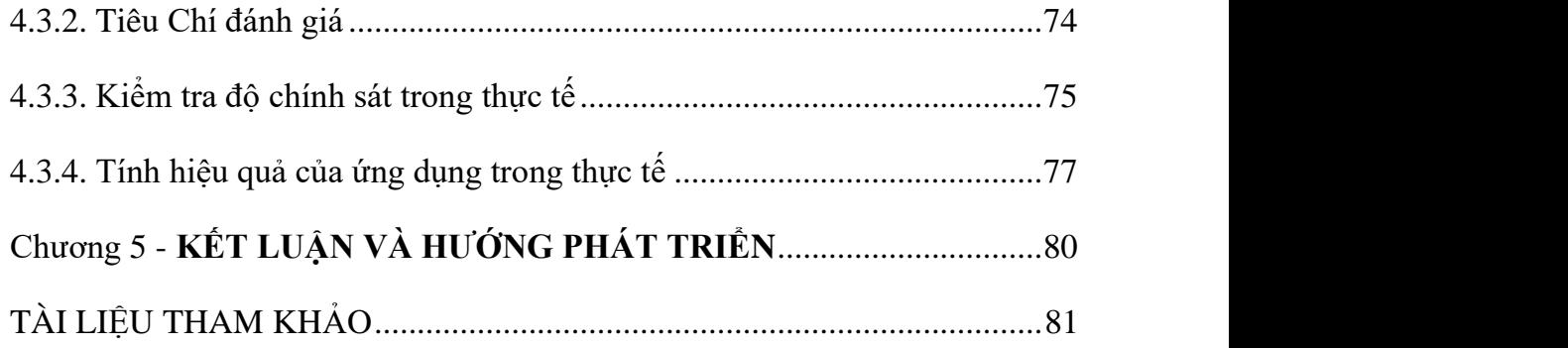

# **DANH MỤC CÁC THUẬT NGỮ VIẾT TẮT**

<span id="page-6-0"></span>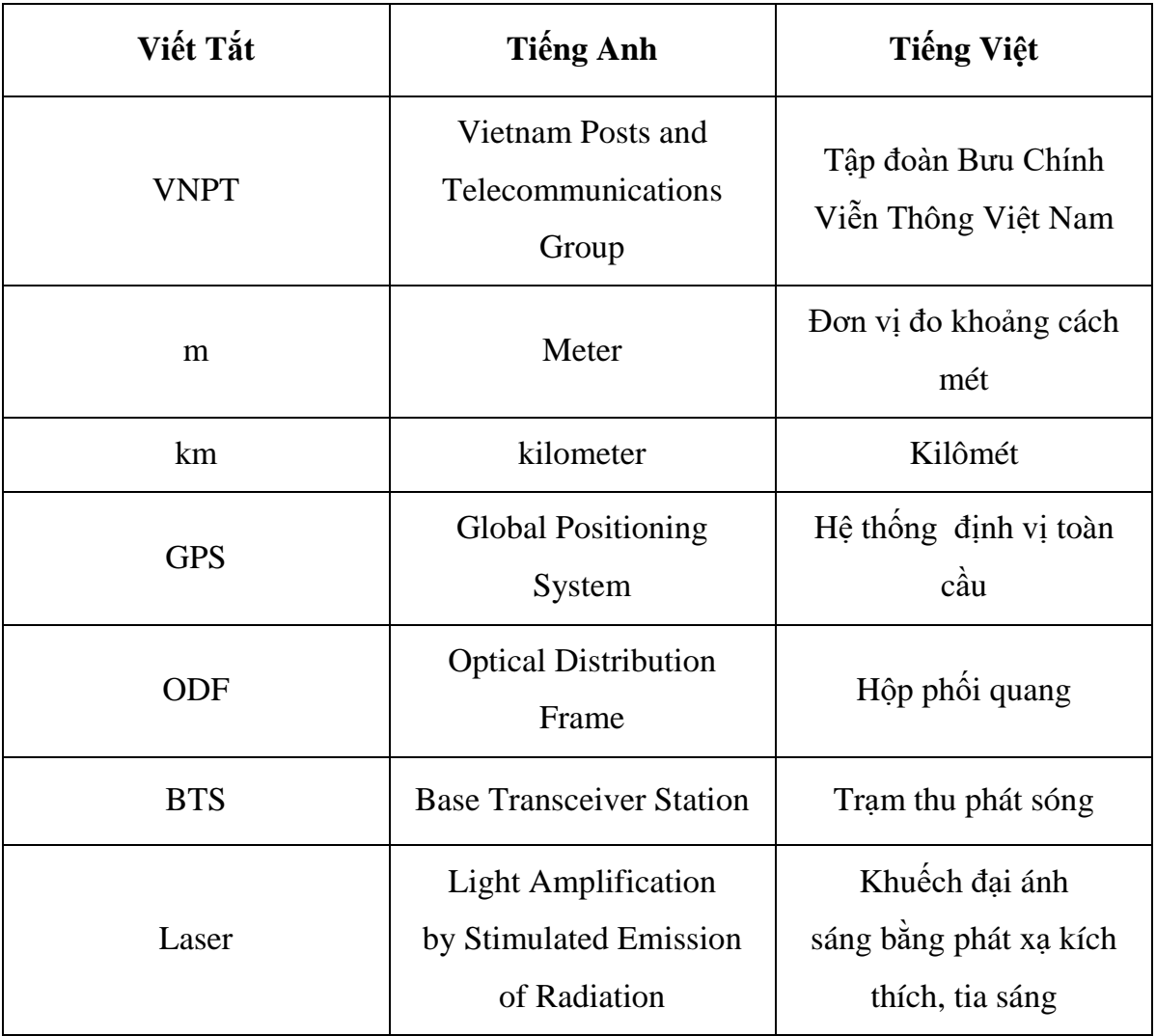

# **DANH SÁCH BẢNG**

<span id="page-7-0"></span>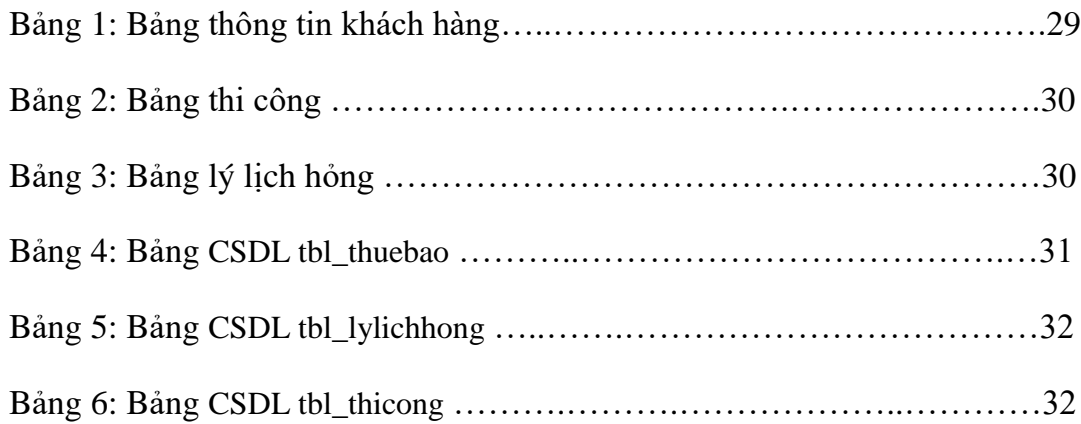

# **DANH SÁCH HÌNH VỀ**

<span id="page-8-0"></span>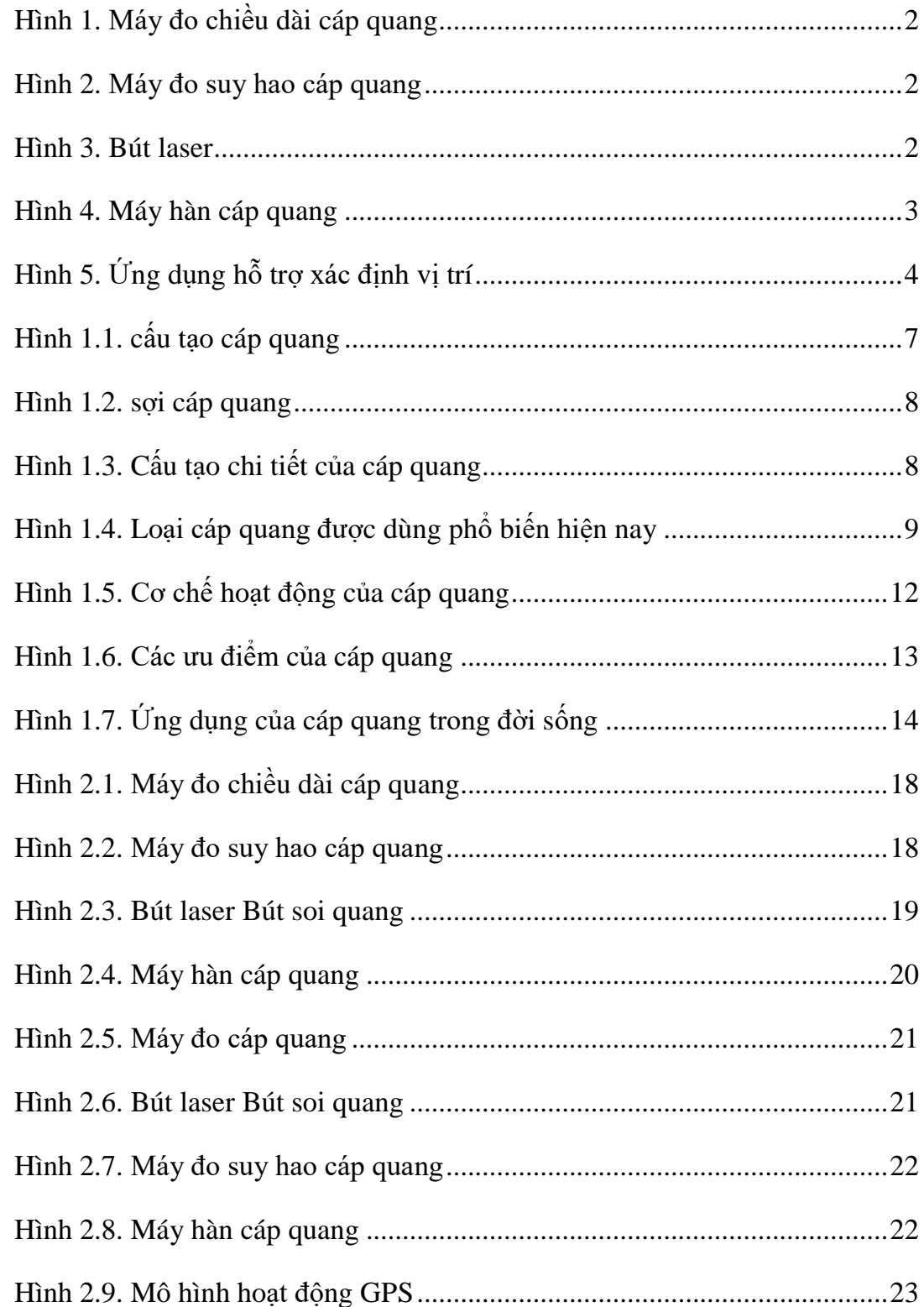

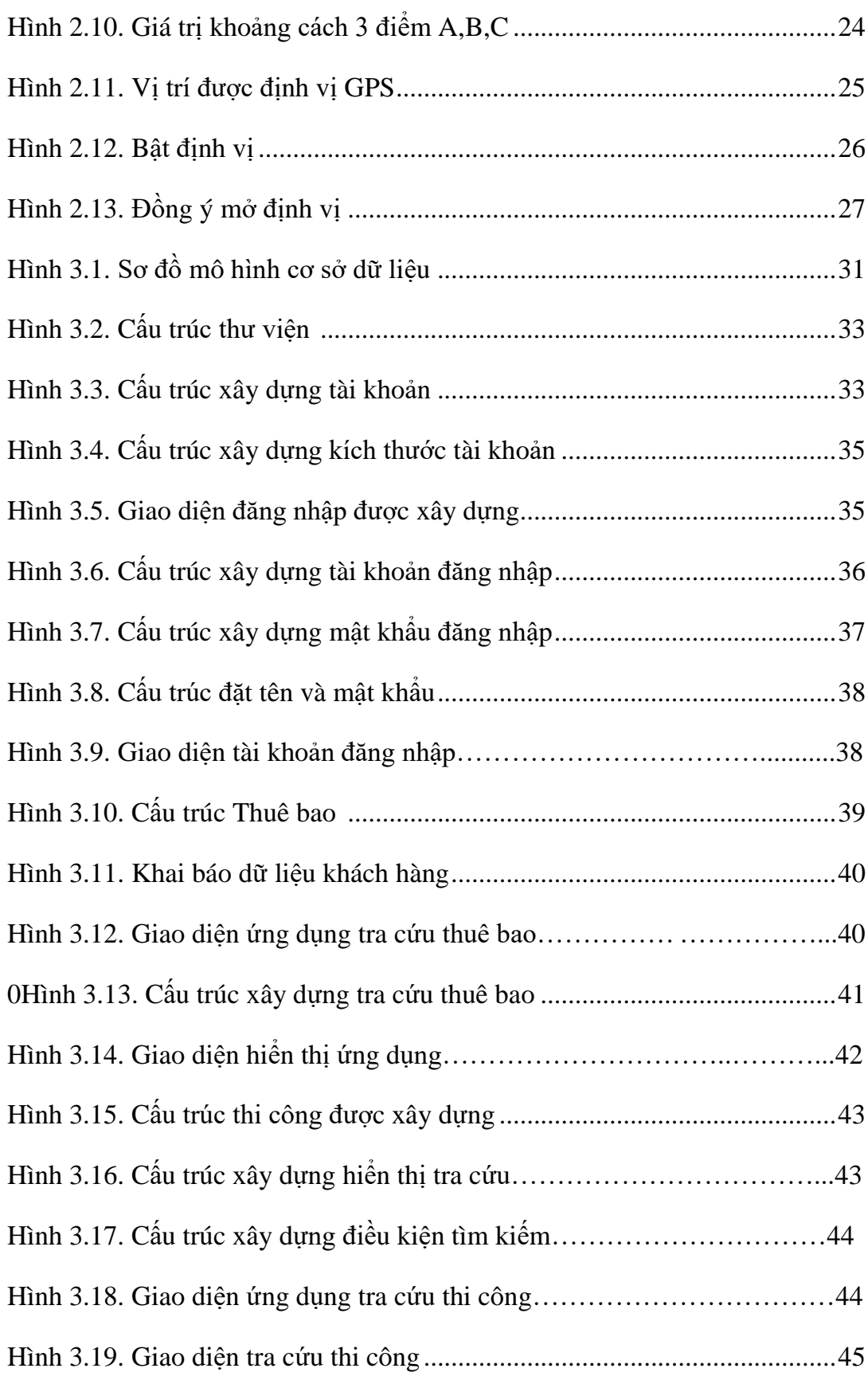

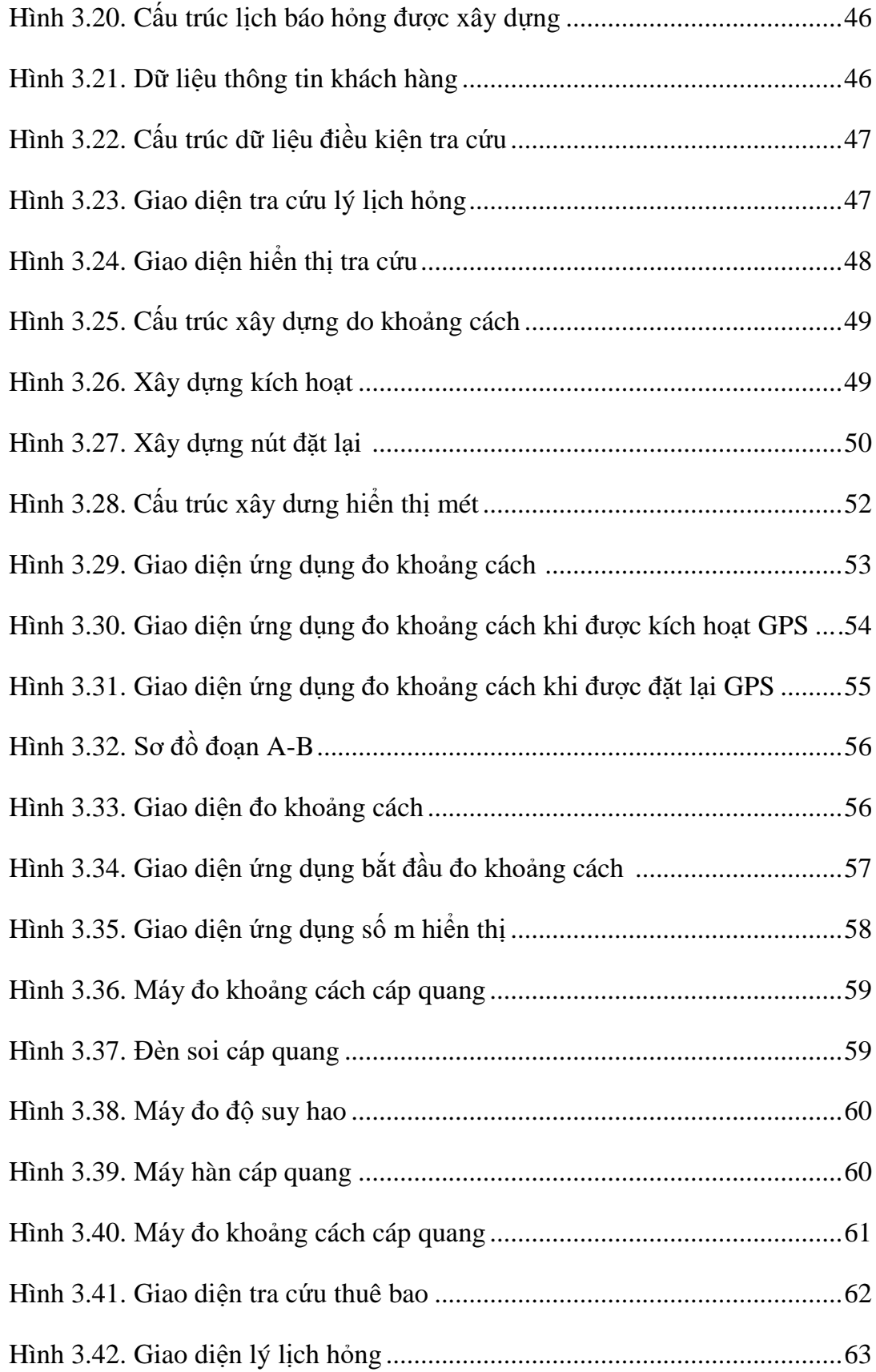

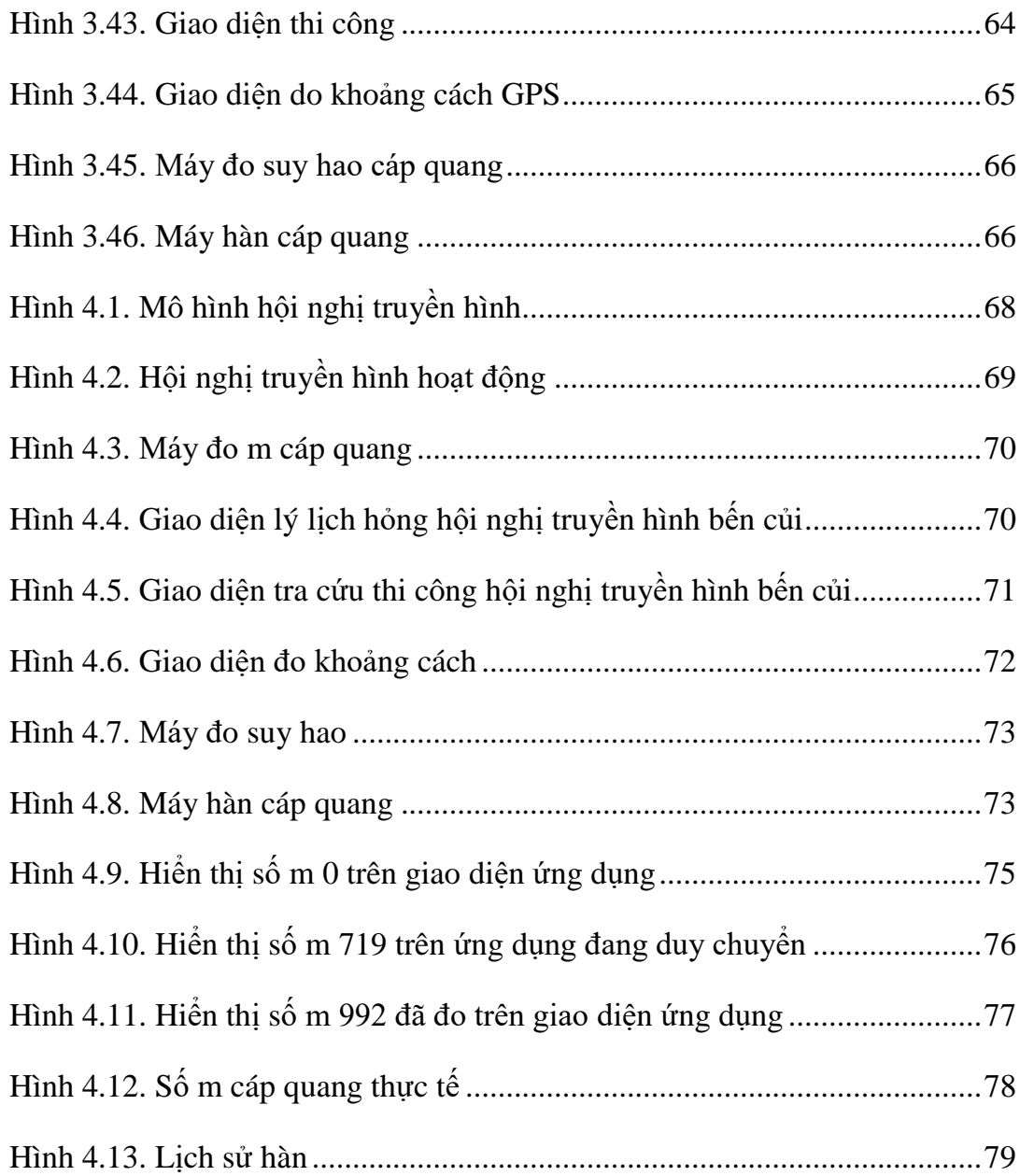

# **MỞ ĐẦU**

#### **1. Lý do chọn đề tài**

Cuộc sống là sự sáng tạo và phát triển, trong công cuộc đổi mới và phát triển hiện tại đây là cuộc cách mạng công nghiệp 4.0, nói đến 4.0 ta biết được rằng internet là thành phần nòng cốt không thể không có nó đóng góp vai trò thật to thật bự.

Nói đến internet ta lại nhớ lại 1 thời hoàng kim cáp đồng thời cha ông và hiện tại là cáp quang, sự khác biệt giữa đồng và quang lớn nhất là tốc độ, giá trị, dung lượng ...

Cáp quang chiếm ưu điểm nhiều hơn cáp đồng ngày nay cáp quang được sử dụng khá phổ biến và hình như đã thay thế cho cáp đồng, cáp quang được kéo từ nhà đến ODF, ODF đến BTS, từ BTS này đến BTS kia, tỉnh này đến tỉnh khác ….

Vậy do bất cứ nguyên nhân gì dẫn đến việc cáp quang bị đứt cũng đồng nghĩa với việc mất liên lạc, mất tín hiệu truyền tải, nếu cáp quang đứt từ nhà đến ODF ta có thể nói đây là sự cố nhỏ, nếu cáp quang đứt từ BTS này đến BTS kia hoặc tỉnh này đến tỉnh khác gọi là sự cố lớn, như vậy dù sự cố nhỏ hay lớn việc khắc phục sự cố thật nhanh thật hiệu quả và vấn đề cần thiết nhất.

Trong một số lần tham gia nhóm hạ tầng khắc phục sự cố tôi nhận định rằng tìm vị trí đứt cáp còn gặp nhiều thứ khó khăn, để xác định được vị trí đứt trước hết ta phải dùng máy đo để xác định khoảng cách đứt bao nhiêu m như để xác định đƣợc vị trí trên thực tế rất khó đâu phải chạy ra bao nhiêu m mà con ngƣời tự ƣớc lượng là đúng và chính xác đâu, chưa kể số m trên cáp quang do ảnh hưởng thời tiết làm mờ đi, rồi cáp dự phòng và nhiều yếu tố khác nhau.

Nhằm khắc phục sự cố đứt cáp hiệu quả nhanh hơn, tôi xin lựa chọn đề tài nghiên cứu nhƣ sau: **"vận dụng thiết bị khắc phục sự cố đứt cáp quang trên mạng lƣới mạng VNPT"** sẽ mang lại hiệu quả ít tốn thời gian nhất để khắc phục sư cố đứt cáp quang trên mang lưới VNPT.

#### **2. Tổng quan các nghiên cứu**

#### *2.1. Nghiên cứu tổng quan các vấn đề xảy ra sự cố đứt cáp*

#### *Sự cố đứt cáp quang do nhiều nguyên nhân:*

- Yếu tố thời tiết: Mƣa gió nắng nóng xảy ra khiến cáp quang bị hƣ, Theo Tập đoàn Bƣu chính Viễn thông Việt Nam [\(VNPT\),](http://bnews.vn/vnpt-dam-bao-an-toan-an-ninh-thong-tin-dip-quo-c-kha-nh-2-9/55495.html) bão số 10 đƣợc đánh giá là cơn bão mạnh trong vài năm gần đây đổ bộ vào vùng đất liền Việt Nam. Với cường độ mạnh, tốc độ di chuyển nhanh bão số 10 đã đổ bộ vào đất liền và tâm bão là Hà Tĩnh và Quảng Bình với cƣờng độ cấp 10-12, giật cấp 15 kèm mƣa to, gió lớn đã gây thiệt hại đáng kể cho các tỉnh ven biển kéo dài từ Nam Định đến Thừa Thiên Huế.

Cũng như các doanh nghiệp khác chịu ảnh hưởng của bão số 10 Doksuri, ha tầng mạng lƣới viễn thông của VNPT không nằm ngoài sức tàn phá khủng khiếp của bão. Tại Kỳ Anh vùng tâm bão đi qua, đã có 5 cột phát sóng bị gẫy đổ, nhiều tuyến cáp quang trục bị đứt, cáp quang thuê bao, mạng ngoại vi cũng bị ảnh hưởng nặng nề.

- Yếu tố con người: Từ những việc khác nhau như lái xe, làm đường, cưa cây, chặt phá, phá hoại...

- Yếu tố về chất lƣợng cáp quang: cáp quang bị lỗi, hƣ đoạn trong ruột, hiện nay giá thành đi song song với chất lượng như nếu chất lượng vẫn tốt mà giá thành rẻ thì vẫn đƣợc ƣa chuộng hơn.

## *2.2. Nghiên cứu các thiết bị hổ trợ xác định vị trí, xử lý sự cố đứt cáp*

Hiện nay có các thiết bị giúp xác định vị trí đứt cáp như máy đo chiều dài, máy đo tín hiệu, bút laze để hổ trợ xác định.

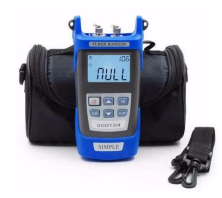

**Hình 1: Máy đo chiều dài SGOT04**

- Máy đo chiều dài dùng để đo khoảng cách đứt trên đoạn cáp quang, giả xử đoạn cáp quang AB và từ A đến B đứt 1 điểm X nào đó máy đo có thể đo từ A đến X đứt bao nhiêu mét và ngƣợc lại từ B đến X.

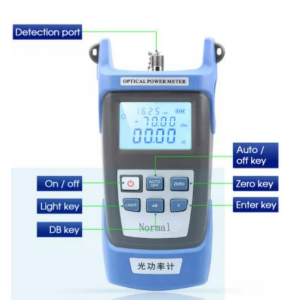

#### **Hình 2: Máy đo suy hao (máy đo công suất) [VAKIND](https://www.lazada.vn/vakind/?spm=a2o4n.pdp_revamp.0.0.7ff658aadVegO6&type=brand)**

- Loại máy đo công suất quang này là một thiết bị kiểm tra nhỏ gọn và dễ sử dụng cho mạng cáp quang, và có thể được sử dụng để đo công suất quang tuyệt đối và đo tồn thất tương đối trong sợi quang.

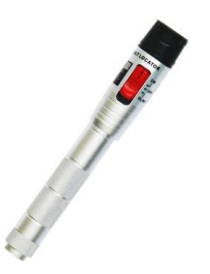

**Hình 3: Bút laze Bút soi quang NOYAFA NF-904**

Định vị sợi bị rạn nứt và quanh co, phát hiện điểm đứt bằng tính hiệu laze.

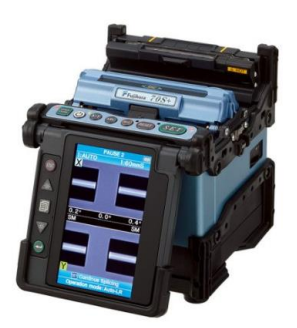

#### **Hình 4: Máy hàn cáp quang Fujikura FSM-70S**

Khi xác định được vị trí máy hàn cáp quang có vai trò quan trọng trong việc nối các sợi quang lại với nhau bằng hồ quang điện.

\* *Nhận xét đánh giá:* Nhìn chung, các thiết bị trên đã hỗ trợ đƣợc việc xử lý sự cố khi đứt cáp quang, như với những công cụ thiết bị hiện tại thì thời gian xử lý sự cố khắc phục sự cố đứt cáp quang còn tốn rất nhiều thời gian công sức.

## *2.3. Nghiên cứu phần mềm "công cụ hổ trợ vị trí đứt cáp quang"*

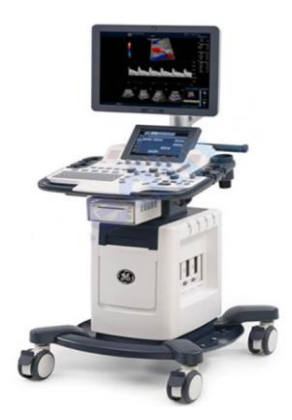

**Hình 5: Ứng dụng hỗ trợ xác định vị trí đứt cáp**

- Nghiên cứu định vị GPS "sử dụng miễn phí" để đo số mét

- Ứng dụng định vị vị trí cáp VNPT giúp xác định điểm đứt trên đoạn AB dễ hơn, khi xác định đƣợc số mét cáp đứt bằng máy đo, mở ứng dụng xác định vị trí, định vị vị trí hiện tại, rồi duy chuyển kiểm tra cáp thực tế ứng dụng hỗ trợ gần chính xác đƣợc vị trí đức trên thực tế trên bản đồ bằng ứng dụng, tiến hành khoanh vùng tìm vị trí đứt dể hơn.

#### **3. Mục đích nghiên cứu**

Mục tiêu chính: Vận dụng ứng dụng hỗ trợ vị trí đứt cáp khắc phục sự cố đứt cáp quang nhanh hơn giảm thời gian chi phí hơn*.*

Từ mục tiêu chính trên, luận văn sẽ dư kiến các kết quả đạt được như sau:

- Tìm hiểu tổng quan tất cả các sự cố đứt cáp quang.

- Tìm hiểu các phƣơng pháp khắc phục sự cố đứt cáp quang.

- Công cụ, ứng dụng hỗ trợ vị trí đứt cáp phục vụ mục tiêu khắc phục sự cố tốt không, có cần thiết không.

### **4. Đối tƣợng và phạm vi nghiên cứu**

## *4.1. Đối tượng nghiên cứu:*

- Đối tƣợng nghiên cứu tất cả các mạng lƣới cáp quang của VNPT.

- Nghiên cứu các sự cố đứt cáp lớn, nhỏ của viễn thông VNPT triển khai.

#### *4.2. Phạm vi nghiên cứu:*

+ Phạm vi toàn TP Tây Ninh

+ Phạm vi khách hàng hot A,B,C,D

 $+$  Phạm vi thời gian 30 phút, 1h, 2h, 4h, 8h...

#### **5. Phƣơng pháp nghiên cứu**

Đề tài này sử dụng phương pháp nghiên cứu thực tế về sự cố cáp quang các thiết bị xử lý sự cố kết hợp với xây dựng ứng dụng hổ trợ.

Các nội dung nghiên cứu trong luận văn gồm những vấn đề sau:

Cáp quang là gì

Tầm ảnh hưởng của việc đứt cáp quang như thế nào

Các nguyên nhân dẫn đến việc đứt cáp quang

Các nghiên cứu về GPS đang sử dụng

Đề xuất ứng dụng hổ trợ

Các thiết bị hổ trợ khắc phục sự cố

Phương pháp xử lý hiện tại

Phương pháp xử lý khi có ứng dụng hỗ trợ

So sánh 2 phương pháp cũ và mới.

- Vận dụng thông tin từ các thiết bị xây dựng ứng dụng hỗ trợ tìm vị trí đứt cáp quang.

- Xây dựng mô hình thử nghiệm cho một sự cố đứt cáp quang làm mất kết nối internet của hội nghị truyền hình trực tuyến Ủy ban xã bến củi.

- Kết quả thực nghiệm.

Sự cố đứt cáp quang có nhiều dạng nhiều điểm, ở đây chỉ phân tích miêu tả làm cách nào để tìm đƣợc vị trí đứt một cách nhanh nhất để xử lý.

Do còn nhiều hạn chế về thời gian và tài liệu nên đề tài còn nhiều thiếu sót. Rất mong nhận đƣợc sự đóng góp của các thầy cô và các bạn để đề tài đƣợc hoàn thiện hơn. Tôi xin chân thành cảm ơn.

#### **6. Cấu trúc luận văn**

Ngoài phần mở đầu, mục lục, kết luận và kiến nghị, danh mục hình vẻ, danh mục bảng biểu, tài liệu tham khảo, phục lục, phần chính của luận văn gồm 5 chương sau:

Chương 1-NGHIÊN CỨU TỔNG QUAN VỀ CÁP QUANG, TẦM ẢNH HƯỞNG CỦA VIỆC ĐỨT CÁP QUANG

Chương 2 -NGHIÊN CỨU NGUYÊN NHÂN DẦN ĐẾN VIỆC ĐỨT CÁP QUANG, CÁC THIẾT BỊ HỖ TRƠ, PHƯƠNG PHÁP XỬ LÝ, VÂN DUNG GPS ĐO KHOẢNG CÁCH XÁC ĐỊNH VỊ TRÍ ĐỨT CÁP

Chương 3 -ĐỀ XUẤT ỨNG DỤNG HỖ TRỢ, KHẮC PHỤC SƯ CỐ ĐỨT CÁP QUANG TRÊN MẠNG LƢỚI VNPT

Chương 4 -MÔ PHỎNG, THƯC NGHIÊM KHẮC PHỤC SƯ CỐ ĐỨT CÁP QUANG CỦA HỘI NGHI TRUYỀN HÌNH TRƯC TUYẾN ỦY BAN XÃ BẾN CỦI

Chương 5 - KẾT LUÂN VÀ HƯỚNG PHÁT TRIỀN

# **Chƣơng 1 - NGHIÊN CỨU TỔNG QUAN VỀ CÁP QUANG, TẦM ẢNH HƢỞNG CỦA VIỆC ĐỨT CÁP QUANG**

# **1.1. Tổng quan về cáp quang**

#### *1.1.1. Cáp quang là gì*

Cáp quang là một loại cáp viễn thông được làm bằng thủy tinh hoặc nhựa, sử dụng ánh sáng để truyền tín hiệu và mạng. Cáp quang dài, mỏng thành phần của thủy tinh trong suốt bằng đường kính của một sợi tóc. Chúng được sắp xếp trong bó đƣợc gọi là cáp quang và đƣợc sử dụng để truyền tín hiệu trong khoảng cách rất xa.

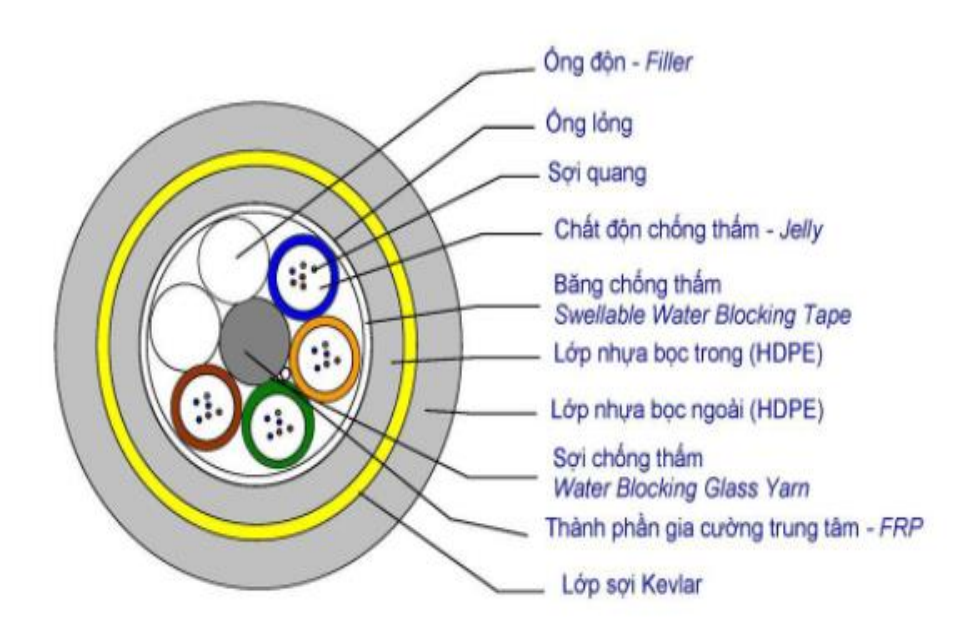

**Hình 1.1: Cấu tạo cáp quang**

Cáp quang đƣợc sử dụng truyền dẩn dử liệu thông tin bằng ánh sáng quang học, là cầu nối từ nhà mạng đến ngƣời sử dụng internet.

[Cáp quang](https://bizflycloud.vn/tin-tuc/cap-quang-la-gi-co-che-hoat-dong-va-cau-tao-cua-cap-quang-20200518100119807.htm) được biết đến là những sợi quang dài mỏng, tiết diện nhỏ, có đường kính chỉ bằng khoảng 1 sợi tóc. Sử dụng với mục đích chính là truyền tải dữ liệu bằng những xung ánh sáng, truyền được ở trên một dây dài làm bằng nhựa hoặc

thủy tinh. Tín hiệu trong cáp quang không hề giống với cáp đồng có tín hiệu được truyền bằng điện, cáp quang ít bị nhiễu, truyền với tốc độ cao hơn và xa hơn.

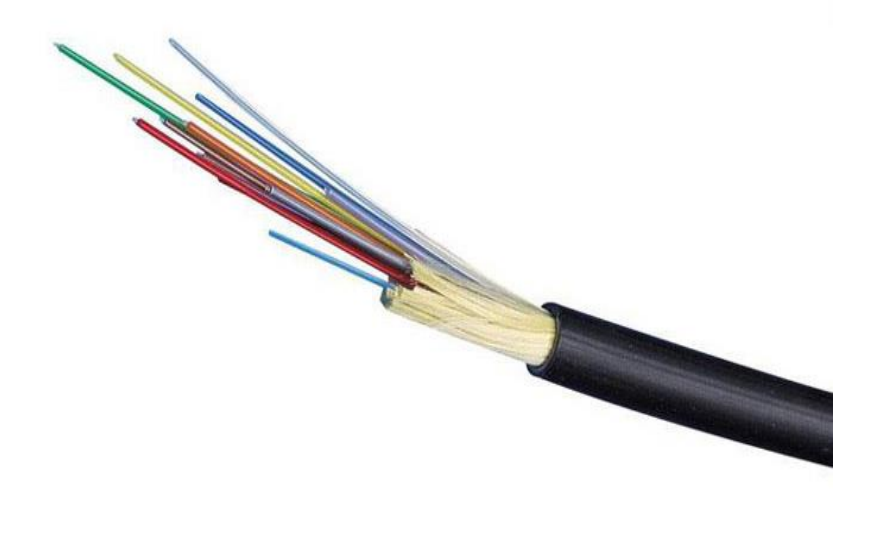

**Hình 1.2: Sợi cáp quang**

Sợi quang không bị ảnh hưởng bởi vấn đề nhiễu điện từ. Cáp quang có ứng dụng được trong hiện tượng phản xạ ánh sáng. Được biết các sợi single mode sử dung trong đường truyền dài còn sợi multimode dùng cho các khoảng cách ngắn hơn. Phần lớp bọc ở bên ngoài của loại sợi dây này cần được bảo vệ tốt hơn với dây kim loại.

Sợi single mode được sử dụng để truyền đường dài còn sợi multimode được sử dụng cho khoảng cách ngắn hơn. Lớp bọc bên ngoài của loại sợi này cần có bảo vệ tốt hơn so với dây kim loại.

# *1.1.2. Cấu tạo của cáp quang*

Cấu tạo của cáp quang bao gồm dây dẫn trung tâm chính là sợi thủy tinh hoặc plastic đã đƣợc tinh chế giúp cho phép truyền đi tối đa các tín hiệu ánh sáng. Sợi quang đã được tráng một lớp lót giúp phản chiếu tốt những tín hiệu.

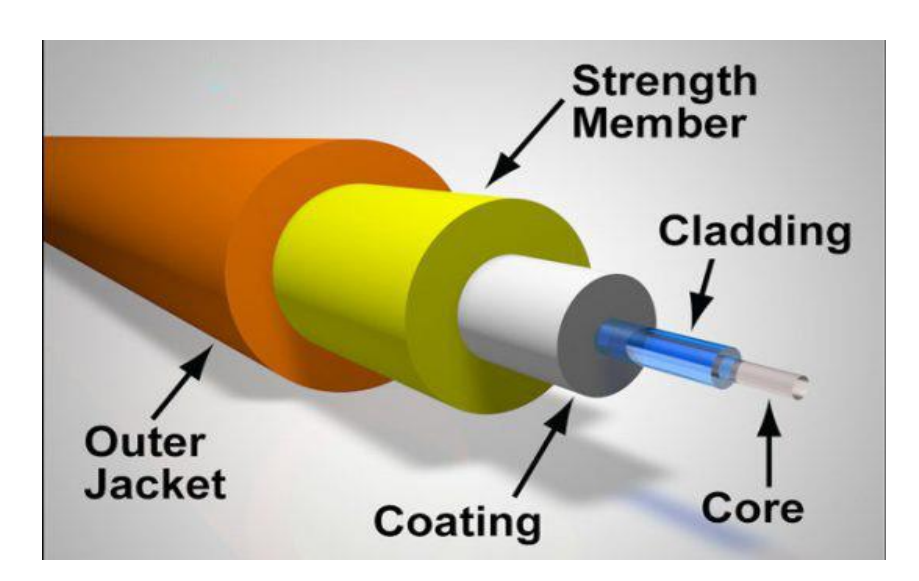

**Hình 1.3: Cấu tạo chi tiết của cáp quang**

**Core:** Trung tâm phản chiếu của sợi quang nơi ánh sáng đi qua

**Cladding:** Vật chất quang ở bên ngoài bao bọc lõi, phản xạ ánh sáng trở lại vào trong lõi.

**Coating:** Lớp phủ dẻo bên ngoài giúp bảo vệ sợi không bị ẩm, không bị hỏng từ môi trường.

**Srength member (tạm dịch: thành phần gia cường):** là lớp chịu nhiệt, chịu kéo căng, thƣờng đƣợc làm từ những sợi tơ Aramit (Kevlar) kim loại có dạng sợi, hoặc một lớp băng thép mỏng đã dập gợn sóng thành hình sin.

Jacket: Với hàng trăm hay hàng ngàn sợi quang đã được đặt trong bó gọi là Cáp quang. Những bó này được bảo vệ bởi lớp phủ bên ngoài của cáp được gọi là jacket.

## *1.1.3. Các loại cáp quang phổ biến hiện nay*

Các loại cáp quang khác nhau phụ thuộc vào chỉ số khúc xạ, vật liệu được sử dụng và phương thức truyền ánh sáng.

Phân loại dựa trên chỉ số khúc xạ:

Step Index: Loại này bao gồm một lõi được bao quanh bởi lớp bọc có chỉ số khúc xạ nhất định.

**Graded Index:** Chỉ số khúc xạ của sợi quang giảm khi khoảng cách xuyên tâm từ trục sợi tăng.

#### **Phân loại dựa trên các vật liệu đƣợc sử dụng:**

**Sợi quang nhựa:** polymethyl methacrylate là chất liệu cốt lõi để truyền ánh sáng.

**Sợi thủy tinh:** loại này bao gồm các sợi thủy tinh cực kỳ mịn.

#### **Phân loại dựa trên chế độ truyền ánh sáng:**

**Single Mode:** Những sợi này được sử dụng để truyền tín hiệu đường dài.

**Multimode:** Các sợi này được sử dụng để truyền tín hiệu khoảng cách ngắn.

#### **Phân loại dựa trên sự kết hợp của các loại trên:**

Step index-single mode

Graded index-Single mode

Step index-Multimode

Graded index-Multimode

| WINACAP 03J 2019 VNPT<br>LTG 12FO<br>TPKL                                                                                  |
|----------------------------------------------------------------------------------------------------|
|                                                                                                    |
| <b>SAGOM-VIETTEL' OF PAIR FTA F8 SMF CABLE</b><br><b>GTOSITO</b>                                                           |
| F8 8FO 2019<br>$HTC - ITC - M3$<br>$\sim$                                                                                  |
| (POSTEF COM DB 24FO CABLE 4 /2018                                                                                          |
| <b>BOGSM</b><br>2015<br><b>GYMTM</b><br><b>FGEST</b><br><b>BOOK 2005</b><br><b>SOFTENDE</b>                                |
| 12192<br>LTA ALIFO<br>DQ1Q<br>VINACAP<br>. 01                                                                              |
| M3-VIETTEL CONCERTITY F8 4SMF CABLE 13 12018                                                                               |
| $=$ SINA=1 6UMM4C<br>$-2019$<br>OM3<br>LS Cause & System<br>$HTC-ITC-M3$<br>ADSS 48FO 150M 2019<br><b>NAME AND ADDRESS</b> |
|                                                                                                    |

**Hình 1.4: Những loại cáp quang đƣợc dùng phổ biến hiện nay**

## *1.1.4. Cơ chế hoạt động của cáp quang*

Sợi quang hoạt động theo nguyên tắc phản xạ toàn phần (total internal reflection - TIR). Các tia sáng có thể được sử dụng để truyền một lượng dữ liệu khổng lồ. Các dây cáp quang được thiết kế sao cho chúng uốn cong tất cả các tia sáng vào bên trong (sử dụng TIR). Các tia sáng được truyền đi liên tục, bật ra khỏi các bức tƣờng sợi quang và truyền dữ liệu từ điểm đầu đến điểm cuối. Cho dù tín hiệu ánh sáng cũng có khả năng bị suy giảm đi bởi khoảng cách (tùy thuộc vào độ tinh khiết của vật liệu được sử dụng), nhưng nó vẫn truyền tín hiệu tốt hơn so với cáp kim loại.

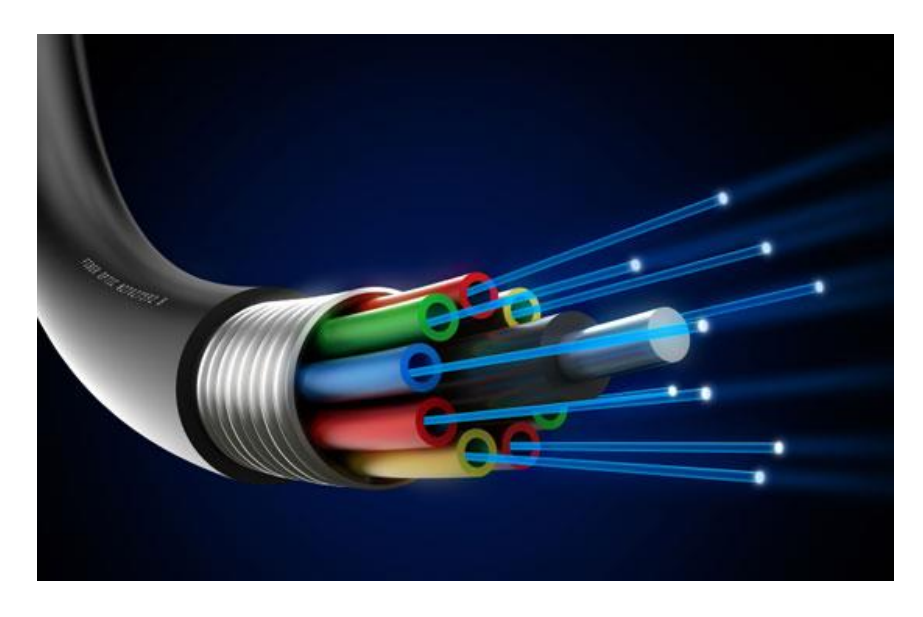

**Hình 1.5: Cơ chế hoạt động của cáp quang**

#### **Một hệ thống cáp quang bao gồm các thành phần sau:**

**Máy phát:** tạo ra các tín hiệu ánh sáng và mã hóa chúng phục vụ cho việc truyền tải.

Sợi quang: phương tiên để truyền xung ánh sáng (tín hiệu).

**Bộ thu quang:** nhận xung ánh sáng truyền (tín hiệu) và giải mã chúng.

Bộ tái tạo quang: cần thiết cho việc truyền dữ liệu đường dài.

#### *1.1.5. Những ưu điểm, khuyết điểm nổi bật của dây cáp quang*

# **Ƣu điểm của cáp quang:** Tiết kiệm chi phí Mỏng và khó cháy Tiêu thụ ít năng lƣợng hơn Ít bị suy giảm tín hiệu Nhẹ, linh hoạt

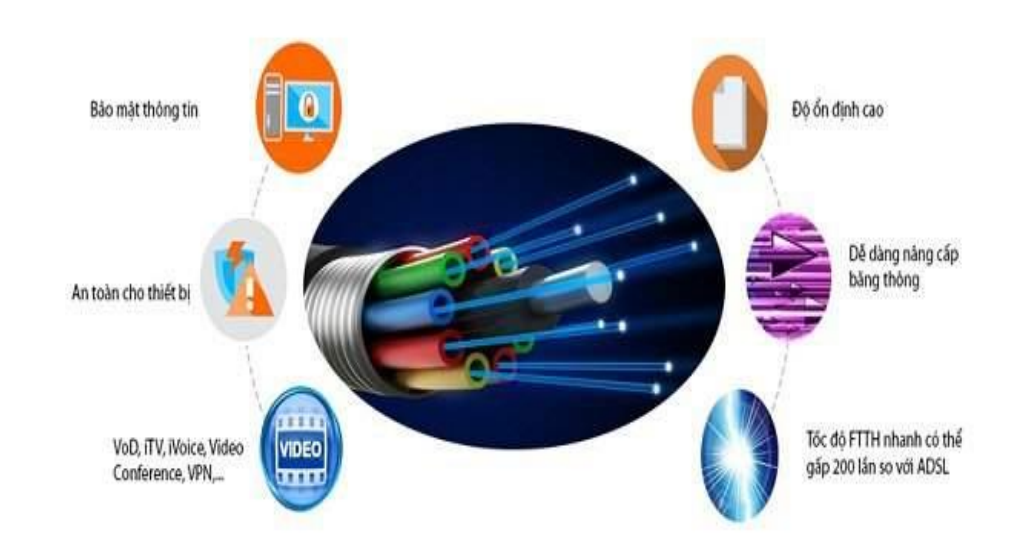

#### **Hình 1.6: Các ƣu điểm của cáp quang**

- Cáp quang tốc độ truyền dẫn tín hiệu cực lớn.

- Kích thước và trọng lượng nhỏ do đó dễ dàng lắp đặt.

- Không bị nhiễu bởi các tín hiệu điện, điện từ hoặc thậm chí cả bức xạ ánh sáng.

- Do đƣợc làm từ thủy tinh, không chứa vật chất dẫn điện nên rất an toàn khi sử dụng trong các môi trường đòi hỏi tính an toàn cao.

- Có tính bảo mật cao, không thể bị lấy trộm thông tin bằng các phương tiện điện thông thƣờng khác.

- Độ tin cậy cao do cáp quang được thiết kế thích hợp có thể chịu đựng được những điều kiện về nhiệt độ và độ ẩm khắc nghiệt và thậm chí có thể hoạt động ở dưới nước.

- Tính linh hoạt do các hệ thống thông tin quang đều khả dụng cho hầu hết các dạng thông tin số liệu, thoại và video. Các hệ thống này đều có thể tương thích với các chuẩn RS.232, RS422, V.35, Ethernet, Arcnet, FDDI, T1, T2, T3, Sonet, thoại 2/4 dây, tín hiệu E/M, video tổng hợp và còn nhiều nữa.

- Dễ dàng nâng cấp khi chỉ cần thay thế thiết bị thu phát quang còn hệ thống cáp sợi quang vẫn có thể được dữ nguyên.

#### **Nhƣợc điểm của cáp quang:**

Nối cáp sẽ mất nhiều công đoạn, bắt buộc cáp phải thẳng không đƣợc gập.

Chi phí triển khai hàn nối và thiết bị đầu cuối sẽ cao hơn so với cáp đồng.

Tuy nhiên, công nghệ bấm rệp được triển khai nên tiết kiệm được nhiều chi phí và thời gian bảo dƣỡng cũng nhanh hơn.

## *1.1.6. Ứng dụng của cáp quang trong đời sống*

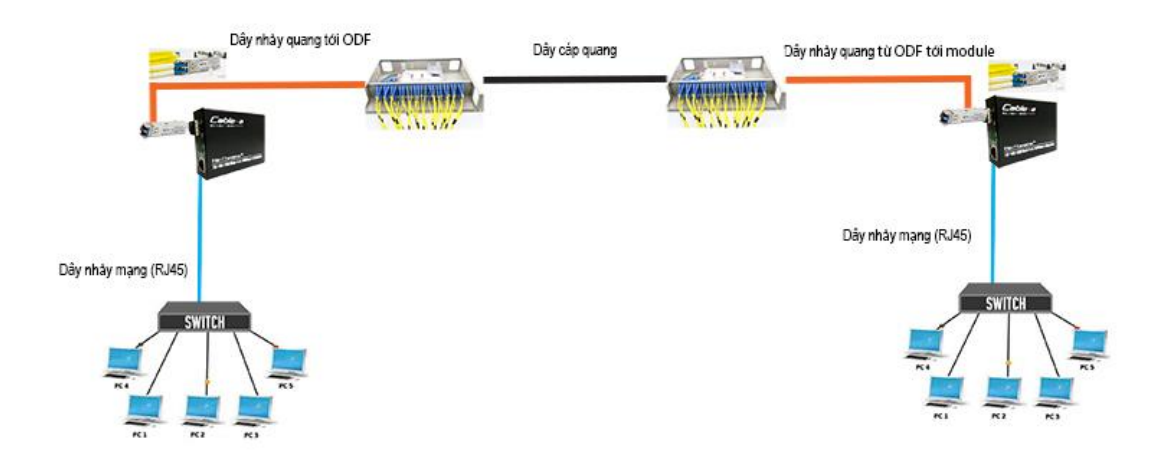

#### **Hình 1.7: Ứng dụng của cáp quang trong đời sống**

- Sử dụng cho truyền tải tín hiệu trong khoảng cách ngắn thường phổ biến trong các đèn soi trong, dùng trong các mạng LAN.

- Dùng cho khoảng cách xa hàng nghìn km, phổ biến trong các mạng điện thoại, mạng truyền hình cáp, đường kính 8um, truyền xa tới hàng trăm km mà không cần khuếch đại.

#### **Ứng dụng của cáp quang:**

Hiện nay cáp quang bao gồm 2 loại chính là Singlemode và Multimode và ứng dụng của mỗi loại này là hoàn toàn khác nhau.

**Singlemode:** Với loại cáp quang này, người sử dụng có thể dùng với khoảng cách xa lên tới hàng nghìn km. Singlemode được dùng phổ biến trong các mạng điện thoại, mạng truyền hình cáp. Bởi vậy mà loại mạng cáp quang này được nhà cung cấp internet sử dụng trong nước và cả quốc tế.

**Multimode:** Sử dụng khuếch đại trong khoảng cách ngắn (< 5km). Vì vậy mạng cáp quang này thường được sử dụng cho các doanh nghiệp, cơ quan, tổ chức, trường học...

#### **1.2. Tầm ảnh hƣởng của việc đứt cáp quang nhƣ thế nào**

Việc đứt cáp quang không còn là vấn đề xa lạ với ngƣời sử dụng internet, nhƣ chúng ta thƣờng nghe nói đứt cáp quang biển là một sự cố gặp thƣờng, nó ảnh hưởng đến tốc độ truy cập internet ảnh hưởng đến lưu lượng xử lý thông tin của đường truyền quốc tế. Việc đứt cáp quang biển chúng ta có thể truy cập được internet trong nước chỉ ảnh hưởng đến đường truyền quốc tế có truy cập được như yếu hoặc mất truy cập hoàn toàn.

Ở đây chỉ phân tích đứt cáp quang, mất tín hiệu hẳn của hộ nhà dân, cơ quan, công ty, y tế, giáo dục ...v..vv có phạm vi trong nước.

# *1.2.1. Ảnh hưởng việc đứt cáp quang đối với hộ dân "gia đình"*

Nhu cầu sử dụng internet đối với ngƣời dân ngày càng tăng và không thể thiếu, giống nhƣ nhà không thể không có điện, việc đứt cáp quang gây mất kết nối internet có tầm ảnh hƣởng rất lớn

Sử dụng internet để học tập giải trí truyền hình phim ảnh

Nhà sử dụng inrternet kinh doanh bán hàng online không bán được sản phẩm, Giám sát hệ thống qua camera, ngày nay do tình hình covid\_19 con cái học hành online bị ngắc quảng

# *1.2.2. Ảnh hưởng việc đứt cáp quang đối với công ty*

Nhiều khi công ty cần gửi email phản hồi gấp cho đối tác ở nước ngoài nhƣng mạng mất kết nối không thể gửi. Khách hàng phản ánh thái độ làm việc công ty thiếu chuyên nghiệp. Điều này ảnh hưởng rất lớn đến uy tín và chất lượng công ty.

# *1.2.3. Ảnh hưởng việc đứt cáp quang đối với y tế*

Việc nhập bảo hiểm y tế phụ thuộc vào internet nếu như cáp quang đứt thì hàng loạt bệnh nhân phải chờ đợi để được cấp phát thuốc, đối với tình hình dịch bệnh báo cáo sẻ chậm trể

# *1.2.4. Ảnh hưởng việc đứt cáp quang đối với giáo dục*

Do tình hình covid19, việc day học trực tuyến mang ưu tiên hàng đầu, trong ngành giáo dục hiện nay, Việc nhập điểm, số liệu điều phụ thuộc vào internet, việc đứt cáp quang làm mất kết nối gây ảnh hưởng đến ngành giáo dục.

## **1.3. Kết luận**

Trên đây là một vài miêu tả sư ảnh hưởng của việc đứt cáp quang, chúng ta có thể thấy đƣợc tầm ảnh hƣởng khi mất kết nối internet, việc khắc phục sự cố đứt cáp một cách nhanh nhất đem lại internet khi bị mất kết nối là điều hết sức cần thiết cho ngƣời sử dụng, để khắc phục mất kết nối là tìm vị trí đứt để nối lại một cách nhanh nhất là vấn đề cần được giải quyết.

# **Chƣơng 2 -NGHIÊN CỨU NGUYÊN NHÂN DẪN ĐẾN VIỆC ĐỨT CÁP QUANG, CÁC THIẾT BỊ HỖ TRỢ, PHƢƠNG PHÁP XỬ LÝ, VẬN DỤNG GPS ĐO KHOẢNG CÁCH XÁC ĐỊNH VỊ TRÍ ĐỨT CÁP**

#### **2.1. Các nguyên nhân xảy ra sự cố đứt cáp**

# *2.1.1. Yếu tố thời tiết*

Thời tiết mưa gió nắng nóng xảy ra khiến cáp quang bị hư, Theo Tập đoàn Bưu chính Viễn thông Việt Nam [\(VNPT\),](http://bnews.vn/vnpt-dam-bao-an-toan-an-ninh-thong-tin-dip-quo-c-kha-nh-2-9/55495.html) bão số 10 được đánh giá là cơn bão mạnh trong vài năm gần đây đổ bộ vào vùng đất liền Việt Nam. Với cường độ mạnh, tốc độ di chuyển nhanh bão số 10 đã đổ bộ vào đất liền và tâm bão là Hà Tĩnh và Quảng Bình với cƣờng độ cấp 10-12, giật cấp 15 kèm mƣa to, gió lớn đã gây thiệt hại đáng kể cho các tỉnh ven biển kéo dài từ Nam Định đến Thừa Thiên Huế.

Cũng như các doanh nghiệp khác chịu ảnh hưởng của bão số 10 Doksuri, hạ tầng mạng lƣới viễn thông của VNPT không nằm ngoài sức tàn phá khủng khiếp của bão. Tại Kỳ Anh vùng tâm bão đi qua, đã có 5 cột phát sóng bị gẫy đổ, nhiều tuyến cáp quang trục bị đứt, cáp quang thuê bao, mang ngoại vị cũng bị ảnh hưởng nặng nề.

# *2.1.2. Yếu tố con người*

Từ những việc khác nhau như lái xe, làm đường, cưa cây, chặt phá, phá hoại...

# *2.1.3. Yếu tố về chất lượng cáp quang*

Cáp quang bị lỗi, hƣ đoạn trong ruột, hiện nay giá thành đi song song với chất lƣợng nhƣ nếu chất lƣợng vẫn tốt mà giá thành rẻ thì vẫn đƣợc ƣa chuộng hơn.

## **2.2. Các thiết bị hỗ trợ xử lý sự cố đứt cáp**

# *2.2.1. Máy đo chiều dài*

Hiện nay có các thiết bị giúp xác định vị trí đứt cáp như máy đo chiều dài, máy đo tín hiệu, bút laser để hổ trợ xác định.

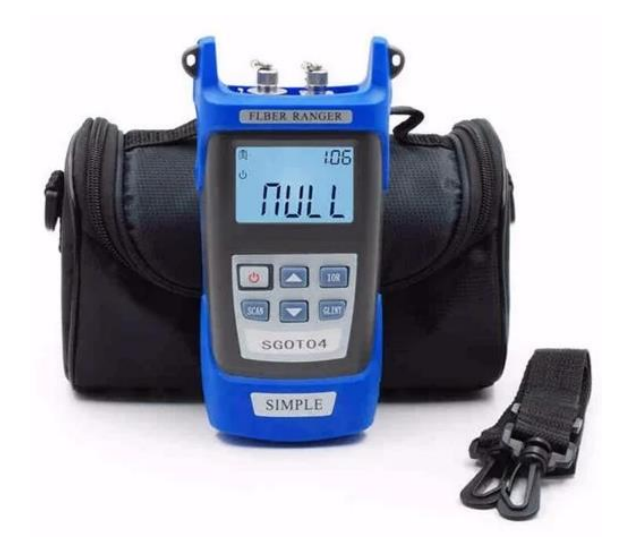

**Hình 2.1: Máy đo chiều dài SGOT04**

- Máy đo chiều dài dùng để đo khoảng cách đứt trên đoạn cáp quang, giả xử đoạn cáp quang AB và từ A đến B đứt 1 điểm X nào đó máy đo có thể đo từ A đến X đứt bao nhiêu mét và ngƣợc lại từ B đến X.

- Máy đo hiển thị thông tin số mét trên bản điện tử

# *2.2.2. Máy đo công suất cáp quang*

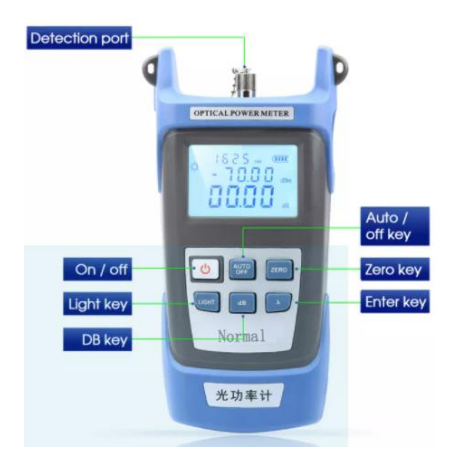

**Hình 2.2: Máy đo suy hao (máy đo công suất) [VAKIND](https://www.lazada.vn/vakind/?spm=a2o4n.pdp_revamp.0.0.7ff658aadVegO6&type=brand)**

- Loại máy đo công suất quang này là một thiết bị kiểm tra nhỏ gọn và dễ sử dụng cho mạng cáp quang, và có thể được sử dụng để đo công suất quang tuyệt đối và đo tổn thất tương đối trong sợi quang.

- Máy đo hiển thị thông tin số suy hao trên bản điện tử

*2.2.3. bút laser*

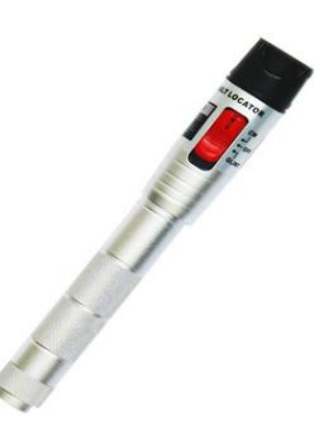

**Hình 2.3: Bút laser Bút soi quang NOYAFA NF-904**

- Định vị sợi bị rạn nứt và quanh co, phát hiện điểm đứt bằng tính hiệu laser.
- Bút laser hiển thị ánh sáng laser màu đỏ
- Có thể soi sáng đến 25 km

**Lƣu ý:**Tránh chiếu ánh sáng laser trực tiếp vào mắt

### *2.2.4. Máy hàn cáp quang*

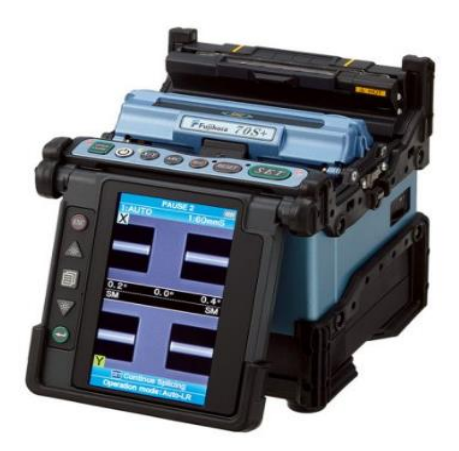

**Hình 2.4: Máy hàn cáp quang Fujikura FSM-70S**

- Hàn nối sợi quang bằng hồ quang điện nun chảy sợi quang 1s nối 2 sợi lại với nhau

- Hiển thị thông tin suy hao mối hàn trên màng hình điều khiển

- Đặc thù máy hàn là vai trò nối 2 sợi quang lại với nhau

- Khi xác định được vị trí máy hàn cáp quang có vai trò quan trong trong việc nối các sợi quang lại với nhau bằng hồ quang điện.

### **2.3. Phƣơng pháp xử lý khi đứt cáp**

Phương pháp xử lý hiện tại đây là việc thường mà nhân viên kỹ thuật thường áp dụng khi khắc phục sự cố đứt cáp

Việc đầu tiên của nhân viên kỹ thuật là tới điểm cần khắc phục sự cố sau khi kiểm tra fast connect tốt

**Bƣớc 1:** Sử dụng máy đo khoảng cách đứt thông tin số m đứt sẻ hiển thị trên máy đo chuyên dung

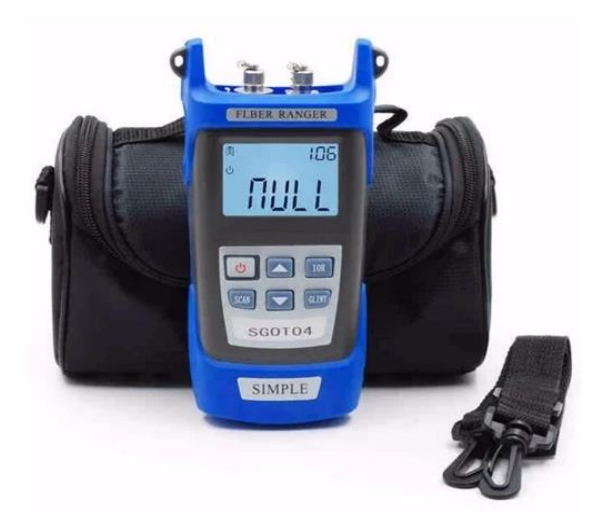

**Hình: 2.5: Máy đo đứt cáp quang**

Số m là khoảng cách từ nhà khách hàng đến điểm đứt ví dụ : 300 m

Bước 2: Sau khi đo biết được số mét đứt sử dụng đèn laser bán tia laser tiến hành ra ngoài dò đoạn cáp quang bằng phương pháp mò và tự ước lượng

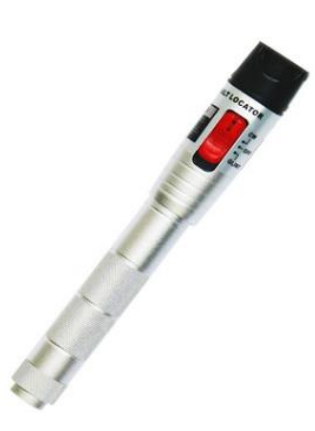

**Hình 2.6: Đèn laser**

Thời gian để khác phục sự cố dựa vào việc sát định được vị trí đứt.

Dựa vào nhân viên làm việc lâu năm và nhân viên mới vô nếu là nhân viên lâu năm đã từng đến khách hàng này sữa chửa thì thời gian sẽ nhanh hơn nhân viên mới.

**Bƣớc 3:** Sau khi sát định đƣợc vị trí đứt tiến hành đo suy hao đầu đứt

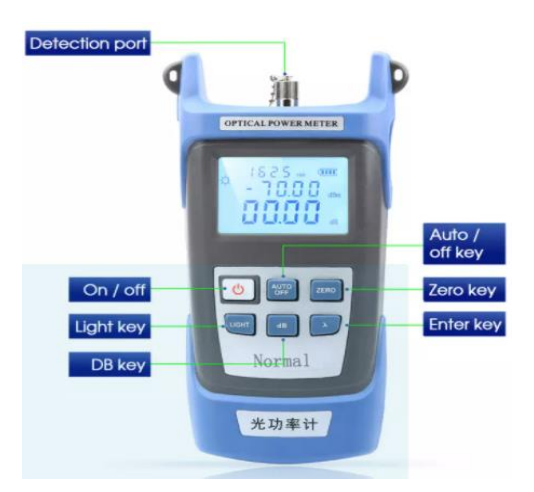

**Hình 2.7: Máy đo suy hao cáp quang**

**Bƣớc 4:** Sau khi kiểm tra suy hao tiến hành khắc phục bằng máy hàn cáp quang chuyên dụng

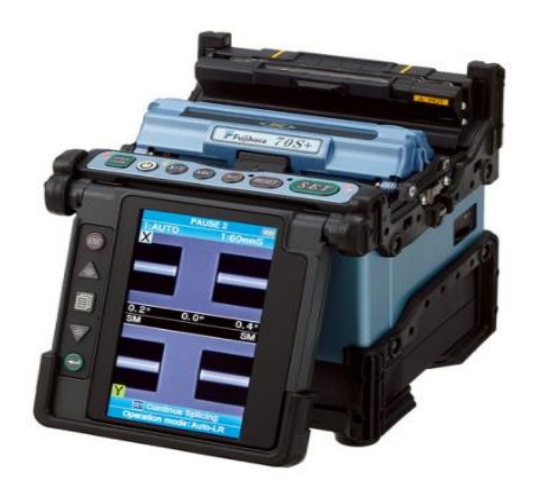

**Hình 2.8: Máy hàn cáp quang**

**Bƣớc 5:** Kết quả mang kết nối internet cho ngƣời sử dụng

# **2.4. Gps hoạt động nhƣ thế nào**

# *2.4.1. GPS là gì?*

**GPS** là viết tắt của "global positioning system" (hệ thống định vị toàn cầu), thực chất là một mạng lưới bao gồm 27 vệ tinh quay xung quanh trái đất. Trong số 27 vệ tinh này, 24 vệ tinh đang hoạt động, 3 vệ tinh còn lại đóng vai trò dự phòng trong trường hợp 1 trong số 24 vệ tinh chính bị hư hỏng. Dưa vào cách sắp đặt của các vệ tinh này, khi đứng dƣới mặt đất, bạn có thể nhìn đƣợc ít nhất là 4 vệ tinh trên bầu trời tại bất kì thời điểm nào.

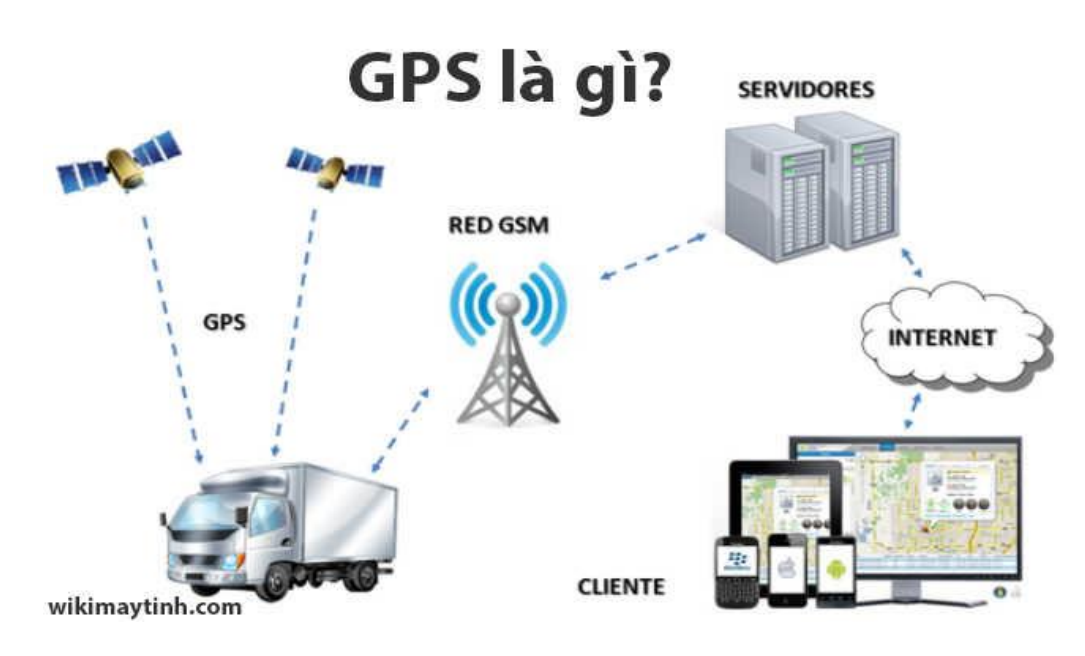

**Hình 2.9: Mô hình hoạt động GPS**

**GPS** cho phép mọi ngƣời trên thế giới sử dụng một số chức năng của GPS miễn phí. Nên bạn có thể sử dụng định vị trên các thiết bị thu GPS để xác định vị trí của mình một cách chính xác và hoàn toàn miễn phí.

# *2.4.2. Cơ chế hoạt động của GPS?*

Các vệ tinh **GPS** bay hai vòng trong một ngày theo một quỹ đạo đã được tính toán chính xác và liên tục phát các tín hiệu có thông tin xuống Trái Đất. Các máy thu GPS nhận các tín hiệu này và giải mã bằng các phép tính lượng giác, qua đó sẽ tính toán và hiển thị được vị trí của người dùng.

Thiết bị [smartphone](http://www.thegioididong.com/dtdd?trang=1) (Android, Windows Phone, iOS) của bạn là một đầu thu GPS, nó sẽ thu dữ liệu từ các vệ tinh GPS ở trên bầu trời. Dữ liệu gì? Nói một cách đơn giản, mỗi vệ tinh cho bạn biết khoảng cách chính xác từ vị trí của bạn đến vệ tinh đó hoặc một điểm nào đó trên trái đất.

Cơ chế hoạt động của GPS rất đơn giản, ban có thể tưởng tương như sau. Trên bản đồ có 3 điểm cố định A, B, C. Dữ liệu GPS cho bạn biết khoảng cách lần lƣợt từ điểm A, B, C đến nơi bạn đứng là 1, 3km, 2km.

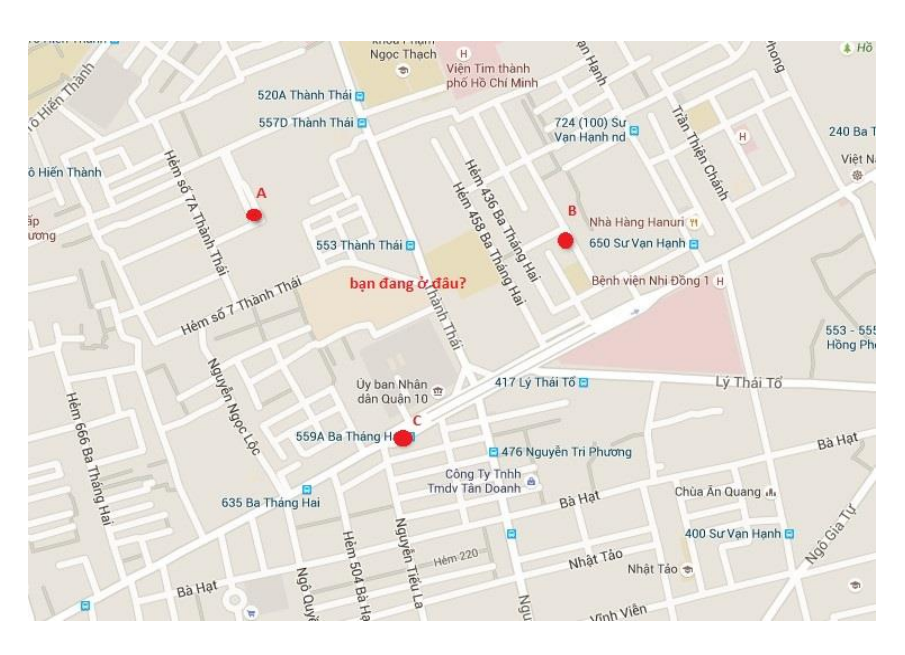

**Hình 2.10: Vị trí ba điểm**

Sau đó vẽ 3 vòng tròn có tâm là A, B, C với bán kính lần lượt là 1km, 3km và 2km.

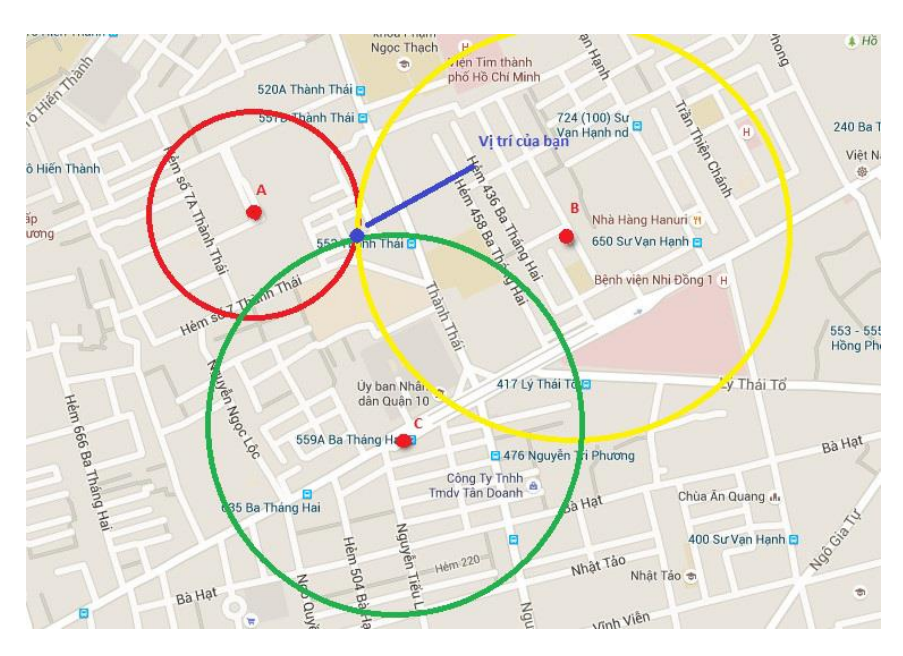

**Hình 2.11:** Vị trí giao nhau của ba vòng tròn chính là vị trí của bạn

Thiết bị smartphone phải nhận được tín hiệu của ít nhất ba vệ tinh để cho ra vị trí hai chiều và để theo dõi được chuyển động của bạn. Khi nhận được tín hiệu của ít nhất bốn vệ tinh, máy sẽ cho ra đƣợc vị trí ba chiều. Một khi vị trí của bạn đã tính được thì thiết bị smartphone (Android, [Windows Phone,](http://www.thegioididong.com/game-ung-dung/windowsphone) iOS) có thể tính các

thông tin khác, như tốc độ di chuyển, hướng chuyển động, bám sát di chuyển, khoảng hành trình, khoảng cách đích đến và nhiều thứ khác nữa.

 Để đƣa ra vị trí chính xác, rất nhiều thiết bị GPS kết nối tới ít nhất là 4 vệ tinh. Đó là lý do vì sao đôi khi để tìm ra vị trí chính xác của bạn, hệ thống GPS lại mất nhiều thời gian tới vậy. Đó cũng là lý do vì sao đôi khi bạn bị mất sóng GPS: thiết bị di động của bạn có thể đã kết nối tới 1 hoặc 2 vệ tinh, song 2 vệ tinh vẫn là không đủ.

#### *2.4.3. Cách sử dụng*

Để bật định vị GPS bạn vào cài đặt:

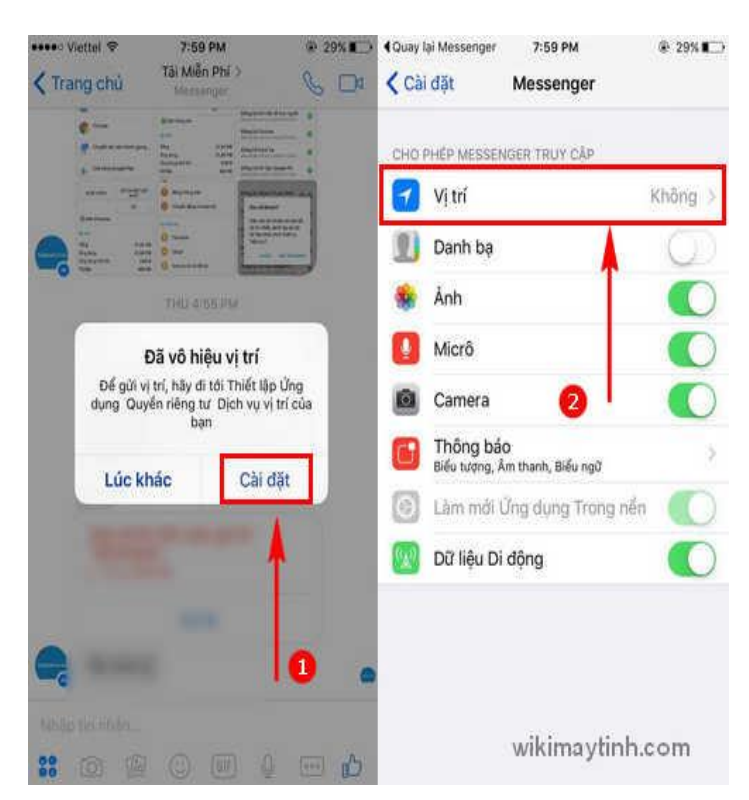

**Hình 2.12: Mở định vị GPS**

Tiếp theo chọn vào "Vị trí":

Bật lên và chọn vào đồng ý để bắt đầu định vị điện thoại trên bản đồ:
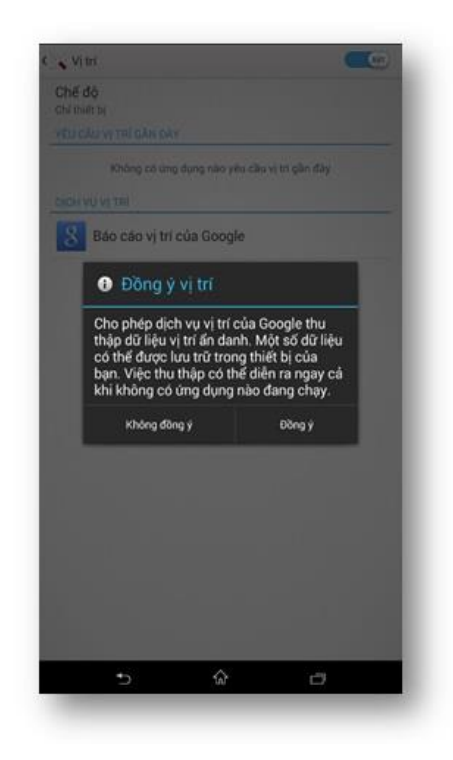

**Hình 2.13: Xác nhận đồng ý định vị**

Bây giờ kết nối 3G/Wifi để tải dữ liệu của bản đồ google map, sau khi tải đƣợc bản đồ thì máy sẽ định vị đƣợc vị trí của bạn trên bản đồ.

## *2.4.4.Ứng dụng của định vị đ được nghiên cứu và sử dụng*

- Định vị vị trí khi đi đường một cách chính xác nhưng đòi hỏi phải có mạng internet và ứng dụng bổ trợ như các ứng dụng bản đồ [Google Map](http://play.google.com/store/apps/details?id=com.google.android.apps.maps) hoặc HERE [MAPS](http://www.here.com/?x=ep&map=21.0333,105.85,10,normal) để tìm đường đi một cách chính xác nhờ vào hệ thống định

#### vị **GPS** và **GLONASS**.

- Quản lý và điều hành xe

- Xác đinh được vị trí xe, hướng đi, quãng đường đích đến một cách chính xác.

- Chống trộm cho ứng dụng thuê xe tự lái, theo dõi lộ trình của đoàn xe

- Xác định vị trí xe chính xác ở từng góc đường (vị trí xe được thể hiện qua tín hiệu nhấp nháy trên bản đồ), xác định vận tốc và thời gian xe dừng hay đang duy chuyển, biết đƣợc lộ trình hiện tại xe đang đi (real time)

- Xem lại lộ trình xe theo thời gian và vận tốc di chuyển.

- Báo cáo tổng số km bạn đi đƣợc trên bản đồ.

- Cảnh báo khi xe vƣợt quá tốc độ, vƣợt ra khỏi vùng giới hạn.

- Chức năng chống trộm.

## **2.5. Kết luận**

Mỗi thiết bị điều thể hiện một đặc điểm thông tin riêng để giúp khắc phục sự cố đứt cáp cũng nhƣ khắc phục việc đứt cáp quang

Để khắc phục sự cố đứt cáp quang là tìm đƣợc vị trí đứt cáp và hàn nối lại

Dựa vào GPS các công trình nghiên cứu có sẵn dùng vào định vị đo m để đo đƣợc số m cáp quang đứt, đo cáp quang trên mạng lƣới VNPT

# **Chƣơng 3 -ĐỀ XUẤT ỨNG DỤNG HỖ TRỢ, KHẮC PHỤC SỰ CỐ ĐỨT CÁP QUANG TRÊN MẠNG LƢỚI VNPT**

## **3.1. Tổng quan về ứng dụng đề xuất**

Xây dựng ứng dụng quản lý cáp quang nhầm hổ trợ cho nhân viên và ngƣời xử lý khắc phục sự cố đứt cáp biết được loại cáp đang sử dụng đi về hướng nào và bao nhiêu m, để việc tìm vị trí đứt cáp nhanh hơn, khắc phục sự cố nhanh hơn mang lại kết nối internet cho ngƣời, khách hàng, doanh nghiệp ..v..v. một cách nhanh nhất.

Ứng dụng sử dụng công nghệ GPS để đo khoảng cách, khoản cách đƣợc tính bằng m hiển thị trên ứng dụng duy chuyển bao nhiêu m sẻ hiển thị đƣợc bao nhiêu m

Sử dụng **Flutter** là một **framework** mã nguồn mở cho phép tạo ứng dụng di động với hiệu năng cao, chất lượng tốt hỗ trợ đa nền tảng, phù hợp với phát triển ứng dụng Android và iOS.

Sử dụng ngôn ngữ Dart của chính Google, Flutter rất dễ sử dụng, mạnh mẽ, hiệu năng cao và phát triển ứng dụng di động một cách nhanh chóng.

Thiết lập Android Studio để xây dựng một ứng dụng Flutter căn bản, nắm vững kỹ thuật của Flutter framework và có khả năng phát triển các loại ứng dụng khác nhau sử dụng Flutter framework.

#### *3.1.1. Cơ sở dữ liệu khách hàng*

#### **Thông tin khách hàng đƣợc xây dựng**:

Tự động gán và tăng giá trị, thuộc tính **AUTO\_INCREMENT** thường được dùng trên những cột làm khóa chính và có kiểu dữ liệu là số nguyên, chức năng của nó là tự động gán giá trị cho cột khi chúng ta thêm hàng mới vào bên trong bảng giá trị của hàng đầu tiên đƣợc thêm vào bảng là một, giá trị này sẽ tự động tăng lên một sau mỗi hàng được thêm vào bảng

Kiểu **VARCHAR** trong mysql để lưu trữ dữ liệu dạng string, là chiều dài tối đa và số lượng các khoảng trống được thêm vào bộ nhớ khi lưu trữ.

**VARCHAR** được khai báo với đô dài cho biết số lượng ký tự tối đa ban muốn lƣu trữ. Ví dụ: **VARCHAR** (30) có thể chứa tối đa 30 ký tự.

 **VARCHAR(size):** Lƣu trữ một chuỗi có độ dài thay đổi (có thể chứa chữ cái, số và ký tự đặc biệt). Kích thước tối đa được chỉ định trong dấu ngoặc đơn. Có thể lƣu trữ tối đa 255 ký tự.

 Giá trị **DateTime** trích xuất thời gian (ngày - tháng - năm) nếu một ô chứa cả ngày tháng và thời gian thì có thể chỉ muốn trích xuất giá trị ngày và chỉ lấy giá trị ngày mà thôi.

**Password** hay mật khẩu bao gồm chuỗi ký tự

Tổng khai báo dữ liệu khách hàng, trung tâm dữ liệu của khách hàng:

#### **Bảng 1: Bảng thông tin khách hàng**

create table tbl\_thuebao ( account id int primary key auto increment, account type varchar $(20)$ , account no varchar(30), created\_at datetime, password varchar(32), district varchar(50), account\_name varchar(50), account\_address varchar(200),

phone\_number varchar(20), status varchar(20) default "ACTIVE", service varchar(30), dslam\_id varchar(20), jnpr\_ipv6\_inpress\_policy\_name\_in varchar(50), jnpr\_ipv6\_inpress\_policy\_name\_out varchar(50), login\_limit int, bras\_id int, type\_id varchar(20), strbilling varchar(50), cuoctb varchar(50), hgiam varchar(50), amemail varchar(50)  $\mathcal{L}$ 

#### **Thi công :**

Chứa thông tin thi công và dựa vào account\_id trong bản này -> tra cứu thông tin lên bảng tbl\_thuebao -> Để biết thông tin khách hàng là gì -> Khóa ngoài liên kết

```
Bảng 2: Bảng thi công
```

```
create table tbl_thicong (
id int primary key auto_increment,
account_id int references tbl_thuebao (account_id),
chieu_dai varchar(200),
```
loai\_cap\_sd varchar(200), ngay\_san\_xuat date )

#### **Lý lịch hỏng :**

Chứa thông tin thi công và dựa vào account\_id trong bản này -> tra cứu thông tin lên bảng tbl\_thuebao -> Để biết thông tin khách hàng là gì -> Khóa ngoài liên kết

#### **Bảng 3: Bảng lý lịch hỏng**

create table tbl\_lylichhong ( id int primary key auto\_increment, account\_id int references tbl\_thuebao (account\_id), su\_dung\_goi varchar(20), ghi\_chu\_han varchar(50) )

#### **Mô hình Cơ sở dữ liệu**

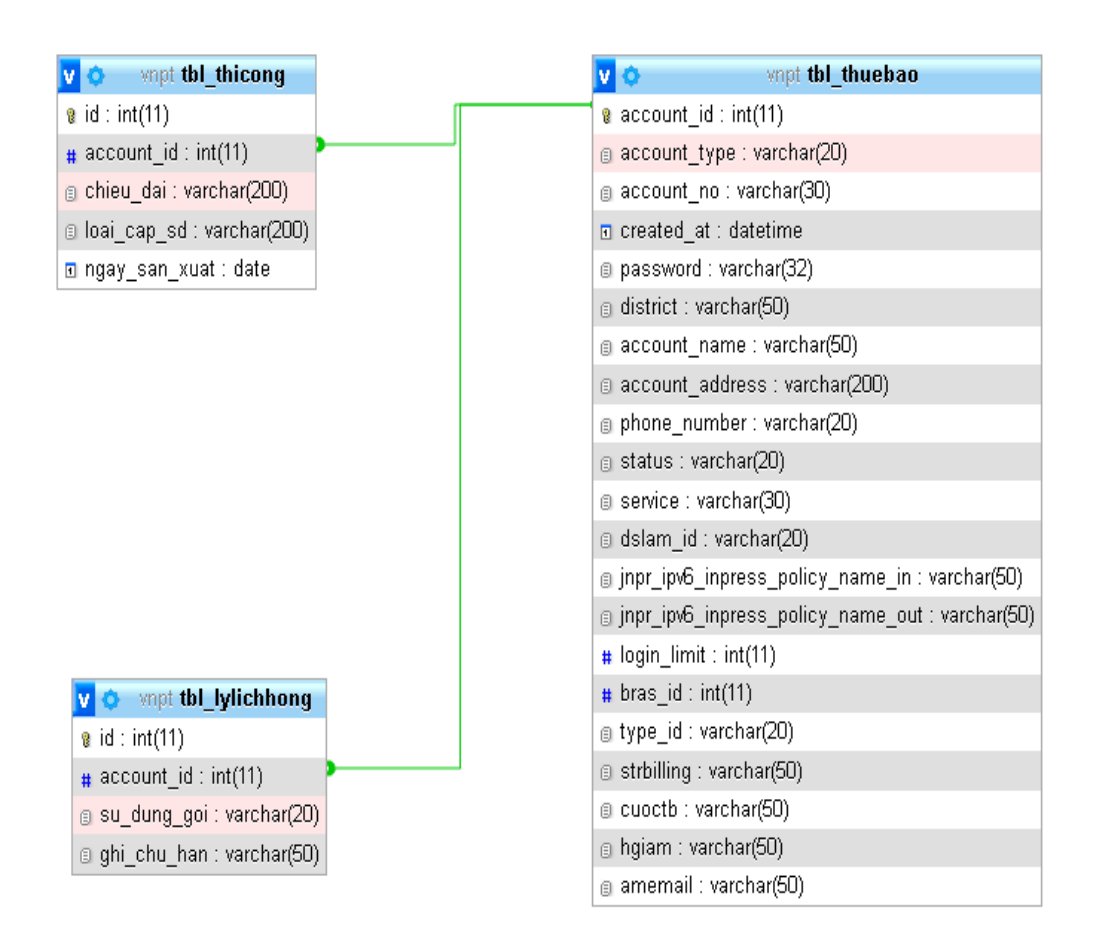

#### **Hình 3.1: Mô hình cơ sở dữ liệu**

Từ mô hình cơ sở dữ liệu ta có chi tiết các bảng trong CSDL như sau:

**Bảng 4: CSDL tbl\_thuebao**

| <b>TT</b>      | Trường dữ liệu | Kiểu dữ liệu   | Mô tả                         |  |
|----------------|----------------|----------------|-------------------------------|--|
|                | account id     | int(11)        | Khóa chính của bảng           |  |
| $\overline{2}$ | account_type   | varchar $(20)$ | Kiểu tài khoản                |  |
| 3              | account_no     | varchar $(30)$ | Tài khoản không truy cập đúng |  |
| 4              | created_at     | datetime       | Ngày giờ tạo                  |  |
| 5              | password       | varchar $(32)$ | Mật khẩu tài khoản            |  |

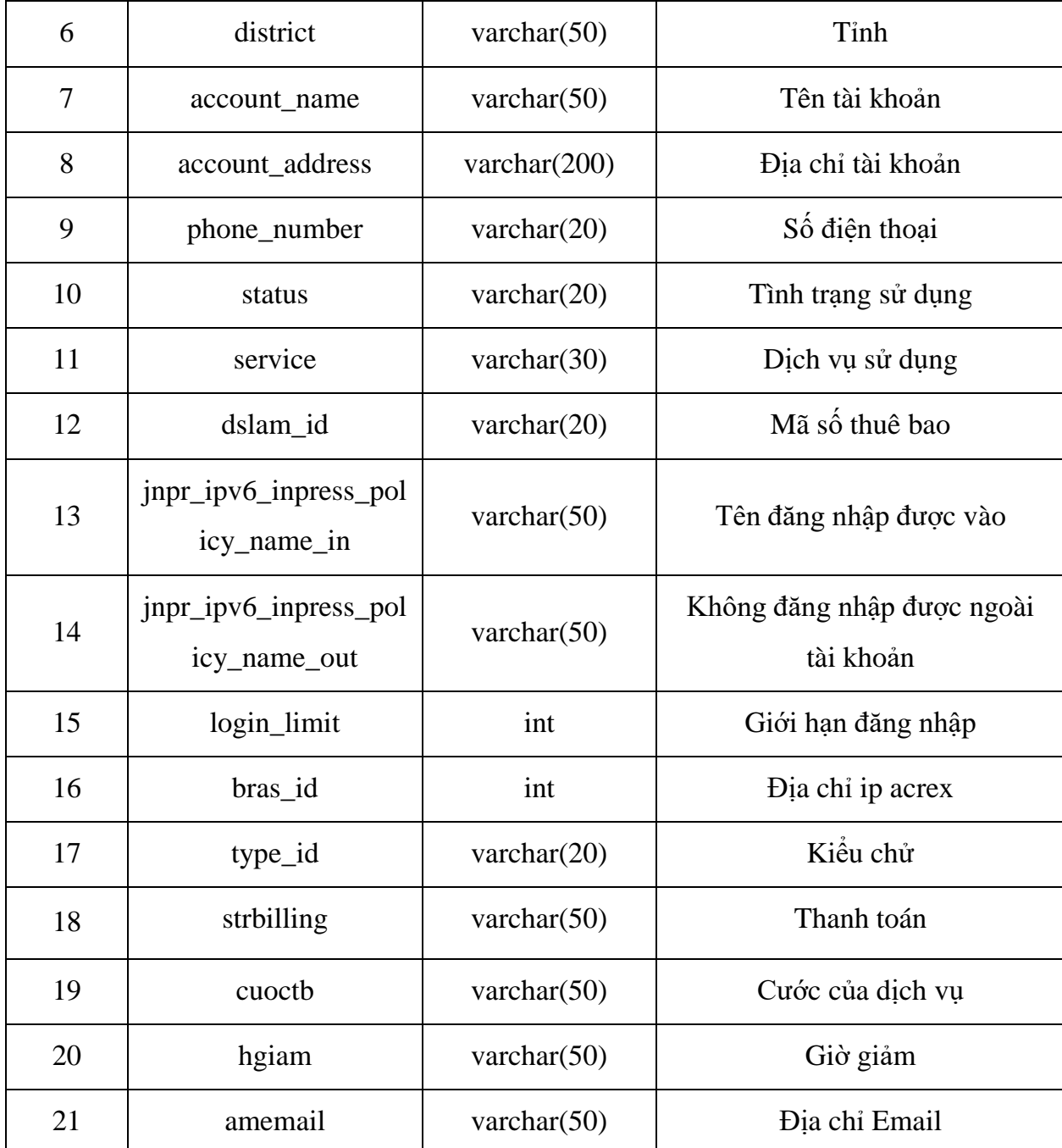

# **Bảng 5: CSDL tbl\_lylichhong**

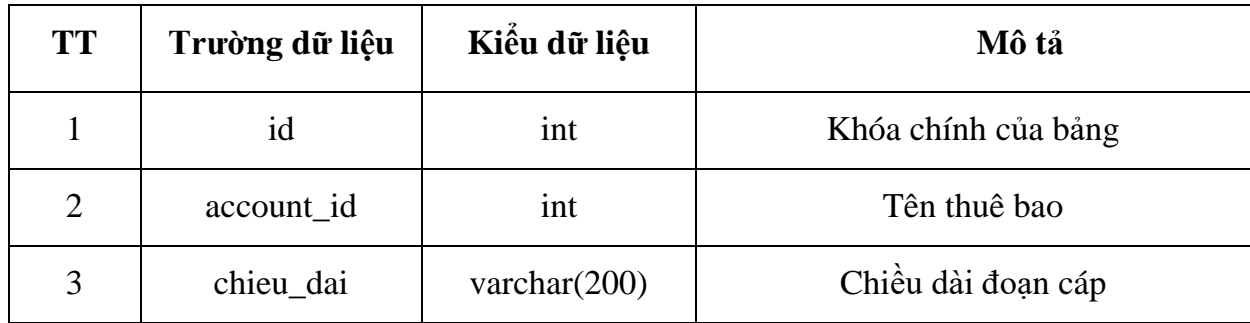

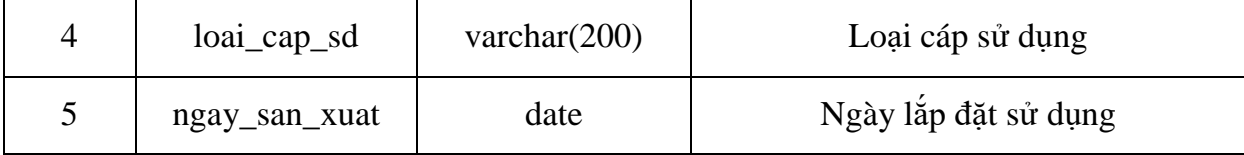

**Bảng 6: CSDL tbl\_thicong**

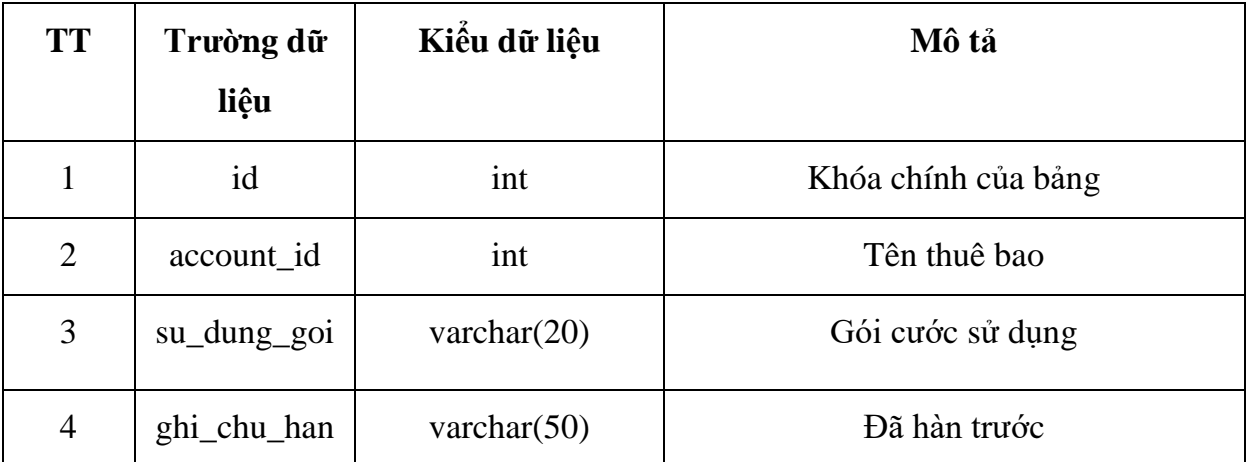

# *3.1.2. Giao diện ứng dụng*

**Cấu trúc giao diện tài khoản đăng nhập đƣợc xây dựng** 

| Eile Edit View Navigate Code Refactor Build Run Tools VCS Window Help android D:\htnghia\pubspec.yaml                                                                                                    |                                                |  |                     |                                                  |                | $\Box$               |             |
|----------------------------------------------------------------------------------------------------|------------------------------------------------|--|---------------------|--------------------------------------------------|----------------|----------------------|-------------|
| D: htnghia and pubspec.yaml                                                                                                    |                                                |  |                     | пó.                                              | G,<br>L.       | $\alpha$             | $\pm$ $\pm$ |
| htnghia_android.iml ><br>$\frac{d}{d\omega}$ pubspec.yaml $\times$<br>$\mathbb{R}^2$ build gradle (;) $\times$                                                                                                    |                                                |  |                     |                                                  |                |                      |             |
| Gradle project sync failed. Basic functionality (e.g. editing, d<br>D:\htnghia\android\htnghia_android.iml                                                                                                    |                                                |  |                     | Try Again Open 'Build' View Show Log in Explorer |                |                      |             |
| $sdk: ">=2.15.0 < 3.0.0"$                                                                                                    |                                                |  |                     |                                                  |                | 24.4                 |             |
|                                                                                                    |                                                |  |                     |                                                  |                |                      |             |
| dependencies:                                                                                                    |                                                |  |                     |                                                  |                |                      |             |
| flutter:                                                                                                    |                                                |  |                     |                                                  |                |                      |             |
| sdk: flutter                                                                                                    |                                                |  |                     |                                                  |                |                      |             |
|                                                                                                    |                                                |  |                     |                                                  |                |                      |             |
| # The following adds the Cupertino Icons font to your application.                                                                                                    |                                                |  |                     |                                                  |                |                      |             |
| # Use with the CupertinoIcons class for iOS style icons.                                                                                                    |                                                |  |                     |                                                  |                |                      |             |
| cupertino_icons: ^1.0.2                                                                                                    |                                                |  |                     |                                                  |                |                      |             |
|                                                                                                    |                                                |  |                     |                                                  |                |                      |             |
| dev_dependencies:                                                                                                    |                                                |  |                     |                                                  |                |                      |             |
| flutter_test:<br>33                                                                                                    |                                                |  |                     |                                                  |                |                      |             |
| sdk: flutter                                                                                                    |                                                |  |                     |                                                  |                |                      |             |
| # Thu vien                                                                                                    |                                                |  |                     |                                                  |                |                      |             |
| cupertino_icons: ^1.0.2<br>36                                                                                                    |                                                |  |                     |                                                  |                |                      |             |
| url launcher: ^6.0.8                                                                                                    |                                                |  |                     |                                                  |                |                      |             |
| http: ^0.13.3                                                                                                    |                                                |  |                     |                                                  |                |                      |             |
| intl: ^0.17.0<br>39<br>flutter_svq: ^0.22.0<br>40                                                                                                    |                                                |  |                     |                                                  |                |                      |             |
| flutter_html: ^2.1.0                                                                                                    |                                                |  |                     |                                                  |                |                      |             |
| geolocator: ^8.2.0                                                                                                    |                                                |  |                     |                                                  |                |                      |             |
| vector_math: ^2.1.1                                                                                                    |                                                |  |                     |                                                  |                |                      |             |
|                                                                                                    |                                                |  | A Kotlin code style |                                                  |                |                      |             |
| # For information on the generic Dart part of this file, see the                                                                                                    |                                                |  |                     | Do you want to update your Kotlin code style     |                |                      |             |
| # following name: https://dart.dev/tools/nuh/nuhspec                                                                                                    |                                                |  |                     | Apply the code style  Don't show again           |                |                      |             |
| Document $1/1$ $\rightarrow$ dev dependencies: $\rightarrow$ flutter test:<br>[7] Gradle sync failed: Could not read script 'D:\htnqhia\android\Users\Diep.Tran\Downloads\flutter\packages\flutter_tools\gradle\app_plugin_loader.gradle' as  (19 minutes ago) |                                                |  |                     |                                                  |                |                      |             |
|                                                                                                    | 33:16 LF UTF-8 2 spaces Schema: pubspec.json ? |  |                     |                                                  | 0 <sub>q</sub> |                      |             |
| Ξi<br>ρ<br>Type here to search<br>H<br>O<br>×                                                                                                    |                                                |  |                     | 27°C Mula nho へ 口 (1)                            |                | 6:02 PM<br>5/13/2022 | 昂           |

**Hình 3.2: Thƣ viện ứng dụng**

### **Sau khai báo biến sử dụng**

```
upertino_icons: ^1.0.2
url_launcher: ^6.0.8
http: \triangle 0.13.3intl: ^0.17.0
flutter_svg: ^0.22.0
flutter_html: ^2.1.0
geolocator: ^8.2.0
vector_math: ^2.1.1
```
Là thư viện của ứng dụng được viết dưới dạng code.

Cấu trúc đăng nhập là tài khoản của ứng dung được tạo và lưu với tên **main.dart** trong android Studio

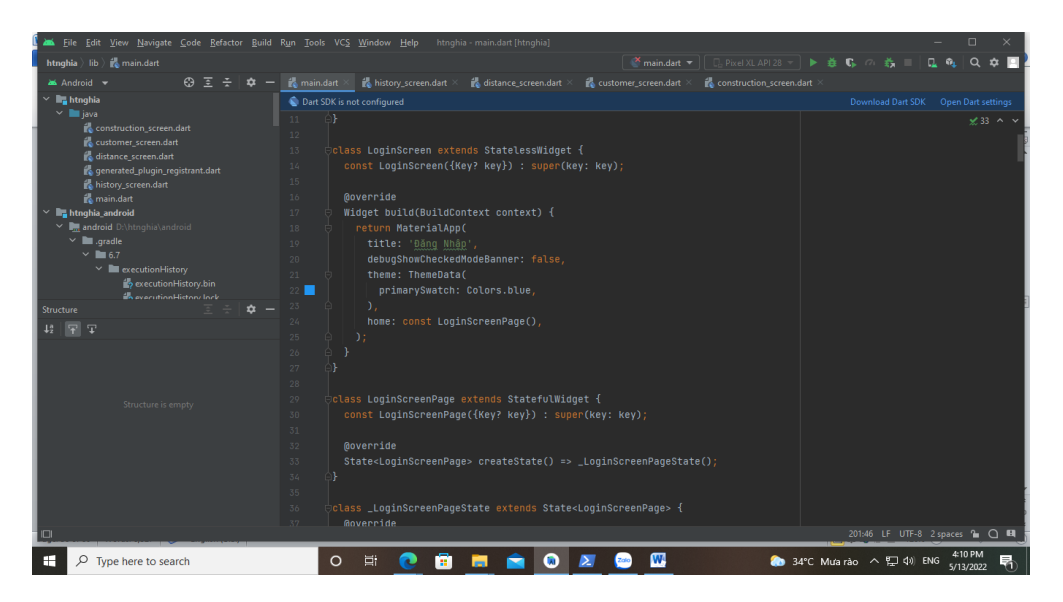

**Hình 3.3: Xây dựng tên đăng nhập**

Cấu trúc xây dựng vai trò là ngƣời quản lý, nhân viên xử lý sự cố cáp quang đăng nhập vào để đƣợc hổ trợ bởi ứng dụng.

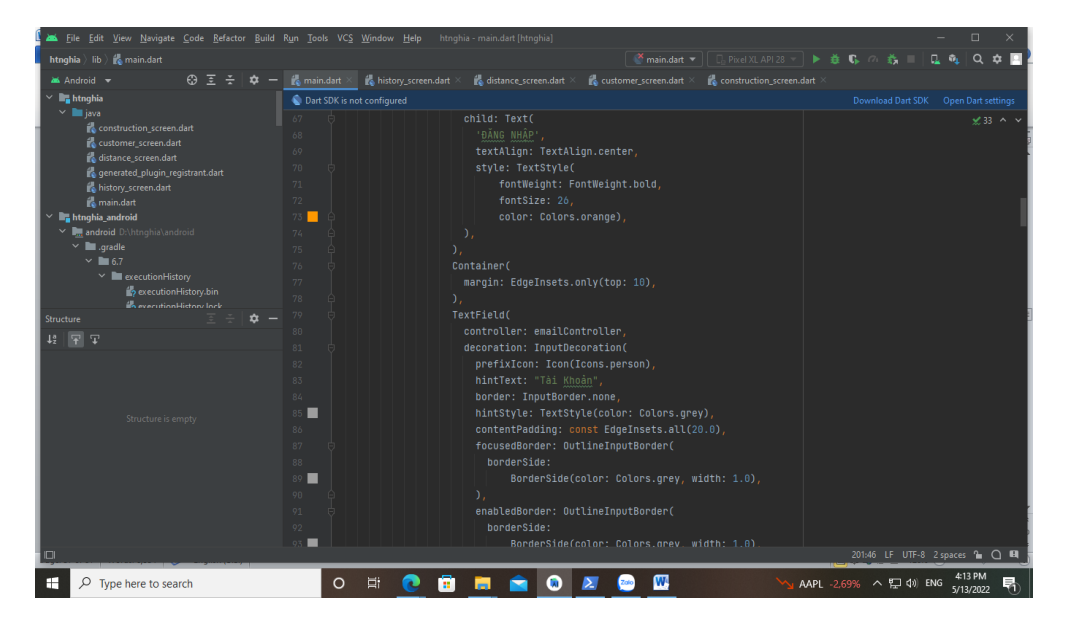

**Hình 3.4: Kích thƣớc tên đăng nhập** 

## **Giao diện đăng nhập ứng dụng**

Để khắc phục sự cố đứt cáp quang vai trò là ngƣời quản lý, nhân viên xử lý sự cố cáp quang đăng nhập vào để được hổ trợ bởi ứng dụng.

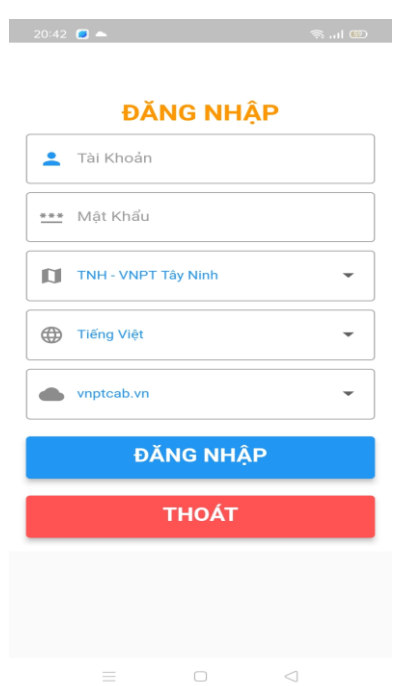

**Hình 3.5: Giao diện đăng nhập ứng dụng**

Tài khoản đăng nhập đƣợc tạo bởi ngƣời quản lý nhân viên, sau khi đăng nhập tổng quan về ứng dụng hỗ trợ thông tin biết về đoạn cáp chiều dài bao nhiêu đi từ đâu đến đâu.

Tài khoản đăng nhập đảm bảo mang tính bảo mật nội bộ nhằm đảm bảo thông tin khách hàng không rò rỉ ra ngoài, khi không phải là nhân viên, ngƣời quản trị hệ thống sẽ không vào được

## *3.1.3. Tên đăng nhập và mật khẩu*

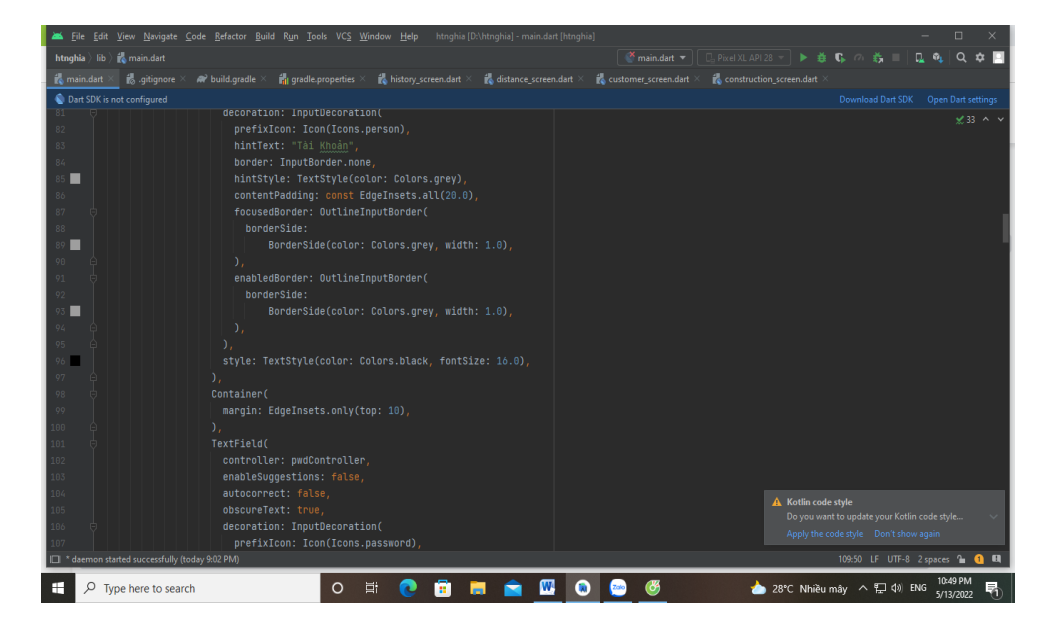

**Cấu trúc xây dựng tài khoản đăng nhập**

**Hình 3.6: Tạo tài khoản đăng nhập**

Cấu trúc xây dựng mật khẩu tài khoản cần đăng nhập

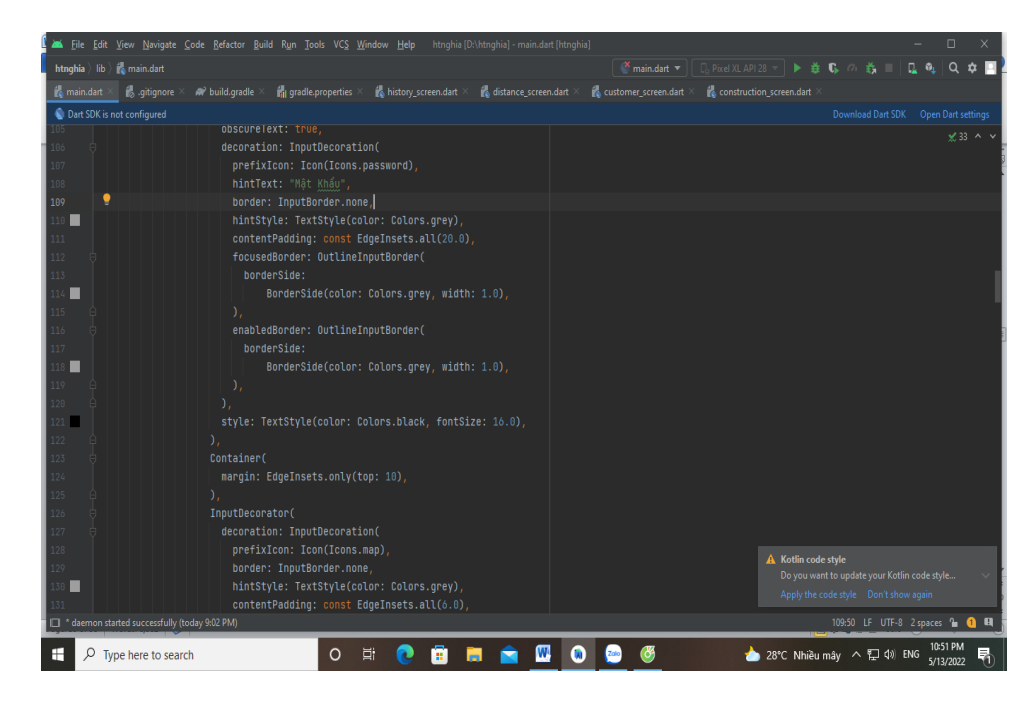

**Hình 3.7: Tạo mật khẩu đăng nhập**

Xây dựng quản lý tên đăng nhập là **nghia.vnpt** mật khẩu 1**23** ngƣợc lại sẽ đăng nhập không thành công

Future<void> login(BuildContext context) async {

String  $email = emailController.text;$ 

```
 String password = pwdController.text;
```

```
 if (email.isEmpty || password.isEmpty) {
```
\_showMyDialog(context, 'Vui lòng vào thông tin đăng nhập.');

return; }

```
if (email != 'nghia.vnpt' || password != '123') {
```
 \_showMyDialog(context, 'Tài khoản đăng nhập không chính xác.'); return;

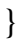

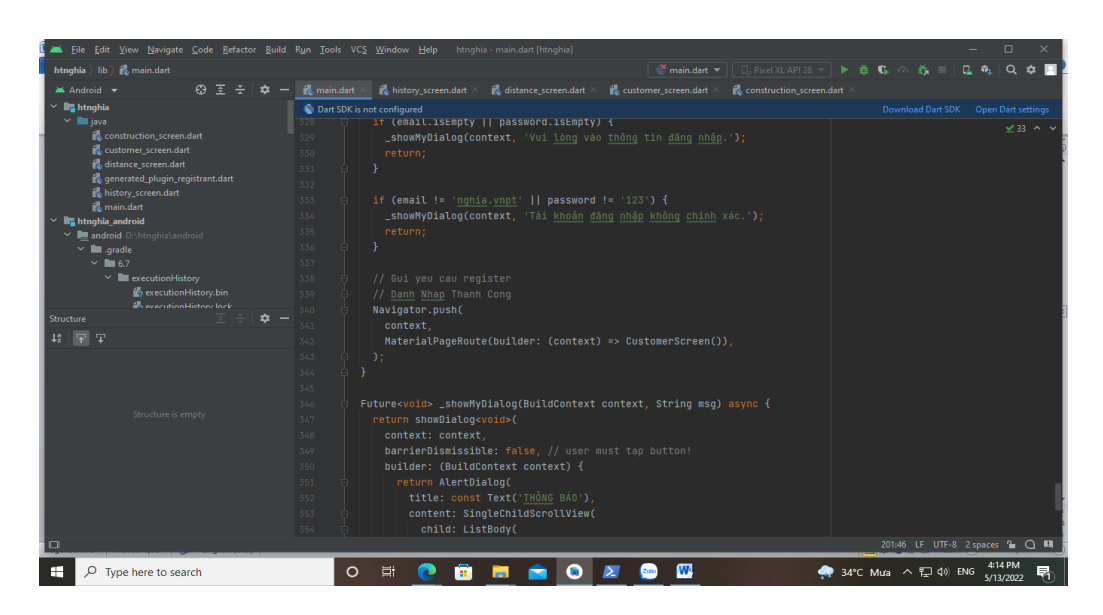

**Hình 3.8: Đặt tên và mật khẩu đăng nhập**

**Giao diện tài khoản đăng nhập**

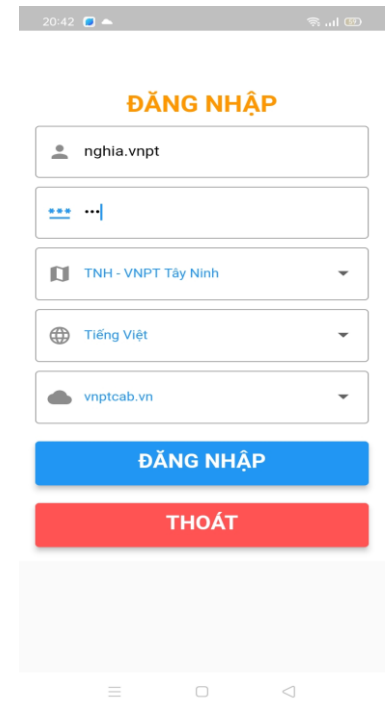

## **Hình 3.9: Giao diện đăng nhập tài khoản và mật khẩu**

Sau khi đăng nhập thành công hiển thị 4 công cụ chính:

Thuê bao: tra cứu thông tin về ngƣời sử dụng

Thi công: hiển thị sơ đồ, đo khoảng cách bằng GPS

Lịch sử hỏng: hiển thị thông tin thuê bao, lắp đặt, lịch sử đả sữa

Liên hệ: liên hệ với khách hàng bằng số điện thoại

#### *3.1.4. Thuê bao*

Cấu trúc xây dựng: Cấu trúc Thuê bao được xây dựng của ứng dụng được tạo và lƣu với tên customer\_screen.dart trong android Studio

Xây dựng tra cứu thuê bao để quản lý khách hàng

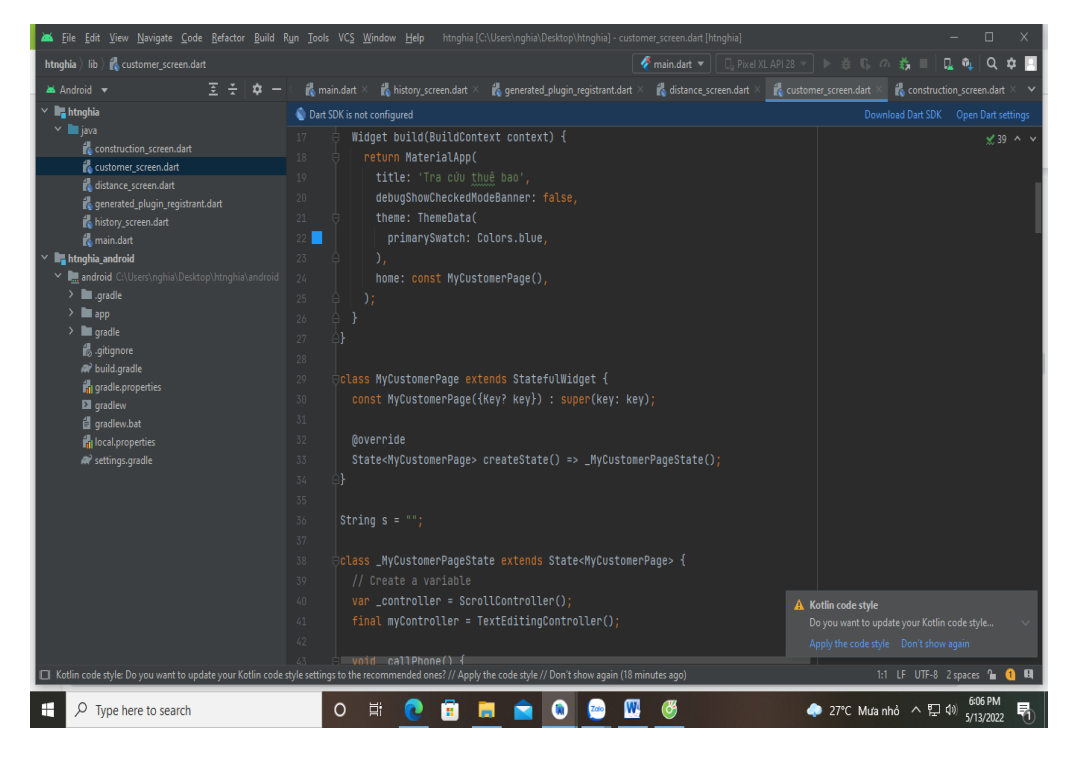

**Hình 3.10: Xây dựng tra cứu thuê bao**

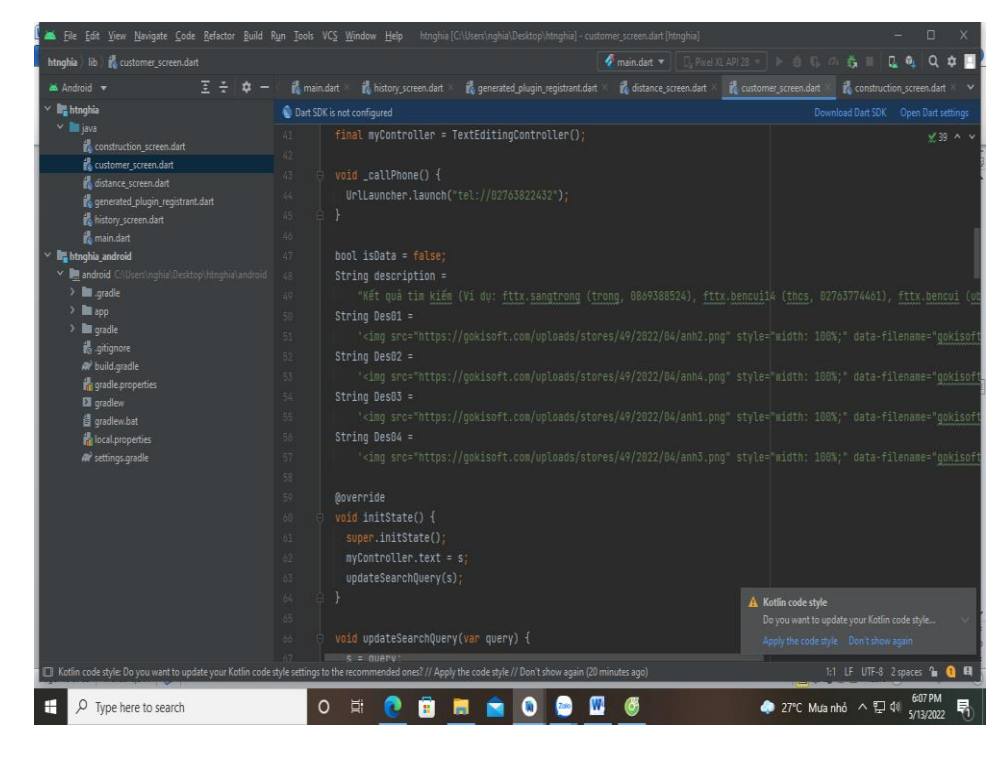

**Hình 3.11: Tạo tài khoản thuê bao tìm kiếm**

**Giao diện ứng dụng tra cứu thuê bao**

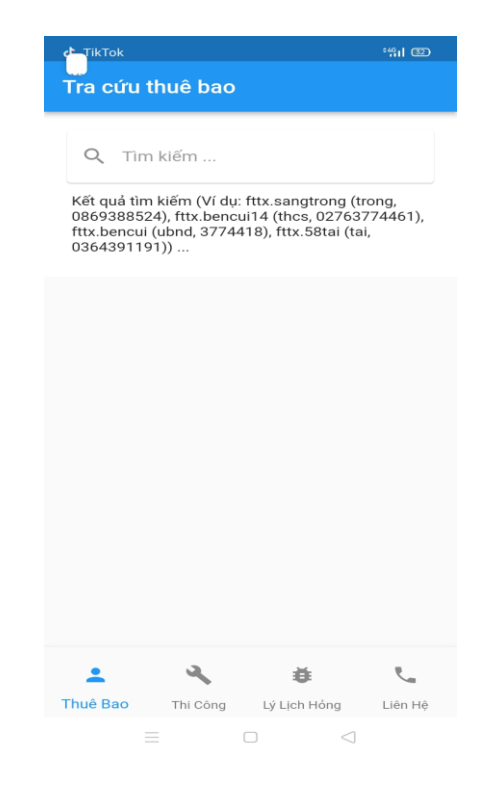

**Hình 3.12: Giao diện tra cứu thuê bao**

Là phần có thể tra cứu đƣợc thuê bao, khách hàng cần sửa chữa, khắc phục sự cố đứt cáp, đƣợc tra cứu bằng account do vnpt cung cáp, bằng số điện thoại hoặc tên khách hàng

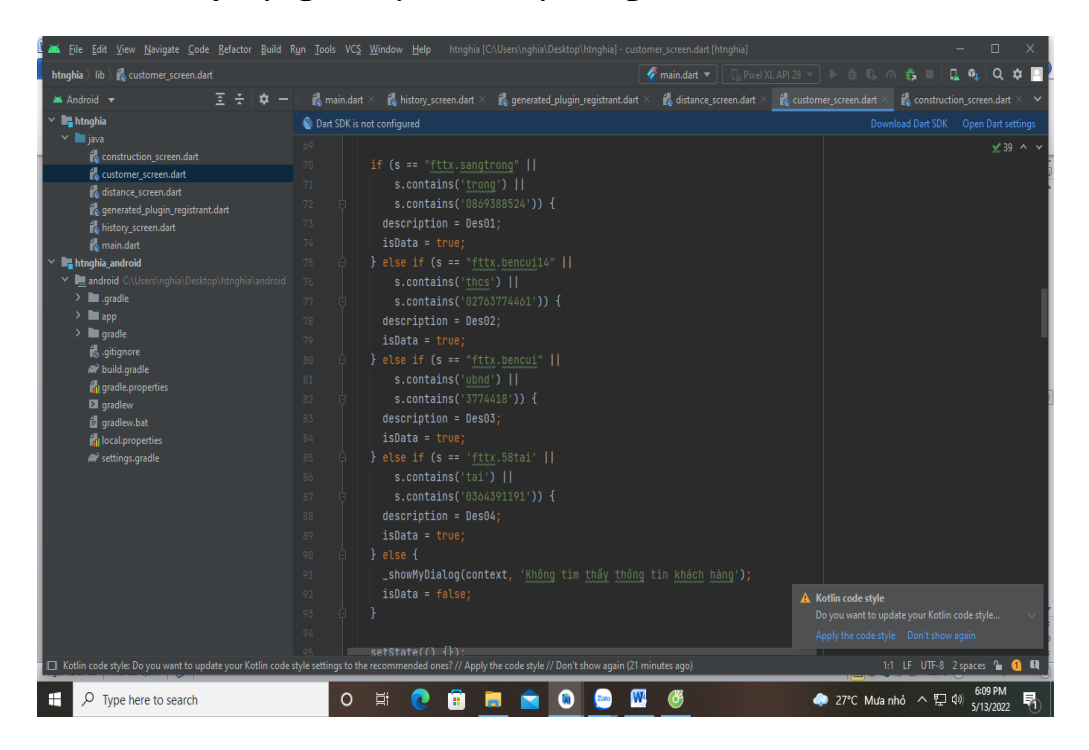

**Cấu trúc xây dựng dữ liệu hiển thị thông tin tra cứu**

**Hình 3.13: Xây dựng dữ liệu thông tin khách hàng**

Cấu trúc xây dựng tra cứu thuê bao nhìn được tên, địa chỉ, số điện thoại sử dụng của khách hàng cần sửa chữa từ thông tin này giúp cho nhân viên tìm đến nơi cần khắc phục dễ hơn

## **Giao diện hiển thị ứng dụng**

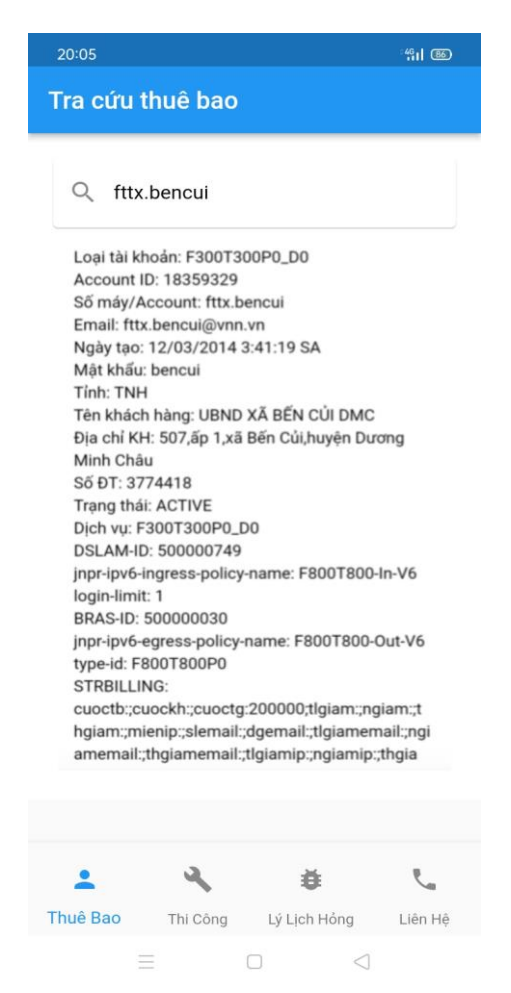

**Hình 3.14: Ứng dụng hiển thị tra cứu**

### *3.1.5. Thi công*

#### **Cấu trúc xây dựng thi công**

Thi công là phần tra cứu thuê bao, tra cứu bằng account do VNPT đặt cho khách hàng trong quá trình phát triển máy mới lúc tạo cấu trúc thi công được xây dựng và lưu dưới dạng tên construction\_screen.dart trong android Studio.

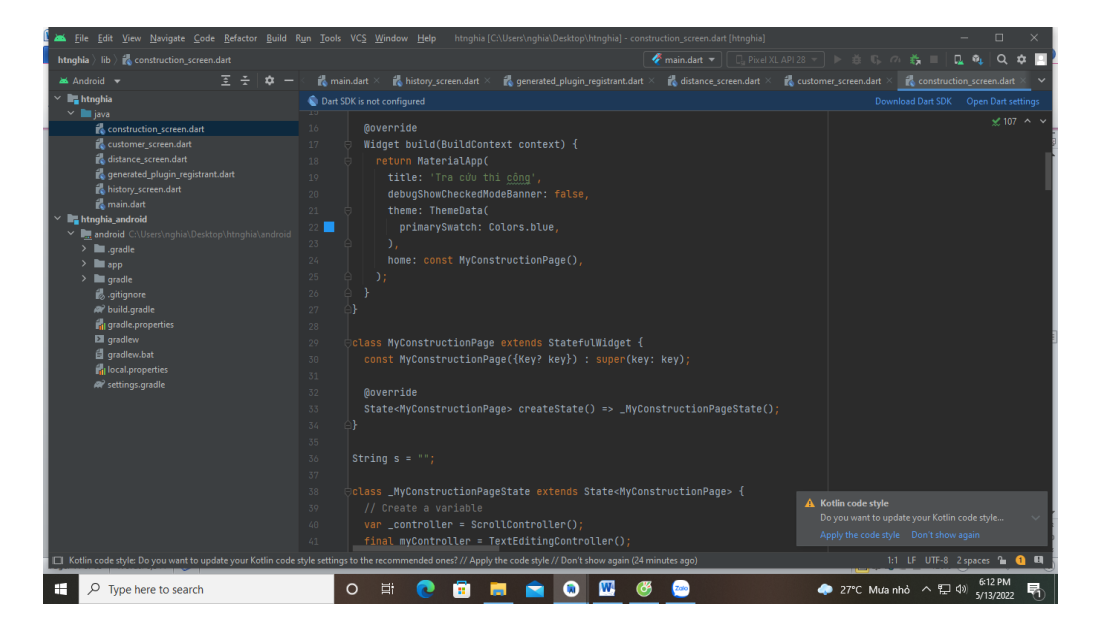

**Hình 3.15: Xây dựng thi công**

**Cấu trúc xây dựng hiển thị tra cứu**

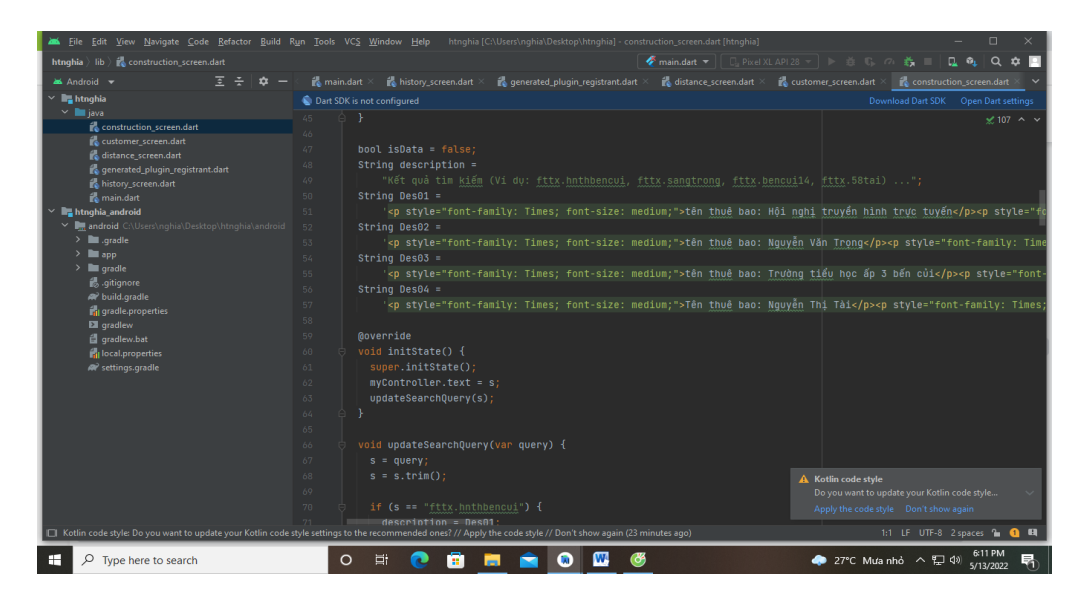

**Hình 3.16: Xây dựng thông tin hiển thị**

44

**Cấu trúc xây dựng điều kiện tìm kiếm**

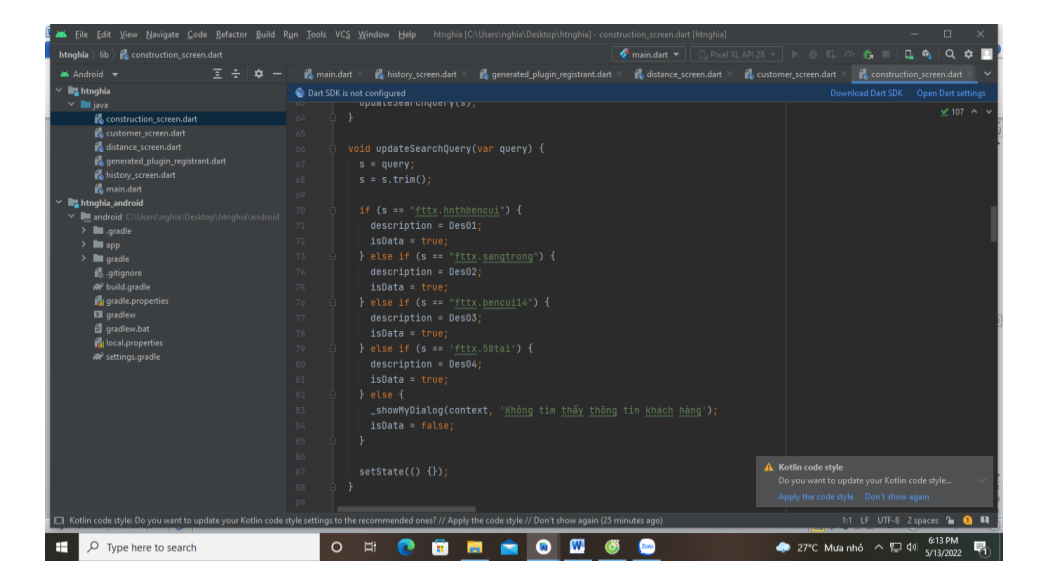

**Hình 3.17: Tạo accor thuê bao**

**Giao diện ứng dụng tra cứu thi công**

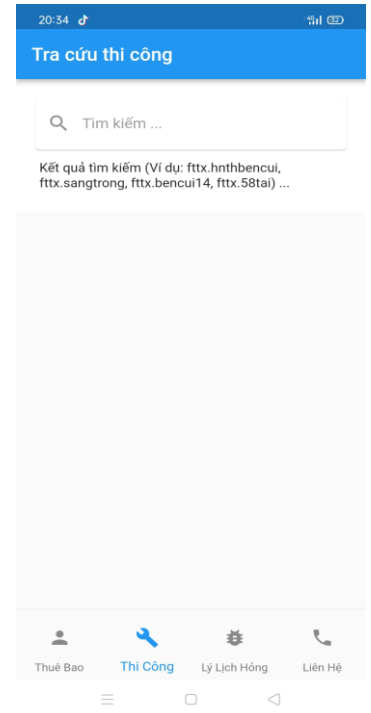

**Hình 3.18: Giao diện ứng dụng tra cứu thi công**

Sau khi tra cứu hệ thống ứng dụng sẽ hiện thị như phần ảnh dưới

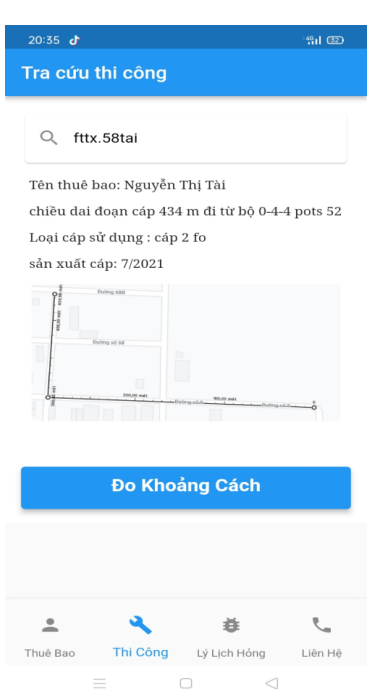

#### **Hình 3.19: Hiển thị thông tin tra cứu thuê bao**

Tra cứu sẽ cung cấp cho nhân viên thấy được thông tin đã thi công khách hàng, tên khách hàng miêu tả đoạn cáp chiều dài đoạn cáp sơ đồ hướng đi của đoạn cáp quang nhằm giúp nhân viên sửa chữa sát định được một cách cựu thể và tư duy công việc hơn giúp cho việc tìm vị trí đức nhanh hơn

#### *3.1.6. Lý lịch hỏng*

Cấu trúc lịch báo hỏng được xây dựng và lưu dưới dạng tên history\_screen.dart trong android Studio

45

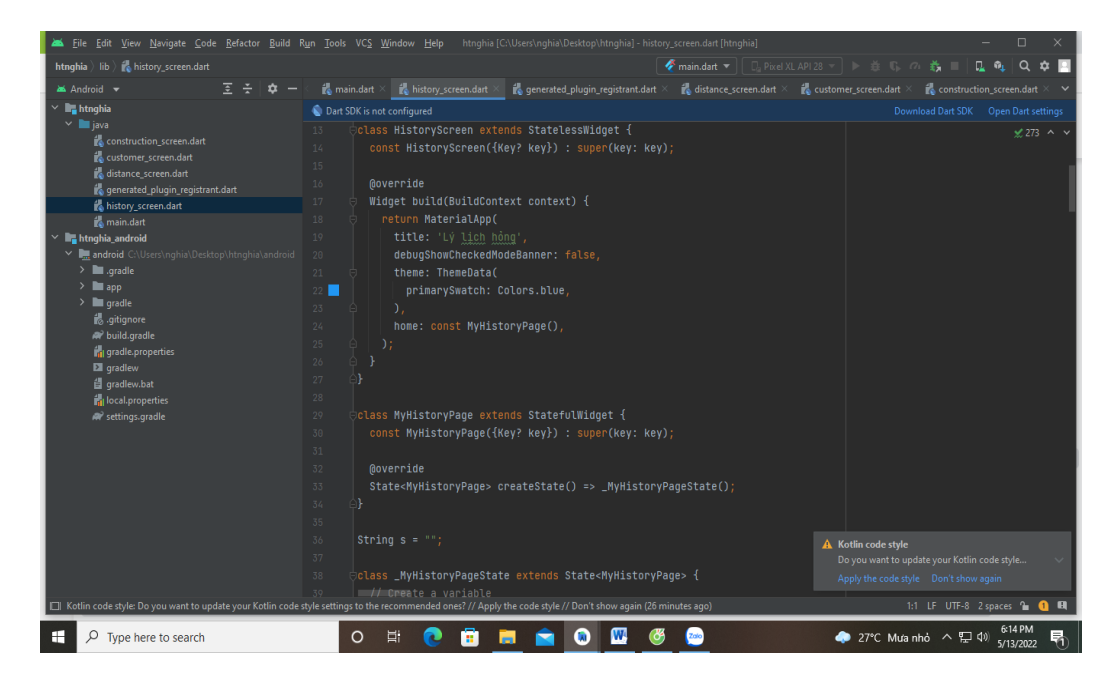

**Hình 3.20: Xây dựng lý lịch hỏng**

**Dữ liệu thông tin lý lịch hỏng** 

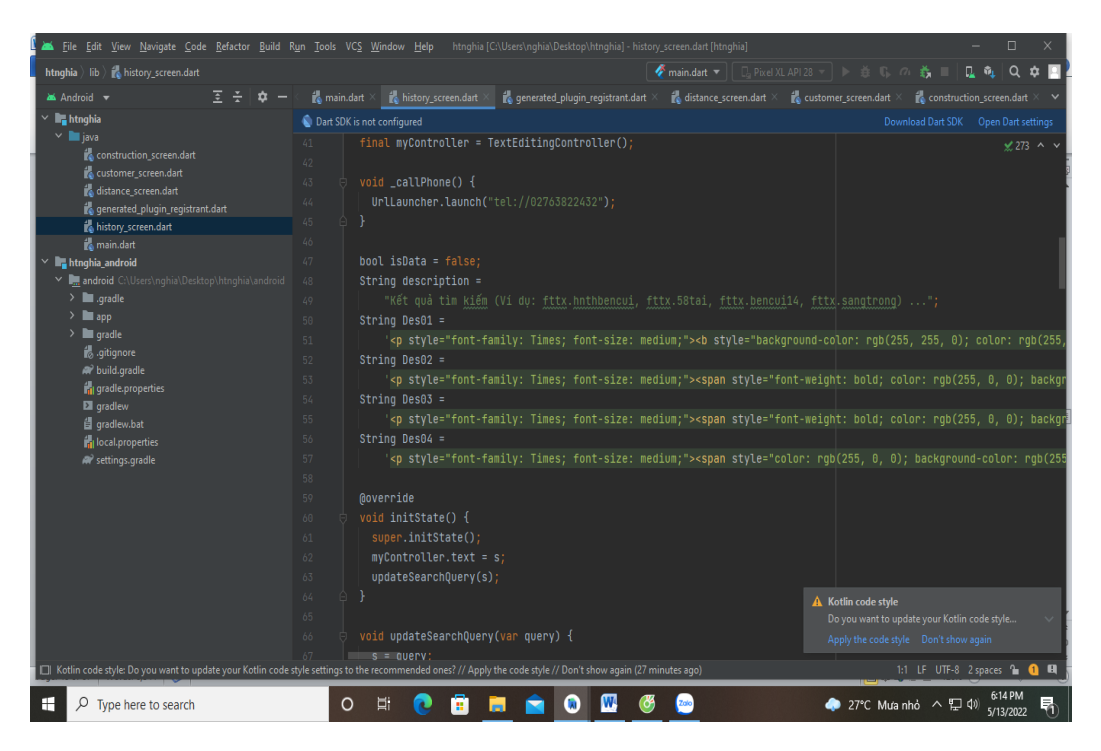

**Hình 3.21: Dữ liệu thông tin lý lịch hỏng**

**Dữ liệu điều kiện tra cứu** 

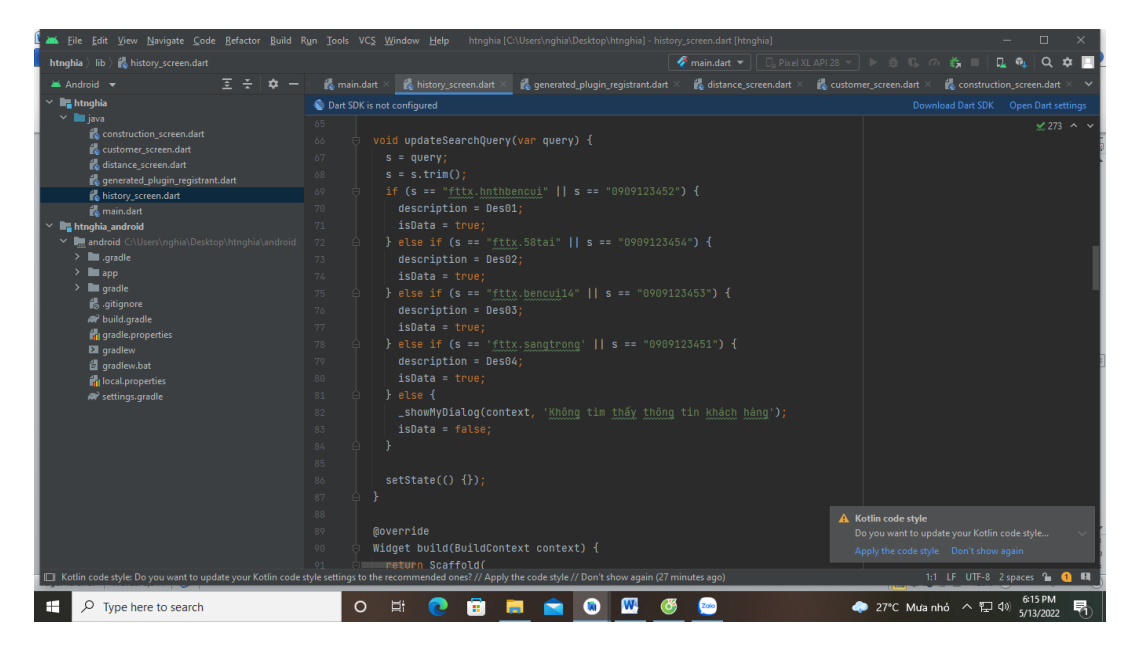

**Hình 3.22: Thêm điều kiện tra cứu số điện thoại**

Lý lịch hỏng là phần tra cứu thuê bao, tra cứu bằng account do vnpt đặt cho khách hàng trong quá trình phát triển máy mới lúc tạo phát triển máy mới

### **Giao diện tra cứu lý lịch hỏng**

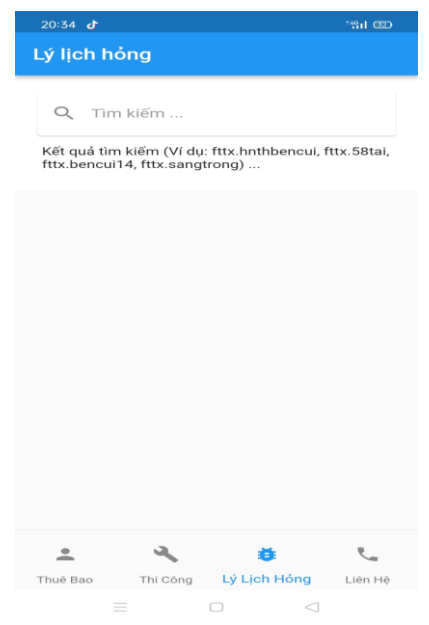

**Hình 3.23: Giao diện ứng dụng lý lịch hỏng** 

Sau khi tra cứu hệ thống ứng dụng sẽ hiện thị như phần ảnh trên

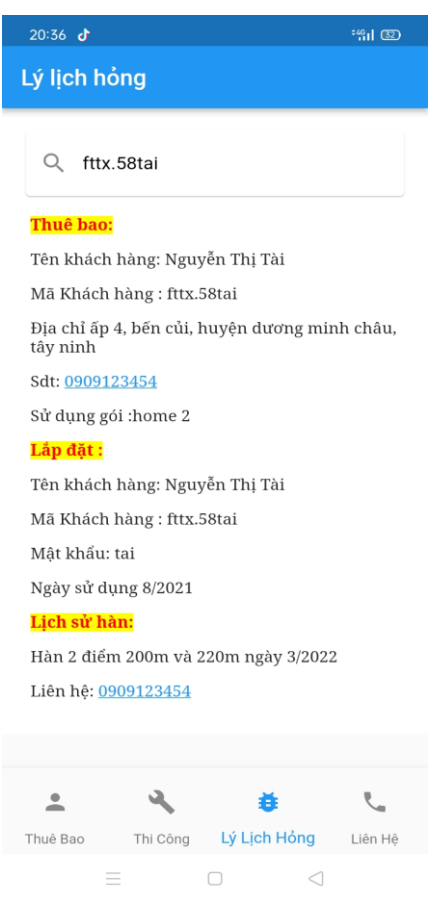

Hình 3.24: Hiển thị thông tin được tra cứu

Giúp cho nhân viên nắm được:

- Chính xác tên khách hàng, địa chỉ số điện thoại khách hàng sử dụng gói cƣớc đang sử dụng

- Lắp đặt ngày bao nhiêu tài khoản và mật khẩu

- Lịch sử đã sửa chữa từ lúc mới sử dụng đến giờ

- Từ những thông tin trên giúp nhân viên phân tích được cách sửa chữa nhanh hơn

48

#### *3.1.7. Do khoảng cách*

#### **Cấu trúc xây dựng**

Cấu trúc đo khoảng cách được xây dựng và lưu dưới dạng tên

distance\_screen.dart trong android Studio

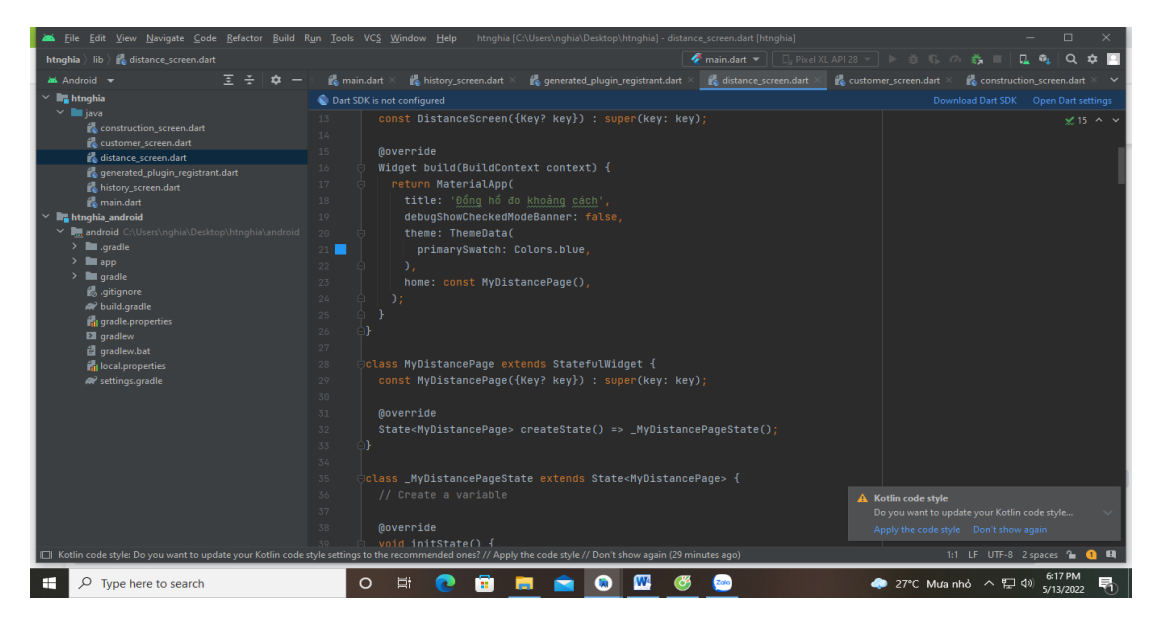

**Hình 3.25: Xây dựng đo khoảng cách**

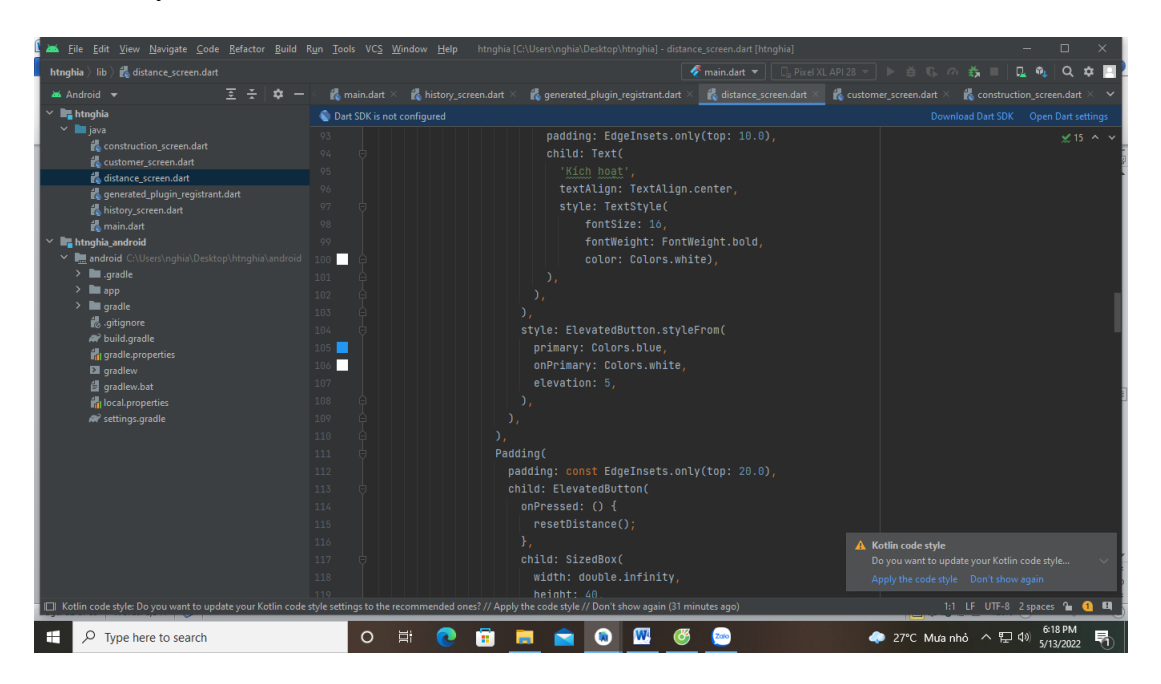

#### **Kích hoạt**

**Hình 3.26: Tạo lệnh kích hoạt**

**Đặt lại**

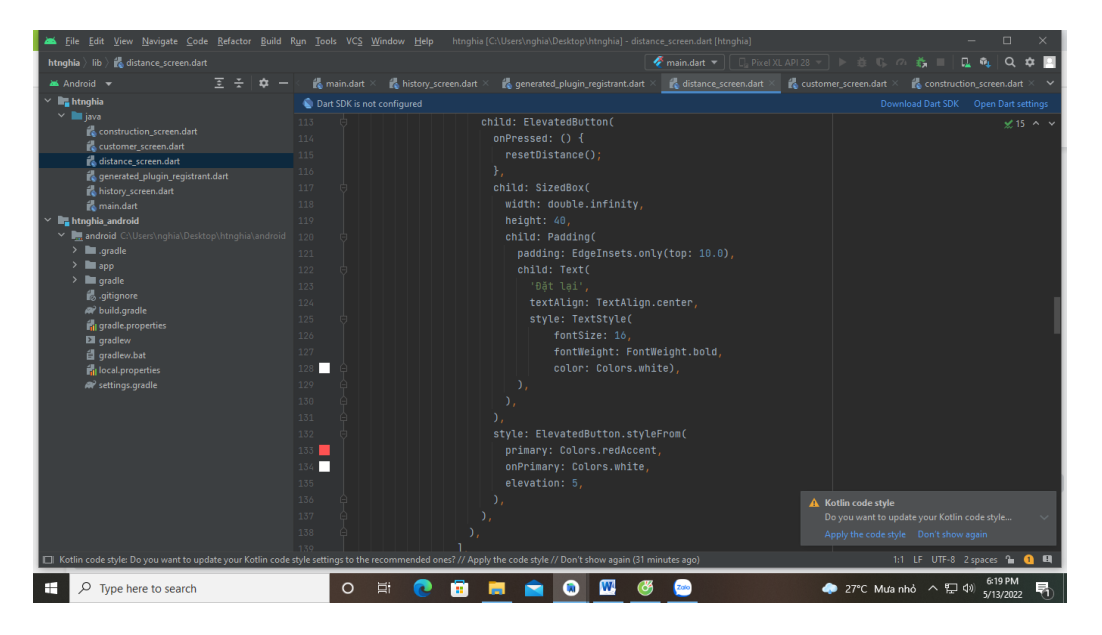

**Hình 3.27: Tạo lệnh đặt lại**

## **Cấu trúc**

if (!serviceEnabled) {

// await Geolocator.openAppSettings();

await Geolocator.openLocationSettings();

// Location services are not enabled don't continue

// accessing the position and request users of the

// App to enable the location services.

return Future.error('Location services are disabled.');

```
 }
```
permission = await Geolocator.checkPermission();

```
 if (permission == LocationPermission.denied) {
```
permission = await Geolocator.requestPermission();

```
if (permission == LocationPermission.denied) {
```

```
// await Geolocator.openAppSettings();
     await Geolocator.openLocationSettings();
```
// Permissions are denied, next time you could try

// requesting permissions again (this is also where

// Android's shouldShowRequestPermissionRationale

// returned true. According to Android guidelines

// your App should show an explanatory UI now.

return Future.error('Location permissions are denied'); } }

if (permission == LocationPermission.deniedForever) {

// Permissions are denied forever, handle appropriately.

// await Geolocator.openAppSettings();

await Geolocator.openLocationSettings();

return Future.error(

 'Location permissions are permanently denied, we cannot request permissions.');

}

// When we reach here, permissions are granted and we can

// continue accessing the position of the device.

currentPos = await Geolocator.getCurrentPosition(

```
 desiredAccuracy: LocationAccuracy.high);
```
startTimer();

```
 }
```
void resetDistance() {

```
 _timer.cancel();
```
 $description = "0$  Mét";

 $currentPos = null$ :

 $count = 0$ :

 $setState() \{\})$ ;

```
 }
```
Để hủy lệnh đo kích vào nút đặt lại được tạo

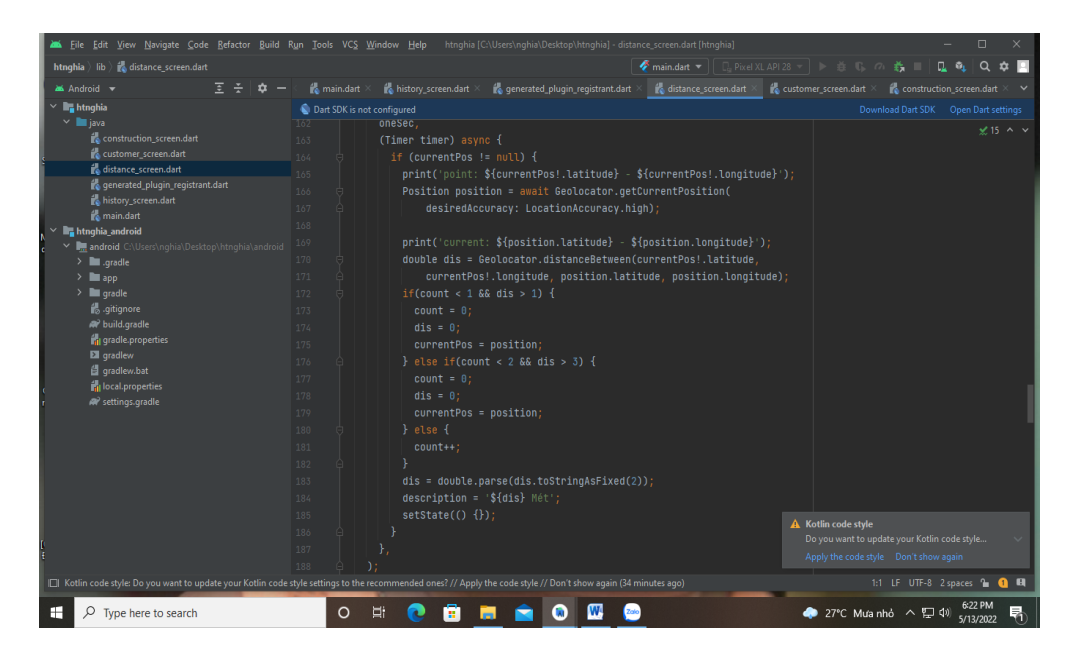

**Hình 3.28: Xây dựng 1,2,3 điểm giao hiển thị số m**

Sai số bao nhiêu, tại sao sai số, cách khắc phục nếu được phát triển

– Sai số bao nhiêu: 50m (Zalo và google map vẫn có thông báo sai số trên app)

– Tại sao sai số

Khi mới start ứng dụng + GPS  $\rightarrow$  Bắt đầu đo  $\rightarrow$  Lúc này dễ sai số nhất vì GPS chưa kịp cập nhật định vị  $\rightarrow$  Úng dụng nào cũng thế

API của google (GPS) cung cấp đã có sai số  $\rightarrow$  Cùng vị trí kết quả đã nhảy số

– Cách khắc phục:

Cập nhật 2 vị trí liên tiếp  $\rightarrow$  Tính khoảng cách ở đây  $\rightarrow$  Sai số có thể sửa ngay → Vị thời gian đo 2 vị trí này là 3s. Do vậy khoảng cách không thể quá lớn → Sau đó có thể tính toán tổng.

Xác định cảm biến rung lắc của thiết bị  $\rightarrow$  Xác định chuyển đông  $\rightarrow$  Để tính toán cho chuẩn

Đƣa tập dữ liệu mẫu chuyển động vào để có thể verify thêm độ chính xác cao hơn.

Xây dựng giá trị GPS kết nối ít nhất hai điểm để sát định vị trí để tính khoảng cách

#### **Giao diện ứng dụng đo khoảng cách**

Đo khoảng cách là vận dụng máy đo khoảng cách đứt cáp dựa vào thông tin hiển thị đứt cáp bằng máy đo chuyên dụng cáp quang

Tích vào đo khoảng cách sẽ hiển thị như hình dưới

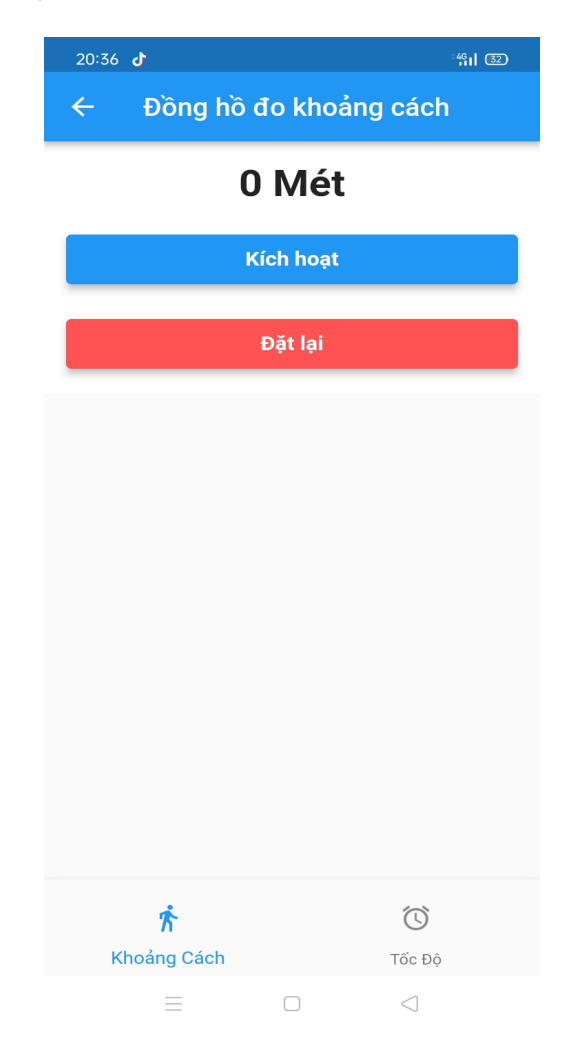

**Hình 3.29: Giao diện đồng hồ đo khoảng cách**

Kích hoạt : Hệ thống bắt đầu tính mét, định vị GPS được kích hoạt di chuyển bao nhiêu m ứng dụng sẽ hiện thị bao nhiêu m

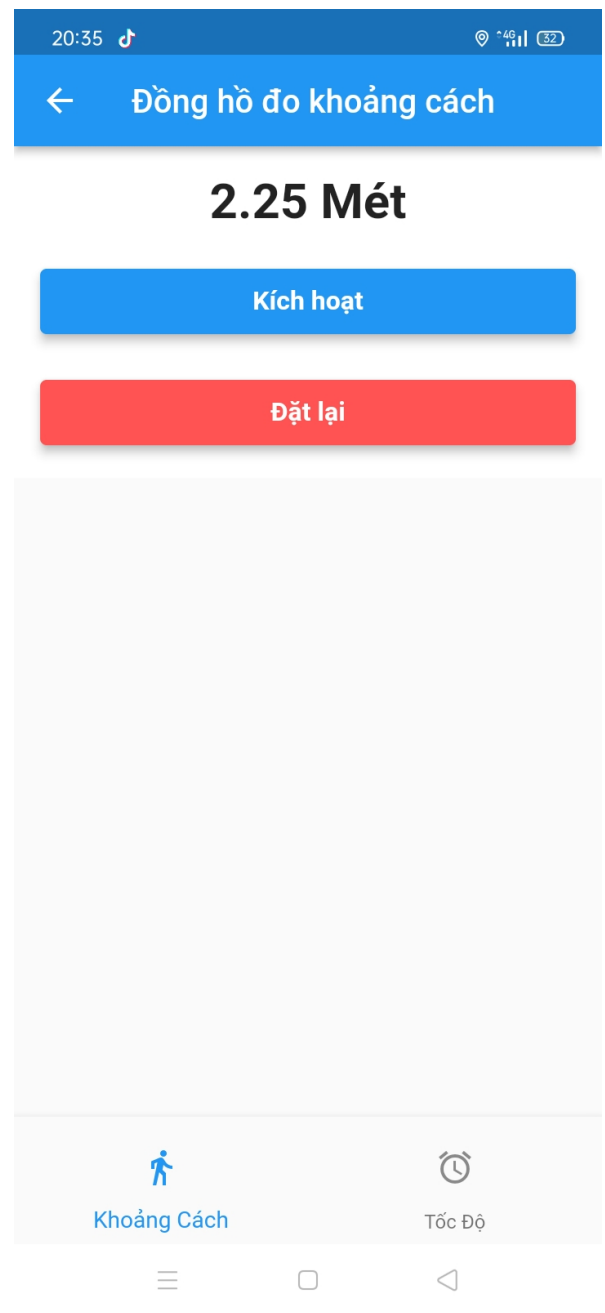

**Hình 3.30: Hiển thị số m đo đƣợc** 

Số m đo được sẻ hiện thị như ứng dụng trên có thể đo ở bất cứ đâu với điều kiện cần là phải có GPS

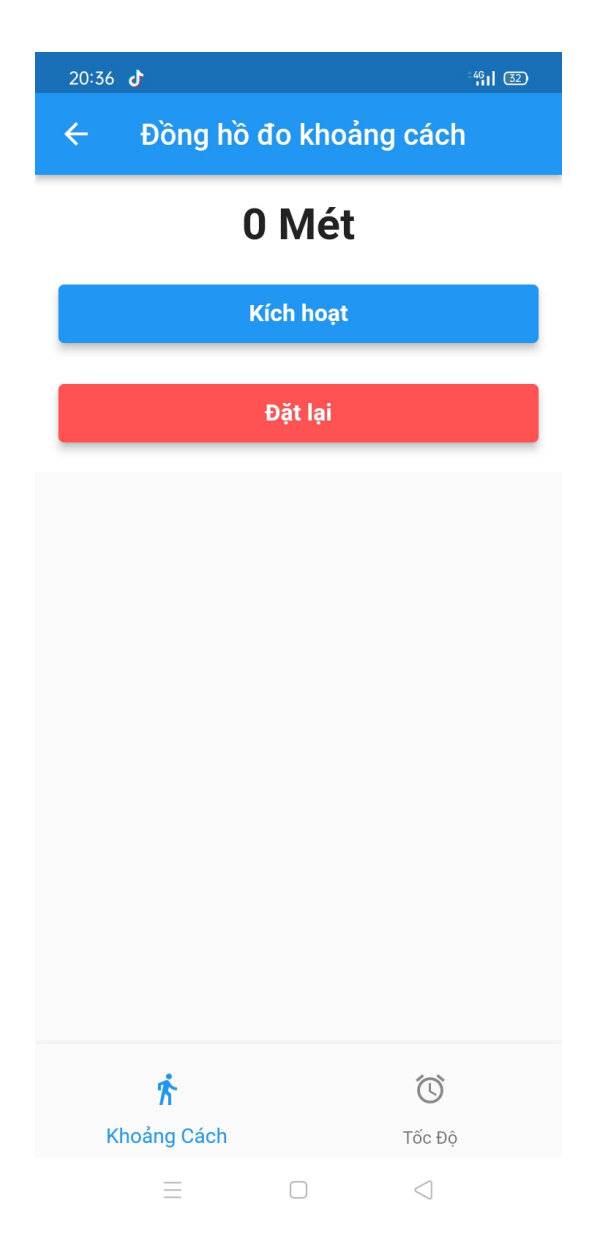

**Hình 3.31: Số mét về 0 khi đặt lại**

Ứng dụng sẻ về không m nhƣ trạng thái ban đầu

# **3.2. Sử dụng ứng dụng để đo khoảng cách**

- Sử dụng ứng dụng để đo khoảng cách từ A đến B bằng định vị GPS

55

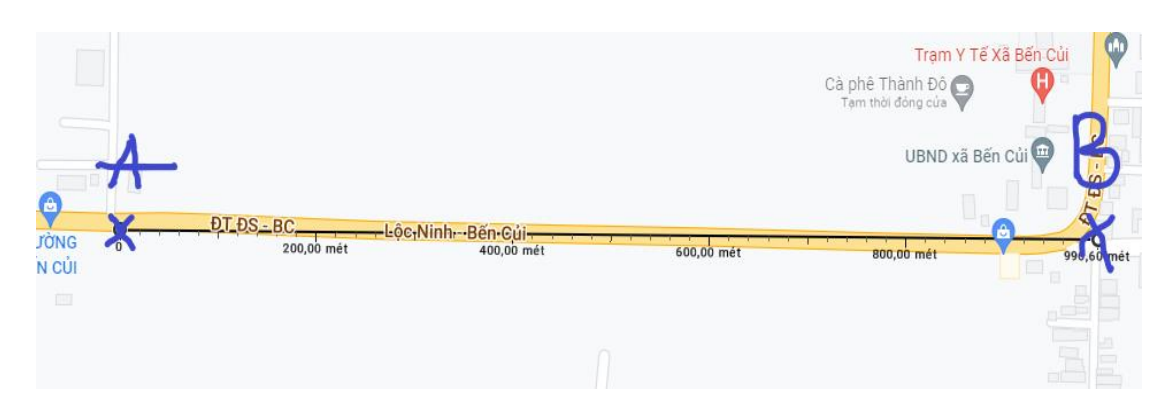

**Hình 3.32: Mô Hình điểm A Và B**

Trên mỗi thi công điều có xuất hiện công cụ đo khoảng cách m

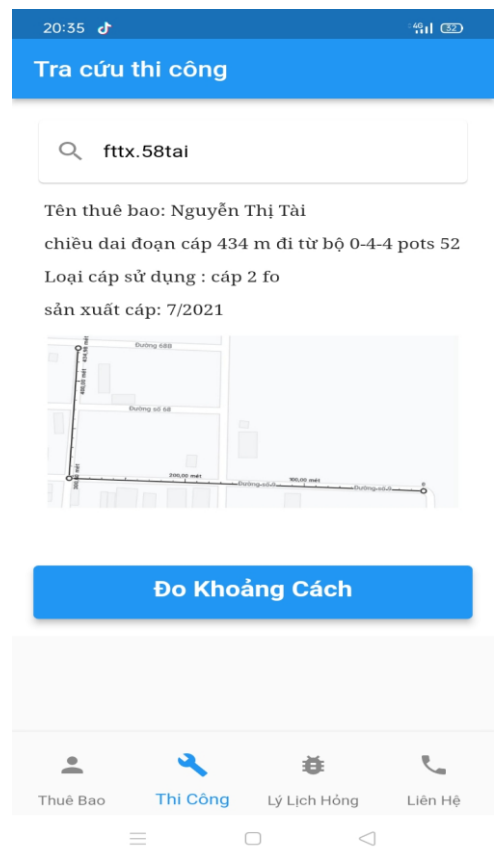

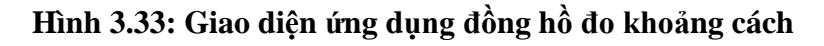

 Kích hoạt định vị GPS tại vị trí kích hoạt, vị trí này duy chuyển số m sẽ đƣợc hiển thị

Đặt lại số mét sẽ về 0 m

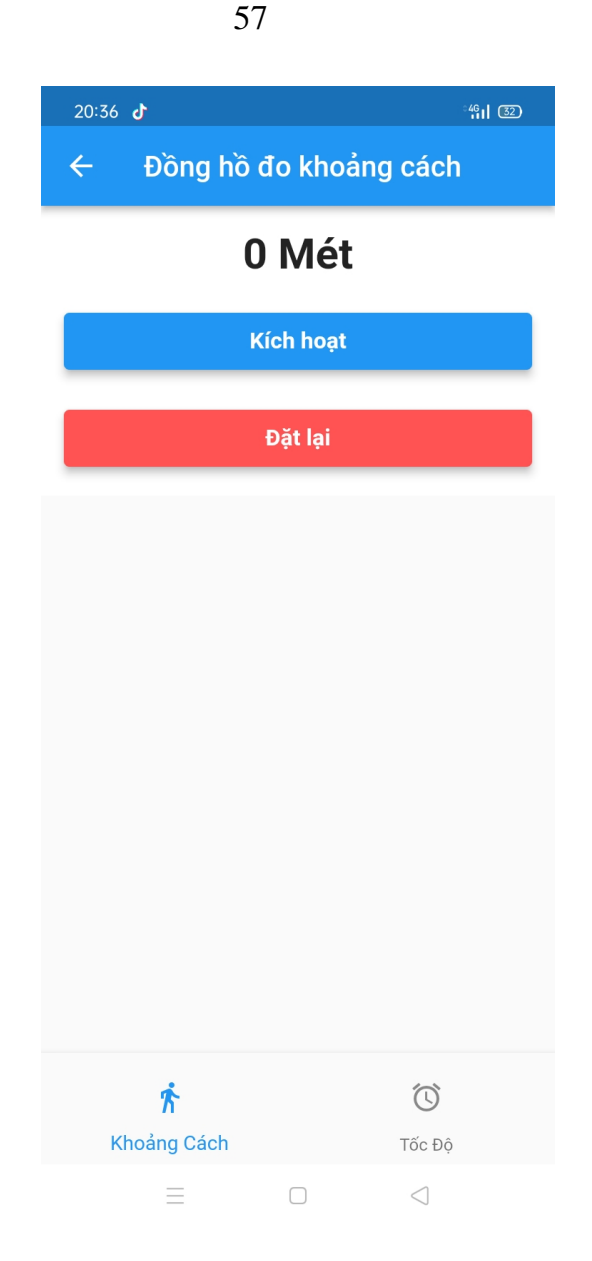

**Hình 3.34: Số mét về 0 khi đặt lại**

Để đo khoảng cách từ A đến B kích vào nút kích hoạt từ điểm A đến điểm B hoặc ngƣợc lại khi duy chuyển số m sẻ hiện thị

Chúng ta có thể chủ động đo bất kỳ đâu vị trí nào cần đo

Kết quả đo được khoảng cách AB được hiển thị như hình sau

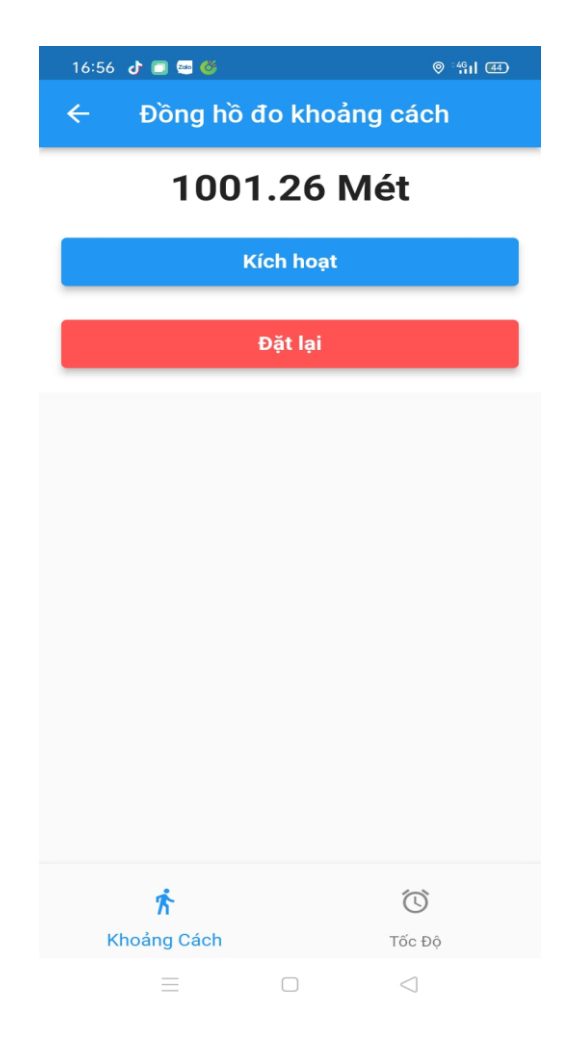

**Hình 3.35: Hiển thị số mét đo đƣợc đoạn A đến B**

Số m hiển thị tương ứng với số mét đoạn AB có sai số là 30 m

# **3.3. Tính hiệu quả của ứng dụng hỗ trợ mang lại khi khắc phục sự**

 Đặt một giả sử khách hàng nguyễn văn tài báo mất kết nối internet do đứt dây

## *3.3.1. Phương pháp xử lý hiện tại*

**cố**

 Đây là việc thƣờng mà nhân viên kỹ thuật thƣờng áp dụng khi khắc phục sự cố đứt cáp việc đầu tiên của nhân viên kỹ thuật là tới nhà khách hàng nguyễn văn tài sau khi kiểm tra faconet tốt

## **Bƣớc 1:**

 Sử dụng máy đo khoảng cách đứt thông tin số m đứt sẻ hiển thị trên máy đo chuyên dụng

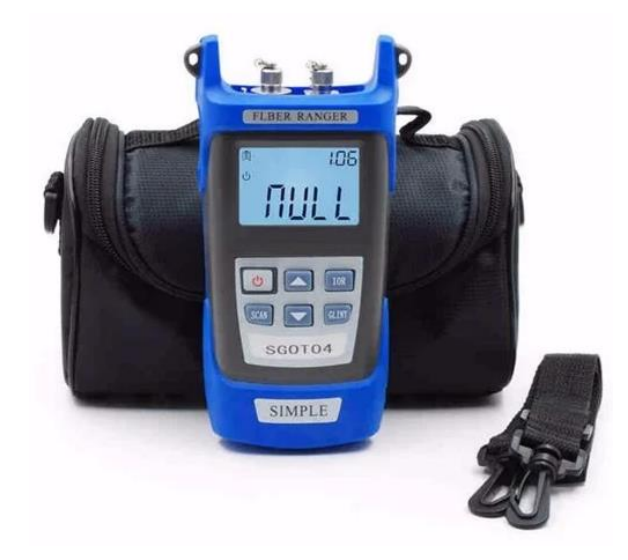

**Hình 3.36: Máy đo cáp quang**

Số m là khoảng cách từ nhà khách hàng đến điểm đứt ví dụ : 300 mét

#### **Bƣớc 2:**

 Sau khi đo biết đƣợc số m đứt sử dụng đèn laze bán tia laser tiến hành ra ngoài dò đoạn cáp quang bằng phương pháp mò và tự ước lượng

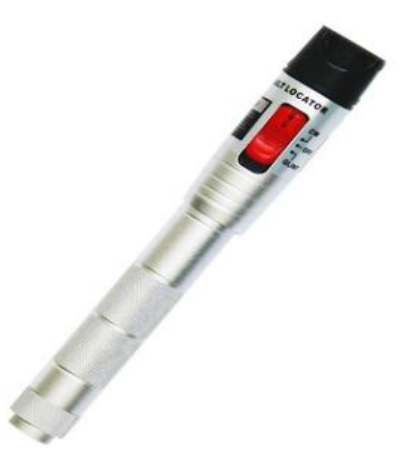

**Hình 3.37: Đèn laser**

Thời gian để khác phục sự cố dựa vào việc xác định được vị trí đứt dựa vào nhân viên làm việc lâu năm và nhân viên mới vô nếu là nhân viên lâu năm đã từng đến khách hàng này sữa chửa thì thời gian sẽ nhanh hơn nhân viên mới.

#### **Bƣớc 3:**

Sau khi sát định đƣợc vị trí đứt tiến hành đo suy hao đầu đứt

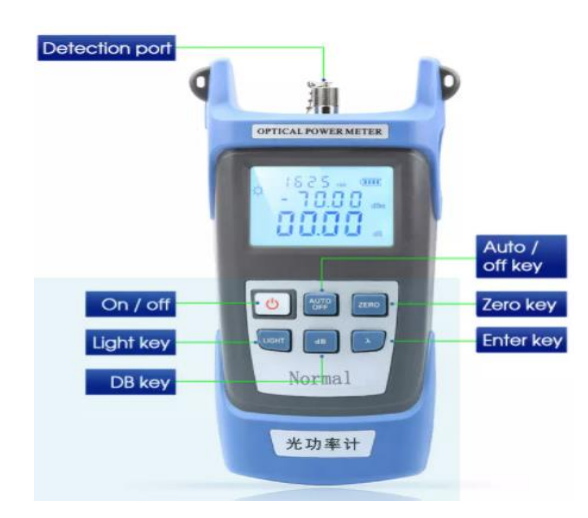

**Hình 3.38: Máy đo suy hao**

#### **Bƣớc 4:**

 Sau khi kiểm tra suy hao tiến hành khắc phục bằng máy hàn cáp quang chuyên dụng

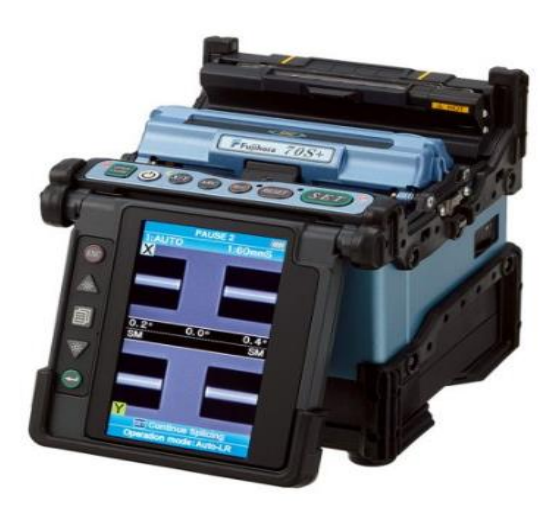

**Hình 3.39: Máy hàn cáp quang**
**Bƣớc 5:** Kết quả mang kết nối internet cho ngƣời sử dụng

# *3.3.2.Phương pháp xử lý khi có ứng dụng hổ trợ*

 Đây là việc thƣờng mà nhân viên kỹ thuật thƣờng áp dụng khi khắc phục sự cố đứt cáp

 Việc đầu tiên của nhân viên kỹ thuật là tới nhà khách hàng nguyễn văn tài sau khi kiểm tra faconet tốt

**Bƣớc 1:** Sử dụng máy đo khoảng cách đứt thông tin số m đứt sẻ hiển thị trên máy đo chuyên dụng

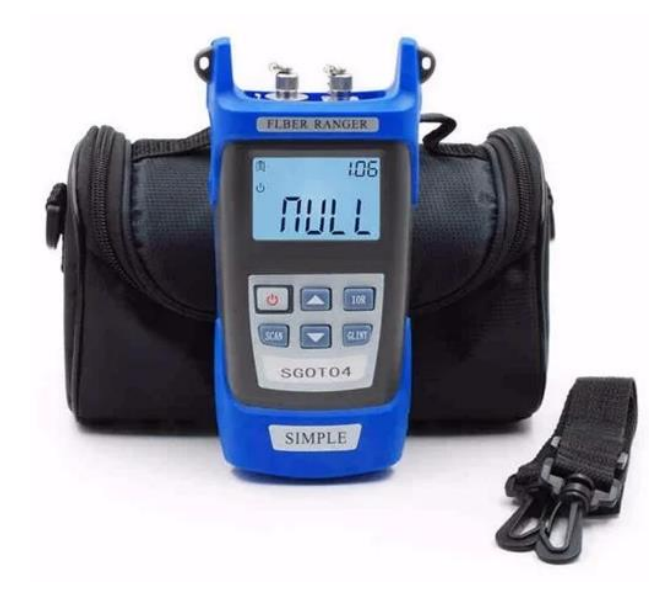

**Hình 3.40: Máy đo đứt cáp quang**

Số m là khoảng cách từ nhà khách hàng đến điểm đứt ví dụ : 300 m **Bƣớc 2:** Mở ứng dụng

**Thuê bao:**

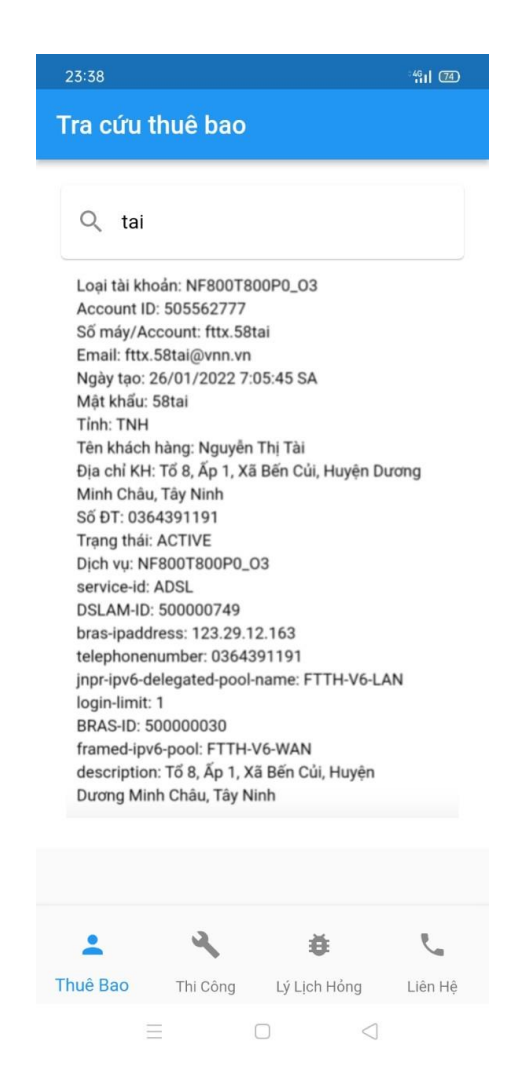

#### **Hình 3.41: Ứng dụng hiển thị thông tin thuê bao**

Tra cứu nhập thông tin khách hàng tên, số điên thoại, để biết thông tin về khách hàng cần sửa chửa

#### **Lý lịch hỏng:**

Xem thông tin máy gói cƣớc sử dụng ngày lắp đặt lịch sử đã hàng, sử chửa lúc trước

62

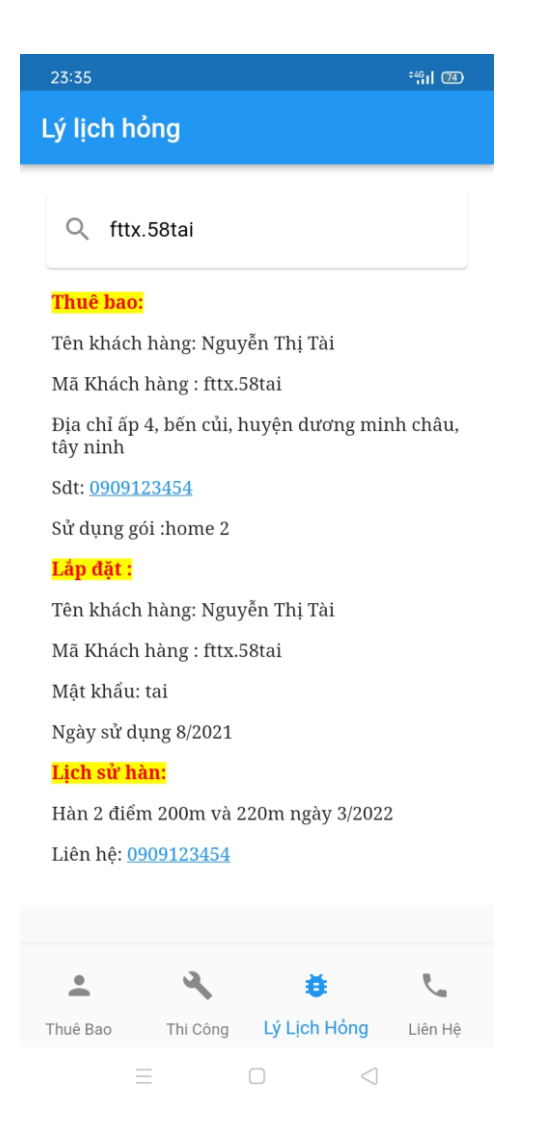

**Hình 3.42: Ứng dụng hiển thị lý lịch hỏng**

Dựa vào lịch sử hổng nhân viên có thể biết được vị trí đứt trước hay sau vị trí lúc trước đả sửa chửa dựa vào điểm này cũng có thể thấy được tính năng ưu điểm để sát định vị trí nhanh hơn.

#### **Thi công:**

Nhân viên sửa chữa dưa vào sơ đồ để biết được mô hình cáp đả kéo đoạn ngoài trời đi về hƣớng nào vị trí hộp cáp nào

63

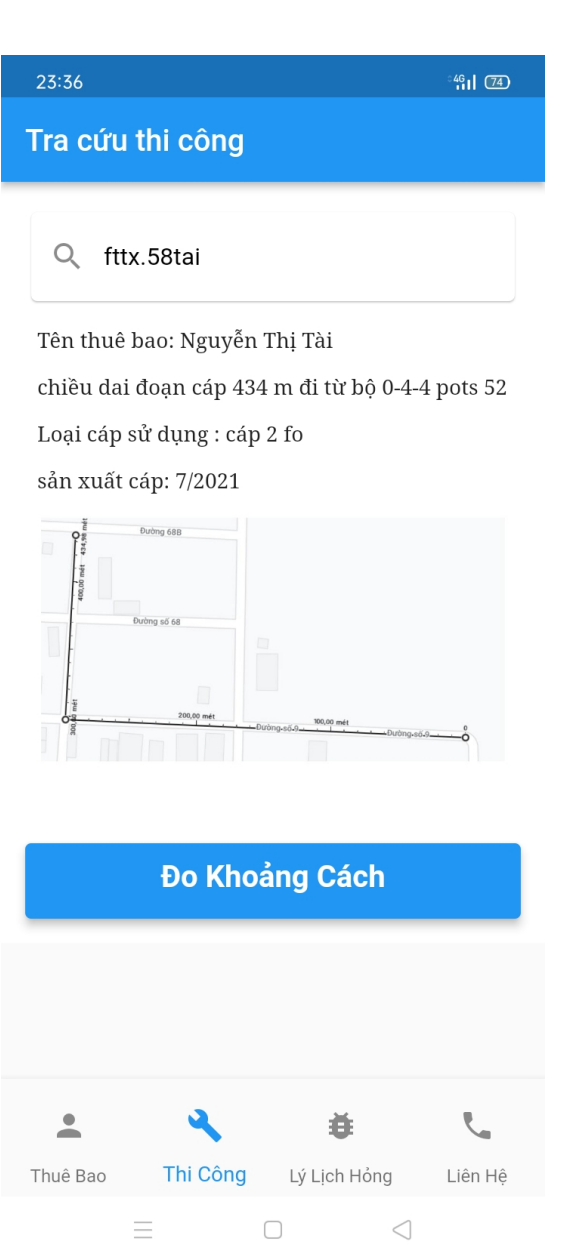

#### **Hình 3.43: Đồng hồ đo khoảng cách cần đo**

Dựa vào số mét đả đo trƣớc đó từ máy đo cáp quang là 300 m bật chế độ đo khoảng cách bằng định vị GPS thay bằng sự mò và ước lượng của con người, ứng dụng giúp nhân viên tìm được vị trí nhanh hơn cách làm thường có thể chuyển 1 máy hỏng sửa chữa 4 tiếng còn 1 tiếng

64

## **Đo khoảng cách:**

 Kích hoạt đo GPS tại điểm nhân viên đang đứng, nhân viên có thể đứng tại nhà khách hàng có thể đứng ở vị trí sửa chữa lúc trước để chủ động hơn trong việc tìm kiếm vị trí đứt

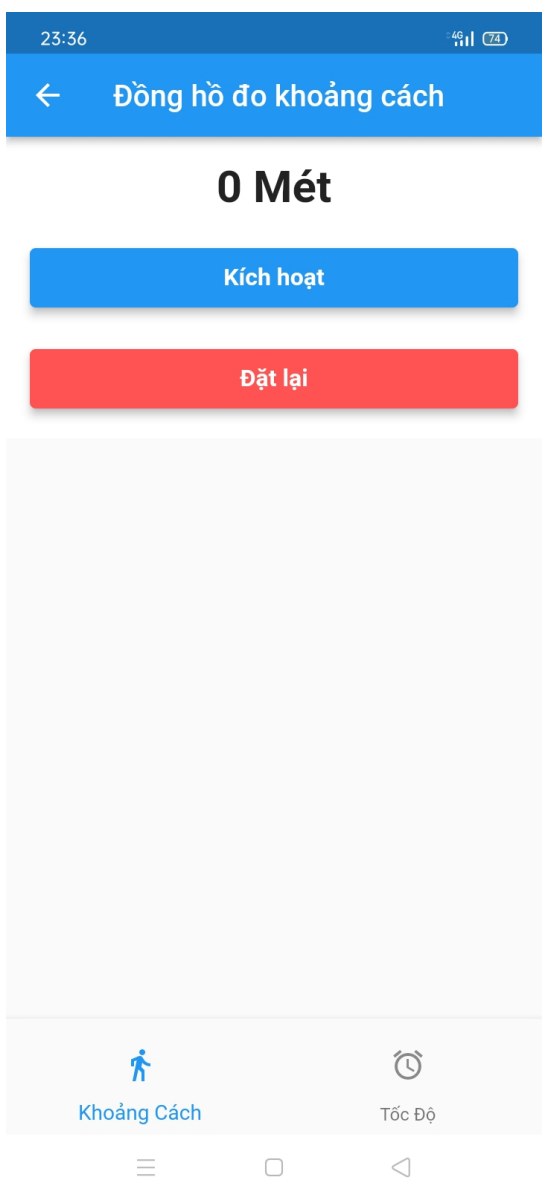

**Hình 3.44: Đồng hồ khoảng cách bắt đầu đo**

**Đặt lại :** số m sẻ về 0 m khi ta tiến hành đặt lại

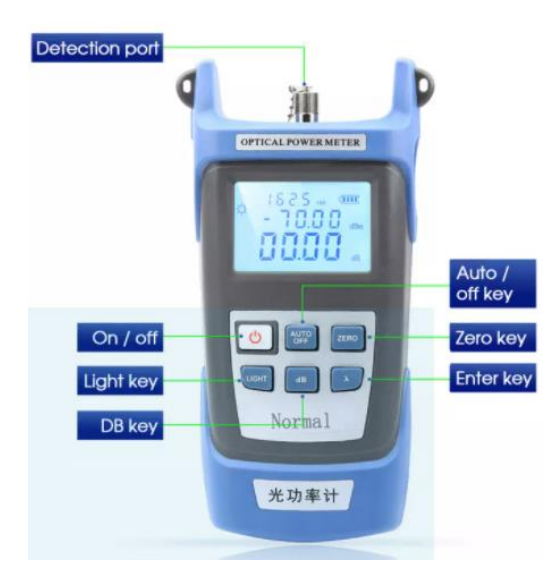

**Bƣớc 3: S**au khi xác định đƣợc vị trí đứt tiến hành đo suy hao đầu đứt

**Hình 3.45: Máy đo suy hao**

**Bƣớc 4:** Sau khi kiểm tra suy hao tiến hành khắc phục bằng máy hàn cáp quang chuyên dụng

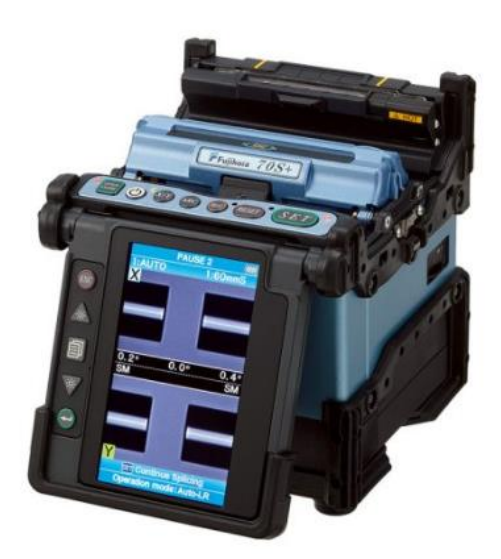

**Hình 3.46: Máy hàn cáp quang**

**Bƣớc 5:** Kết quả mang kết nối internet cho ngƣời sử dụng

#### **3.4. So sánh 2 phƣơng pháp trên**

#### **Giống nhau:**

Sự tương quang giống nhau của 2 phương pháp trên là sử dụng vật dụng chuyên quang để khắc phục sự cố đứt cáp quang.

#### **Khác nhau:**

Phương pháp có ứng dụng vận dụng thiết bị từ máy đo hỗ trợ cho nhân viên khắc phục sự cố dù nhân viên mới hay nhân viên cũ, có kinh nghiệm hay không có kinh nghiệm điều có thể có suy luận để sát định vị trí đứt cáp quang

 Thời gian khắc phục sự cố dựa vào thời gian sát định vị trí bao lâu thời gian khắc phục khi có ứng dụng sẽ nhanh hơn khi không có ứng dụng

Dựa vào điểm đo khoảng cách từ định vị GPS thay cho sự mò và ước lượng mà con người, nhân viên tự lượng nếu khoảng cách xa 400 mét hoặc 4000 mét là sẽ dẫn đến việc tìm khó khăn hơn, nếu dùng ứng dụng mọi chuyện dễ dàng.

Lợi ít ứng dụng mang lại.

Lợi ít cho công ty: khắc phục sự cố cáp quang nhanh, uy tín cao, mang lại lợi ít cho khách hàng, doanh thu cao, cạnh tranh được với các doanh nghiệp khác như vit, cò...

Lợi ít cho khách hàng, doanh nghiệp: mang lại internet nhanh sau khi bị sư cố đứt, ít thiệt hại

Lợi ít chung: đặt một giả sử mỏi một ngày một nhân viên khắc phục một sự cố, sử dụng ứng dụng nhanh hơn 5 phút , tổng nhân viên một tỉnh 100 ngƣời vậy là 500 phút

# **Chƣơng 4 -MÔ PHỎNG, THỰC NGHIỆM KHẮC PHỤC SỰ CỐ ĐỨT CÁP QUANG CỦA HỘI NGHỊ TRUYỀN HÌNH TRỰC TUYẾN ỦY BAN XÃ BẾN CỦI**

# **4.1. Hội nghị truyền hình địa điểm xã bến củi**

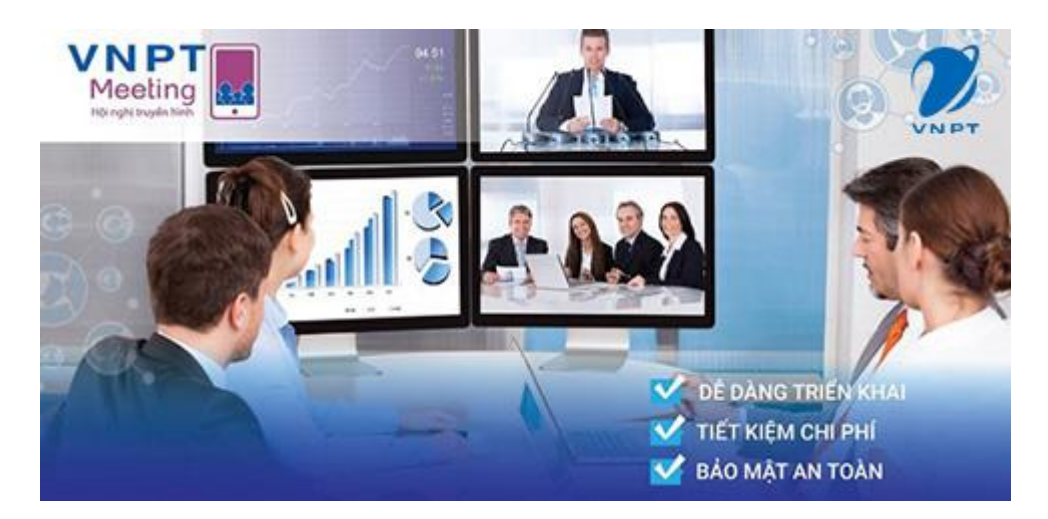

**Hình 4.1: Mô hình hội nghị truyền hình**

 Tổ chức hội nghị truyền hình giúp doanh nghiệp dễ dàng tập hợp các thành viên một cách nhanh chóng, hiệu quả mà không gặp bất kỳ trở ngại nào do khoảng cách. Vậy "**Hội nghị [truyền](https://vnpt.com.vn/doanh-nghiep/tu-van/hoi-nghi-truyen-hinh-la-gi.html) hình là gì**?" hãy cùng tìm hiểu ngay sau đây.

Hội nghị trực tuyến là giải pháp hạn chế tiếp xúc trực tiếp, đảm bảo duy trì hoạt động sản xuất kinh doanh từ xa. Đây là cách tổ chức cuộc họp thông qua hệ thống viễn thông, sử dụng mạng internet để truyền tải tín hiệu âm thanh và hình ảnh giữa các địa điểm với nhau.

Hội nghị truyền hình trực tuyến còn được gọi là teleconference. Đây là từ đƣợc ghép bởi "telecommunications" và "conference", có nghĩa là những thành viên không có mặt trực tiếp có thể tham dự cuộc họp trực tuyến thông qua các thiết bị hỗ trợ (camera, laptop, smartphone…).

 Chính nhờ tính năng này mà hầu hết tổ chức, doanh nghiệp đều có thể sử dụng. Các chương trình đào tạo ở trường đại học hoặc một số trung tâm, bệnh viện lớn cũng dễ dàng triển khai hình thức này.

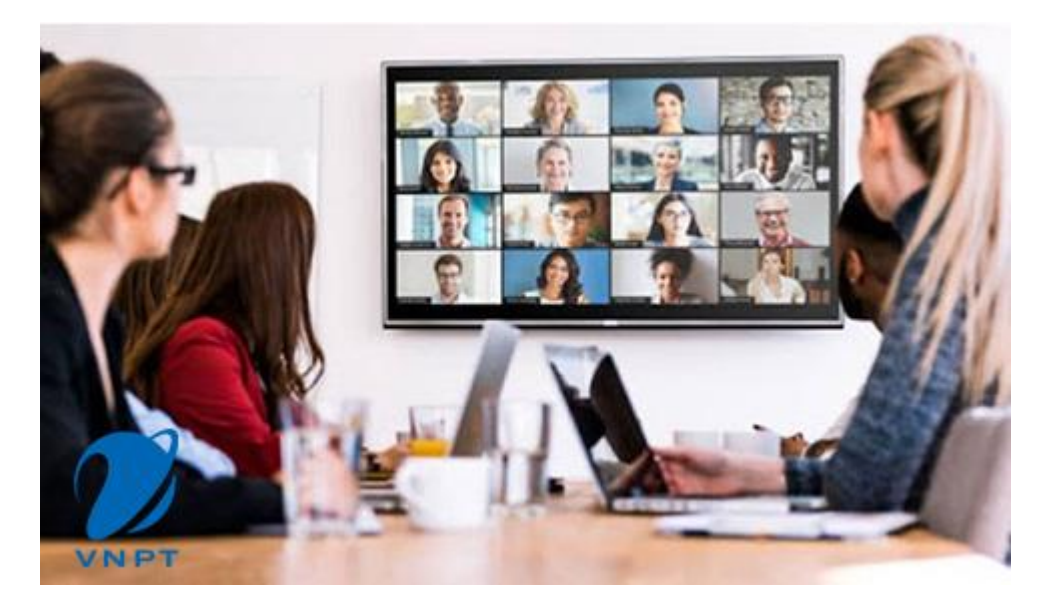

**Hình 4.2: Sử dụng hình thức hội nghị trực tuyến thay thế gặp mặt trực tiếp**

# **4.2. Thực nghiệm tuyến cáp quang hội nghị truyền hình địa điểm xã bến củi bị sự cố**

Hội nghị truyền hình được kết nối bằng cáp quang truyền tín hiệu từ swim, đến hội trƣờng ủy ban bị sự cố mất kết nối khiến cho hội nghị gián đoạn.

### **Phƣơng pháp xử lý:**

Đây là việc thƣờng mà nhân viên kỹ thuật thƣờng áp dụng khi khắc phục sự cố đứt cáp

Việc đầu tiên của nhân viên kỹ thuật là tới địa điểm hội nghị truyền hình sau khi kiểm tra faconet tốt

#### **Bƣớc 1:**

Sử dụng máy đo khoảng cách đứt thông tin số m đứt sẻ hiển thị trên máy đo chuyên dung

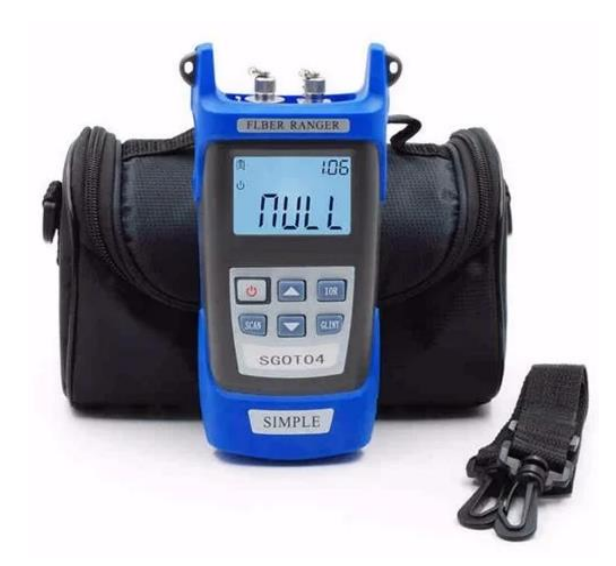

**Hình 4.3: Máy đo đứt cáp quang**

Số m là khoảng cách từ nhà khách hàng đến điểm đứt ví dụ : 200 m

**Bƣớc 2:** Mở ứng dụng

Lý lịch hỏng xem thông tin lịch sử đã hàn, sửa chữa lúc trước

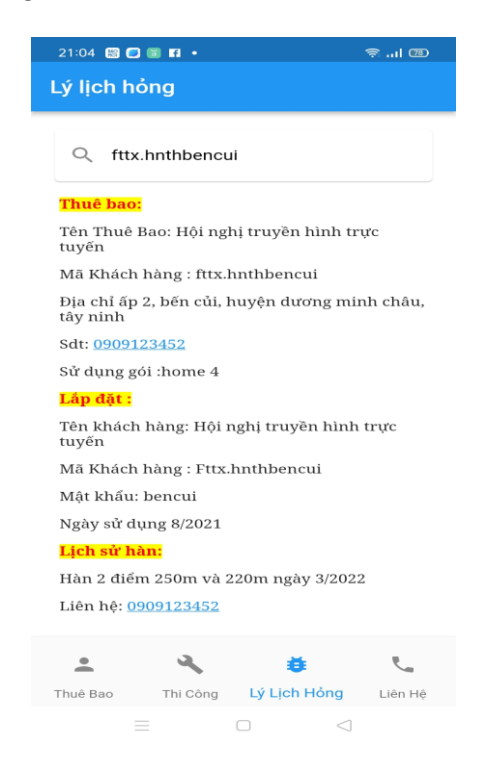

**Hình 4.4: Ứng dụng hiển thị lý lịch hỏng**

Dựa vào lịch sử hổng nhân viên có thể biết được vị trí đứt trước hay sau vị trí lúc trước đả sửa chửa dựa vào điểm này cũng có thể thấy được tính năng ưu điểm để sát định vị trí nhanh hơn.

Thi công

Nhân viên sửa chữa dựa vào sơ đồ để biết được mô hình cáp đả kéo đoạn ngoài trời đi về hƣớng nào vị trí hộp cáp nào

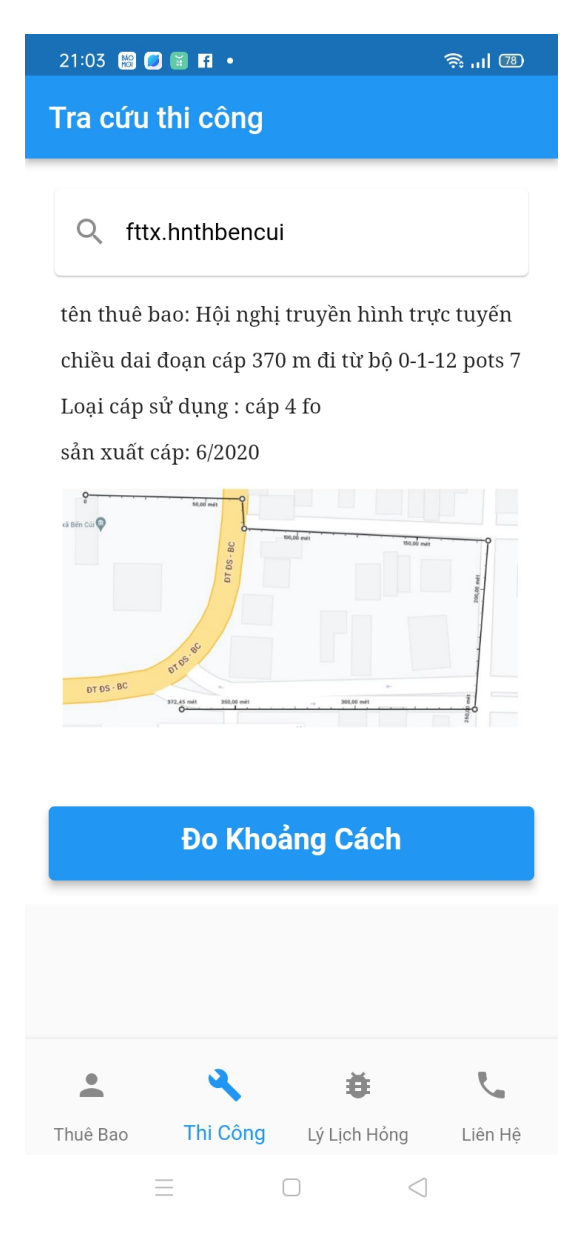

**Hình 4.5: Sơ đồ cáp đƣợc thi công**

Dựa vào số m đả đo trước đó từ máy đo cáp quang là 200 m bật chế độ đo khoảng cách bằng định vị GPS thay bằng sự mò và ước lượng của con người, ứng dụng giúp nhân viên tìm được vị trí nhanh hơn cách làm thường có thể chuyển 1 máy hỏng sửa chữa 2 tiếng còn 30 phút

Đo khoảng cách

Kích hoạt đo GPS tại điểm nhân viên đang đứng, nhân viên có thể đứng tại hội nghị truyền hình và có thể đứng ở vị trí sửa chữa lúc trước để chủ động hơn trong việc tìm kiếm vị trí đứt

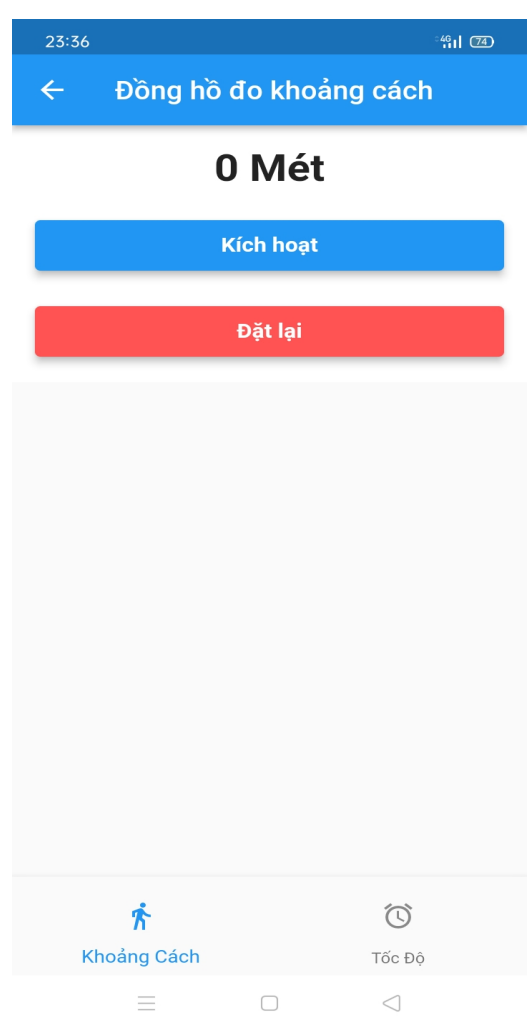

**Hình 4.6: Ứng dụng hiển thị bắt đầu đo**

Đặt lại : số m sẻ về 0 m khi ta tiến hành đặt lại

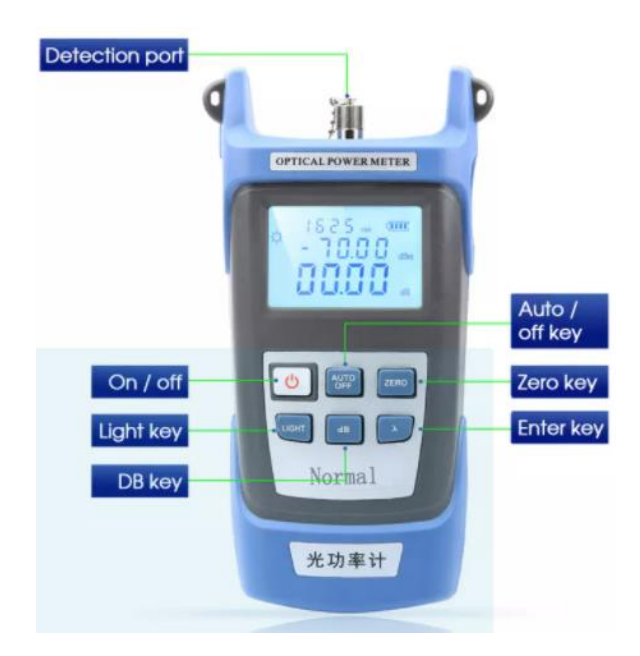

**Bƣớc 3:** Sau khi xác định đƣợc vị trí đứt tiến hành đo suy hao đầu đứt

#### **Hình 4.7: Máy đo suy hao cáp quang**

**Bƣớc 4:** Sau khi kiểm tra suy hao tiến hành khắc phục bằng máy hàn cáp quang chuyên dụng

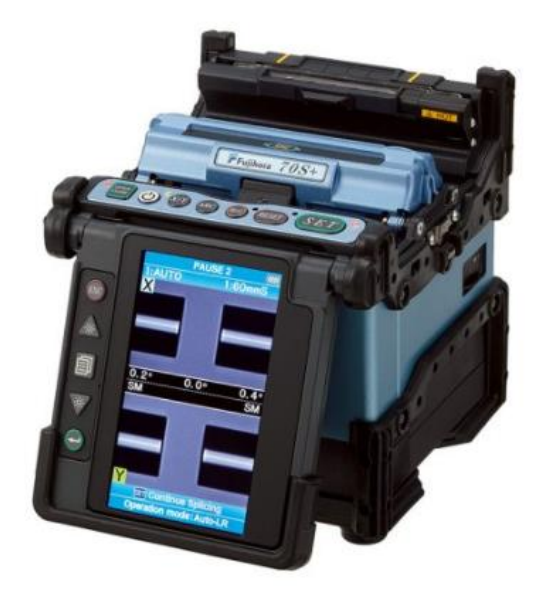

**Hình 4.8: Máy hàn cáp quang**

**Bƣớc 5:** Kết quả khắc phục sự cố đứt cáp hội nghị truyền hình thành công

## **4.3. Kết luận**

#### *4.3.1. Kết quả thực nghiệm vận dụng phần mềm và thiết bị*

Vận dụng thiết bị khắc phục sự cố cáp quang nhờ hỗ trợ của ứng dụng khắc phục sự cố đứt cáp nhanh hơn

Ứng dụng là phần mềm quản lý cáp quang được sử dung như là một công cu tiện ít hỗ trợ việc khắc phục sự cố cáp quang trên mạng lưới VNPT.

### *4.3.2. Tiêu Chí đánh giá*

Kết quả đánh giá cho thấy ứng dụng hỗ trợ nhân viên khắc phục sự cố nhanh hơn so với kết quả ban đầu

Tuy nhiên về phần sai số GPS đo khoảng cách cần phải nghiên cứu thêm để giảm tối thiểu sai số

Sai số bao nhiêu, tại sao sai số, cách khắc phục nếu được phát triển

– Sai số bao nhiêu: 50m (Zalo và google map vẫn có thông báo sai số trên app)

 $-$  Tai sao sai số

Khi mới start ứngg dụng + GPS  $\rightarrow$  Bắt đầu đo  $\rightarrow$  Lúc này dễ sai số nhất vì GPS chưa kip cập nhật định vị  $\rightarrow$  Úng dụng nào cũng thế

API của google (GPS) cung cấp đã có sai số  $\rightarrow$  Cùng vị trí kết quả đã nhảy số

– Cách khắc phục:

Cập nhật 2 vị trí liên tiếp → Tính khoảng cách ở đây → Sai số có thể sửa ngay → Vị thời gian đo 2 vị trí này là 3s. Do vậy khoảng cách không thể quá lớn → Sau đó có thể tính toán tổng.

Xác định cảm biến rung lắc của thiết bị  $\rightarrow$  Xác định chuyển động  $\rightarrow$  Để tính toán cho chuẩn

Đƣa tập dữ liệu mẫu chuyển động vào để có thể verify thêm độ chính xác cao hơn.

Xây dựng giá trị GPS kết nối ít nhất hai điểm để xác định vị trí để tính khoảng cách

# *4.3.3. kiểm tra độ chính sát trong thực tế*

Kiểm tra 1 KM bằng số km trên xe máy

Số trên xe máy là 743

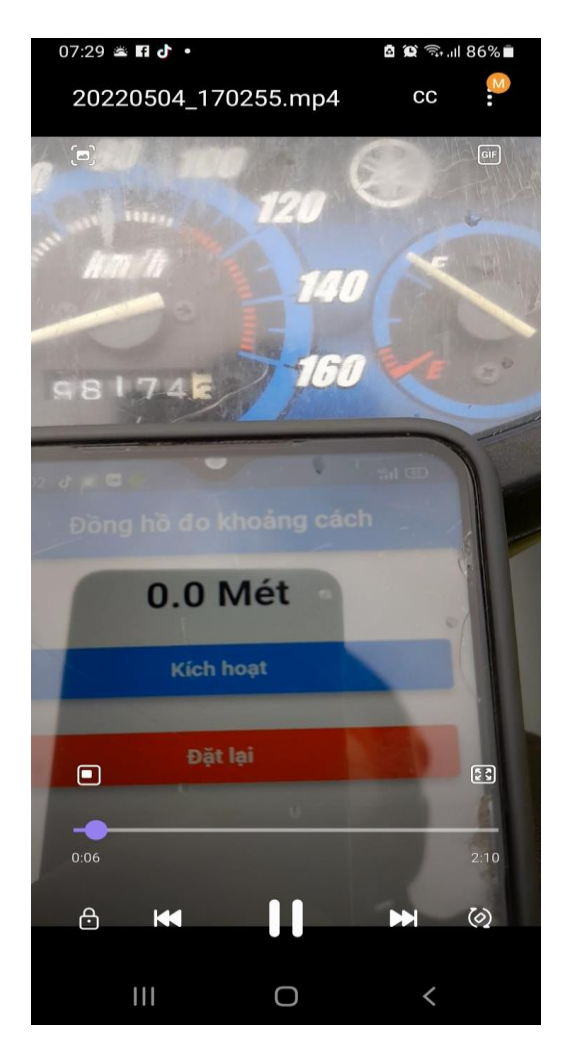

**Hình 4.9: Text đồng hồ đo khoảng cách**

Số m hiển thị khi di chuyển được khi chạy hơn nữa đoạn đường 1 km

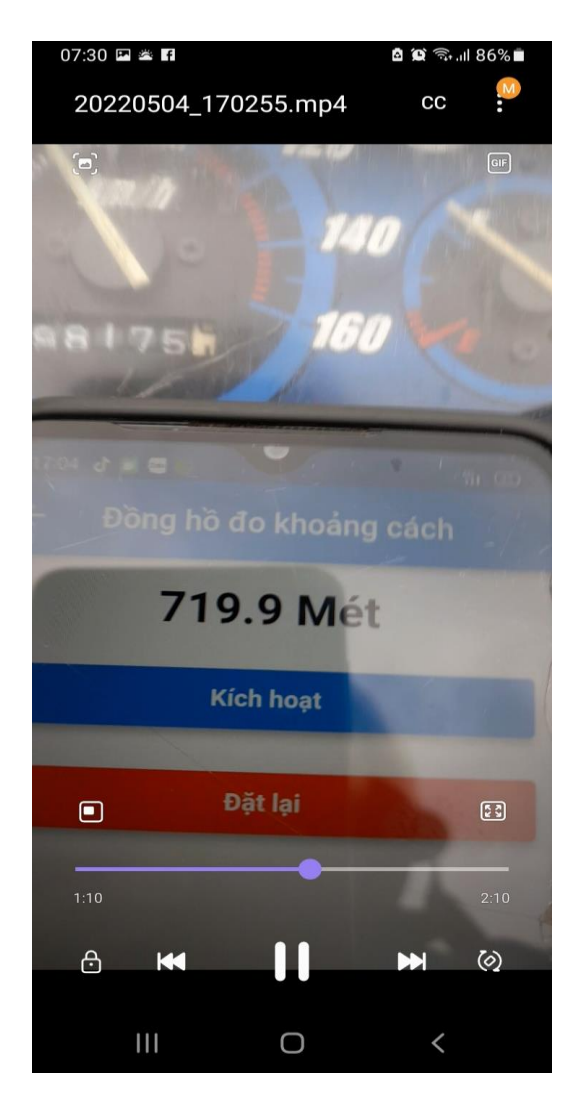

**Hình 4.10: Số m hiển thị 719 đang kiểm tra**

Số m đã di chuyển khi kết thúc số là 753

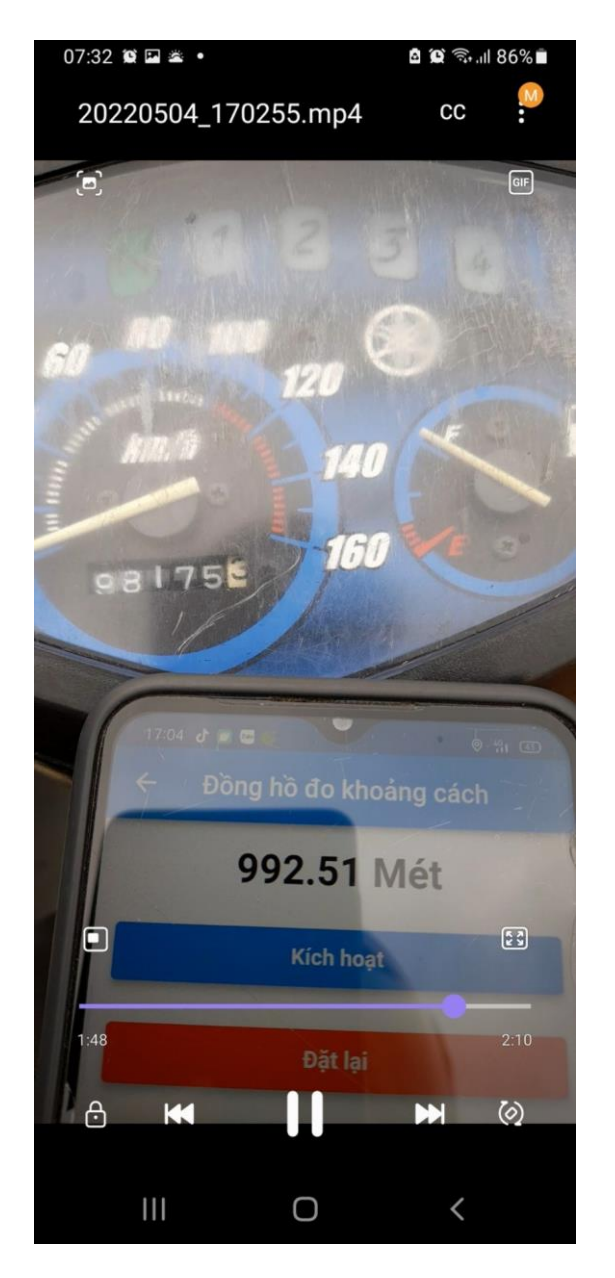

**Hình 4.11: Số m hiển thị sau khi hoàng thành kiểm tra**

Độ chính xác sai số là khoảng 30 m, trong phạm vi 30 m là vị trí cần để kiểm tra dây cáp quang.

### **4.3.4. Tính hiệu quả ứng dụng trong thực tế**

Trong công việc đặc thù của ngành viễn thông, việc khắc phục sự cố cáp quang điều duy nhất là tìm điểm đứt và tìm phương án hàn nối lại là lựa chọn tốt nhất.

Dựa vào định vị GPS của ứng dụng để xác định vị trí đứt là phương pháp tốt nhất thay bằng con ngƣời tự ƣớc lƣợng và kinh nghiệm lâu năm thực hiện công việc.

Xét về mặt thực tế áp dụng:

GPS đo số mét dựa vào điểm A và B là đường thẳng có vật cản hay không có vật cản giá trị số mét là không thay đổi.

Cáp quang là đường thẳng, đường cong cong, cáp dự phòng, trên mặt đường hoặc dƣới lòng đất, số mét cáp quang thay đổi nếu có vật cản.

Vì vây để xác định vị trí đứt cáp quang chỉ dựa vào định vị GPS là chưa đủ để nhân viên là ngƣời khắc phục sự cố cáp quang tìm vị trí.

Nhân viên phải dựa thêm vào 2 yếu tố:

Sơ đồ cáp quang nằm trong ứng dụng:

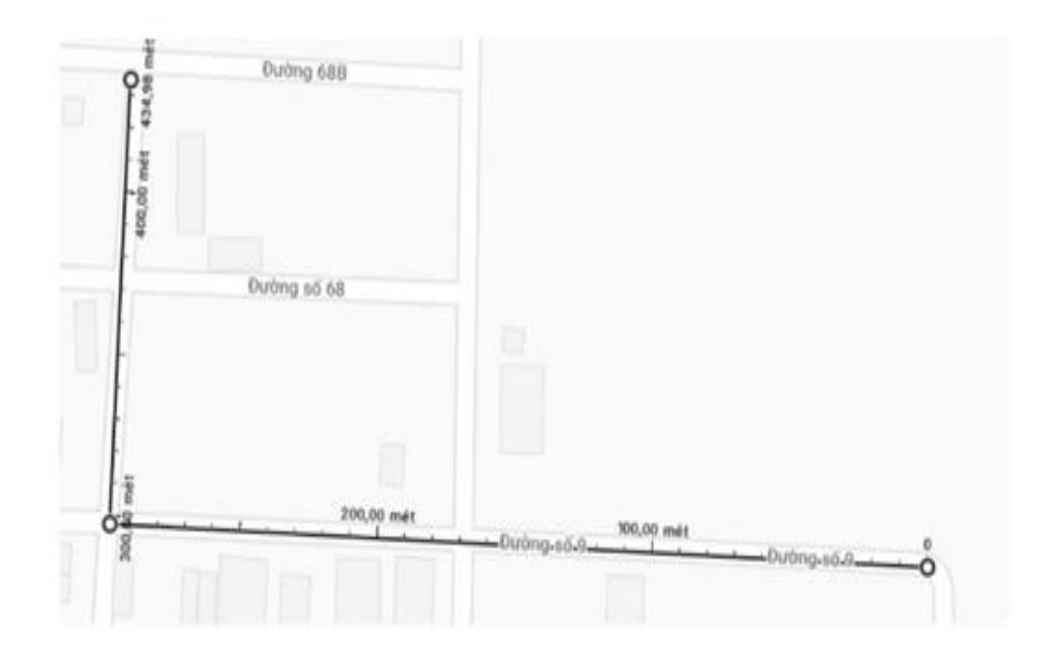

#### **Hình 4.12: Sơ đồ có số mét cáp quang thực tế từ nhà khách hàng đến OTP**

Vậy trước khi Sử dụng GPS để đo nhân viên cần phân tích cụ thể hình dung đoạn đƣờng cáp quang duy chuyển đƣợc sơ đồ lƣu chính sát

- Lịch sử hàn trong ứng dụng:

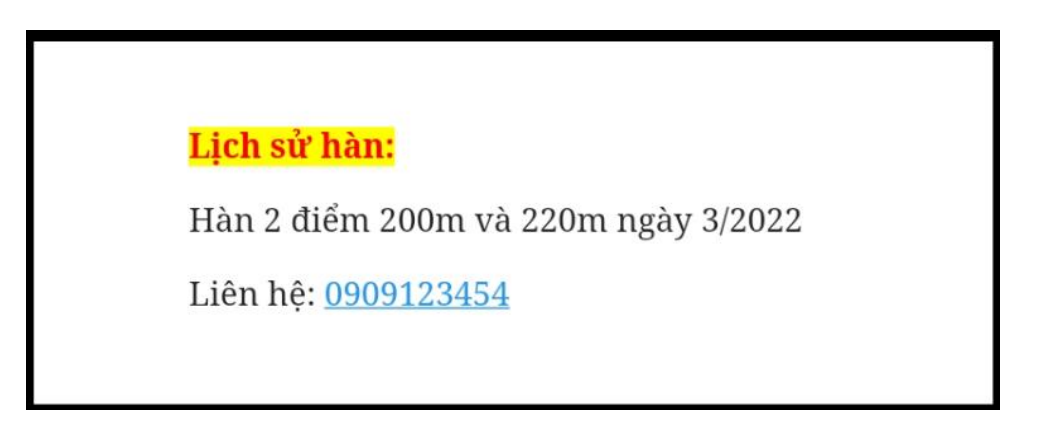

#### **Hình 4.13: lịch sử hàn**

Dựa vào lịch sử hàn trong ứng dụng trong thực tế khi khắc phục sự cố từ nhà khách hàng dùng máy đo đức nhân viên sửa chữa có thể biết được vị trí đứt trước hay sau hoặc tại vị trí hàn lúc trước.

Vậy về mặt thực tế áp dụng ứng dụng khắc phục sự cố đứt cáp quang mang giá trị cao.

Đem lại lợi ít cho công ty, lợi ích cho khách hàng, lợi ít cho nhân viên ngƣời sửa chữa.

# **Chƣơng 5 -KẾT LUẬN VÀ HƢỚNG PHÁT TRIỂN**

 Hiện nay vai trò cáp quang rất quang trọng là cầu nối cho các thiết bị, sự cố đứt cáp quang gây ảnh hưởng đến uy tín doanh nghiệp, sự cố đứt cáp quang thường xuyên gây ảnh hưởng đến nhu cầu sử dụng, việc khắc phục một cách nhanh nhất là yêu cầu ưu tiên nhất. Luận văn trình bày một hướng tích cực để đem lại kết nối internet, khắc phục hậu quả việc đứt cáp quang một cách nhanh nhất nhằm đáp ứng nhu cầu và lợi ích mang lại, kết quả thực nghiệm của mô hình dựa vào kết quả thông tin đo đƣợc của các thiết bị. Do đặc thù của ngành viễn thông, nhân viên thi công ảnh hƣởng đến việc giải quyết sự cố thời gian nhanh, chậm

Đề tài mở ra hướng phát triển mới dưa vào nguyên nhân sư cố tương đồng giải quyết nhanh hơn mang lại uy tín cho công ty, doanh nghiệp lợi nhuận hơn, việt khắc phục sự cố nhìn tổng quan chuyên nghiệp hơn có hệ thống hơn là phải mò, giúp công tác khắc phục sự cố tốt hơn.

# **DANH MỤC TÀI LIỆU THAM KHẢO**

[1] [Cáp Quang Là Gì? Cấu Tạo và Ứng Dụng Vào Đời Sống? \(twd.com.vn\).](http://twd.com.vn/cap-quang-la-gi-cau-tao-va-ung-dung-cua-cap-quang.html)

[2] Kiến thức về [cáp quang và thiết bị](http://cxmedical.com.vn/may-sieu-am-gia-re/tin-tuc-chi-tiet/467-kien-thuc-ve-sieu-am-va-may-sieu-am/) (cxmedical.com.vn).

[3] VNPT E-Learning - [Giải pháp đào tạo trực tuyến cho doanh nghiệp.](https://elearning.vnpt.vn/)

[4] [Internet cáp quang FIBERVNN \(vnpt.vn\).](http://capquang.vnpt.vn/)

[5] Hạ tầng và mạng lưới của VNPT Việt Nam (mangcapquangvnpt.com).

[6] Tổng hạ tầng mạng - Hạ [tầng mạng lƣới VNPT Net.](http://www.vnptnet.vn/tin-tuc/chi-tiet/Ha-tang-mang-luoi-p136.html)

[7] Các thiết bị hỗ trợ xử lý đức cáp thietbivienthonghcmc.com .

[8] G. Aceto, A. Dainotti, W. Donato, and A. Pescapè, "PortLoad: Taking the Best of Two Worlds in Traffic Classification," 2010, pp. 1–5.

[9] D. Qin, J. Yang, J. Wang, and B. Zhang, "IP traffic classification based on machine learning," 2011.

[10] J. Dromard, P. Owezarski, V. Mozo, A. Ordozgoiti, and B. Vakaruk, "Delivrable Algorithms Description: Traffic pattern evolution and unsupervised network anomaly detectionONTIC D4.2," 2016.

[11] N. Namdev, S. Agrawal, and S. Silkari, "Recent Advancement in Machine Learning Based Internet Traffic Classification," *Procedia Computer Science*, vol. 60, pp. 784–791, 2015.

[12] k. claffy, "Internet traffic characterization," UC San Diego, 1994.

[13] V. Paxson, "Empirically derived analytic models of wide-area TCP connections," *IEEE/ACM Transactions on Networking*, vol. 2, no. 4, pp. 316–336, 1994.

[14] C. Dewes, A. Wichmann, and A. Feldmann, "An analysis of Internet" chat systems," *Proceedings of the ACM SIGCOMM Internet Measurement Conference, IMC*, 2003.

[15] Z. Yuan and C. Wang, "An improved network traffic classification algorithm based on Hadoop decision tree," *2016 IEEE International Conference of Online Analysis and Computing Science (ICOACS)*. pp. 53–56, 2016.

[16] Y. Ma, Z. Qian, G. Shou, and Y. Hu, "Study of Information Network Traffic Identification Based on C4.5 Algorithm," in *2008 4th International Conference on Wireless Communications, Networking and Mobile Computing*, 2008, pp. 1–5.

[17] M. Dixit, R. Sharma, S. Shaikh, and K. Muley, "Internet Traffic Detection using Naïve Bayes and K-Nearest Neighbors (KNN) algorithm," in *2019 International Conference on Intelligent Computing and Control Systems (ICCS)*, 2019, pp. 1153–1157.

[18] L. Zhipeng, Z. Qin, K. Huang, X. Yang, and S. Ye, "Intrusion Detection Using Convolutional Neural Networks for Representation Learning," 2017, pp. 858–866.

[19] I. Witten and I. H. Frank, *Data Mining - Practical Machine Learning Tools and Techniques with JAVA Implementations*, vol. 31. Morgan Kaufmann Publishers, 2005.

[20] I. Witten, E. Frank, M. A. Hall, and C. J. Pal, *Data Mining: Practical Machine Learning Tools and Techniques*, 4th Ed. Morgan Kaufmann Publishers, 2016.

[21] L. Jun, Z. Shunyi, L. Yanqing, and Z. Zailong, "Internet Traffic Classification Using Machine Learning," in *2007 Second International Conference on Communications and Networking in China*, 2007, pp. 239–243.

[22] A. Moldagulova and R. B. Sulaiman, "Using KNN algorithm for classification of textual documents," in *2017 8th International Conference on Information Technology (ICIT)*, 2017, pp. 665–671.

[23] W. Zhou, L. Dong, L. Bic, M. Zhou, and L. Chen, "Internet traffic classification using feed-forward neural network," in *2011 International Conference on Computational Problem-Solving (ICCP)*, 2011, pp. 641–646.

[24] G. Draper-Gil, A. H. Lashkari, M. S. I. Mamun, and A. A. Ghorbani, "Characterization of Encrypted and VPN Traffic using Time-related Features," in *Proceedings of the 2nd International Conference on Information Systems Security and Privacy (ICISSP2016)*, 2016, pp. 407–414.

[25] GPS là gì? GPS hoạt đông như thế nào? Ứng dụng của GPS - Wiki [Máy Tính \(wikimaytinh.com\)](https://wikimaytinh.com/gps-la-gi-gps-hoat-dong-nhu-the-nao.html) 

[26] https://bizflycloud.vn/tin-tuc/cac-kieu-du-lieu-trong-sql

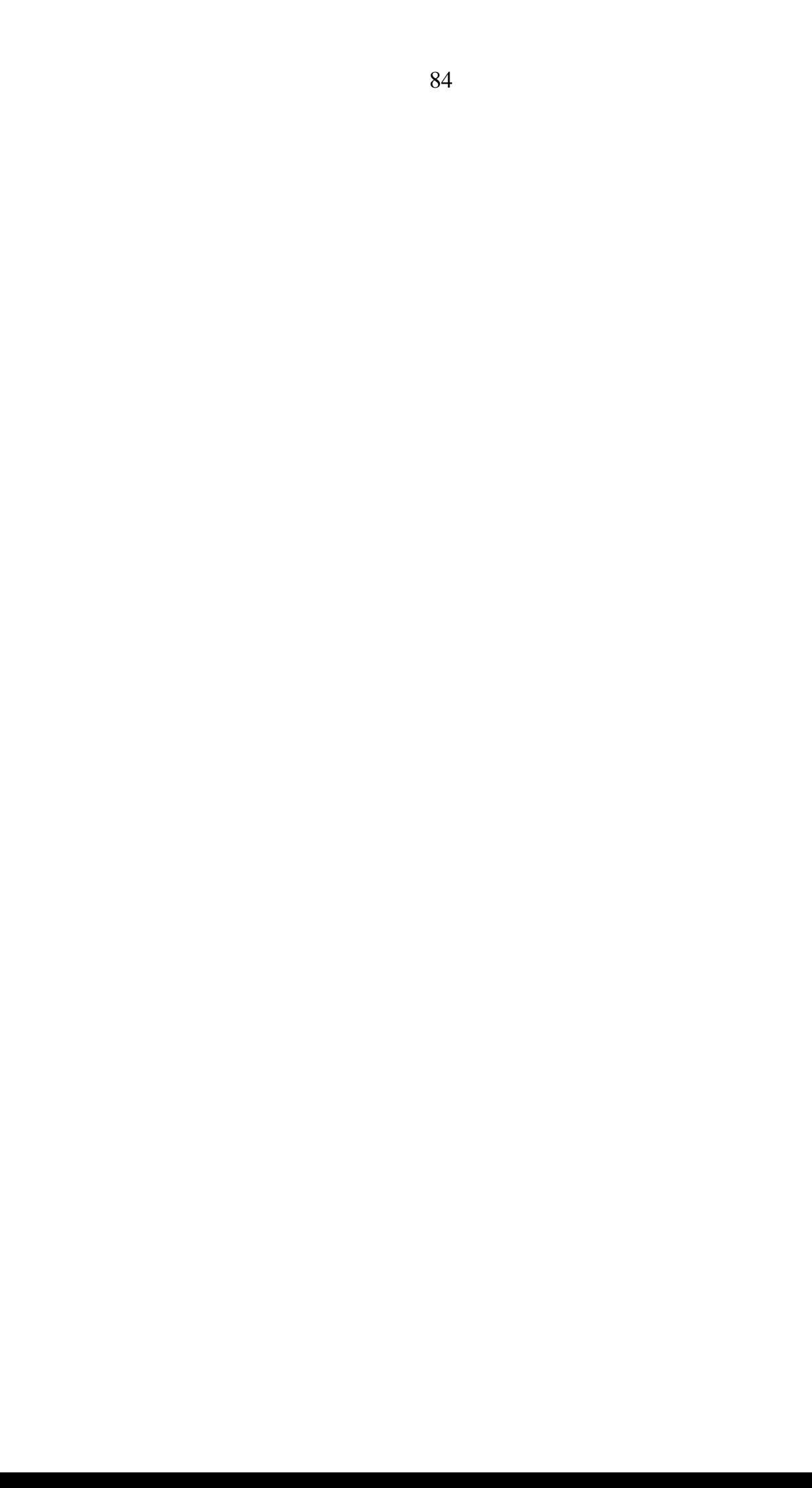